# Alibaba Cloud

CDN CDN Service Management Service Management

Document Version: 20220526

**C-D Alibaba Cloud** 

### Legal disclaimer

Alibaba Cloud reminds you to carefully read and fully understand the terms and conditions of this legal disclaimer before you read or use this document. If you have read or used this document, it shall be deemed as your total acceptance of this legal disclaimer.

- 1. You shall download and obtain this document from the Alibaba Cloud website or other Alibaba Cloudauthorized channels, and use this document for your own legal business activities only. The content of this document is considered confidential information of Alibaba Cloud. You shall strictly abide by the confidentialit y obligations. No part of this document shall be disclosed or provided to any third part y for use without the prior written consent of Alibaba Cloud.
- 2. No part of this document shall be excerpted, translated, reproduced, transmitted, or disseminated by any organization, company or individual in any form or by any means without the prior written consent of Alibaba Cloud.
- 3. The content of this document may be changed because of product version upgrade, adjustment, or other reasons. Alibaba Cloud reserves the right to modify the content of this document without notice and an updated version of this document will be released through Alibaba Cloud-authorized channels from time to time. You should pay attention to the version changes of this document as they occur and download and obtain the most up-to-date version of this document from Alibaba Cloud-authorized channels.
- 4. This document serves only as a reference guide for your use of Alibaba Cloud products and services. Alibaba Cloud provides this document based on the "status quo", "being defective", and "existing functions" of its products and services. Alibaba Cloud makes every effort to provide relevant operational guidance based on existing technologies. However, Alibaba Cloud hereby makes a clear statement that it in no way guarantees the accuracy, integrit y, applicabilit y, and reliabilit y of the content of this document, either explicitly or implicitly. Alibaba Cloud shall not take legal responsibilit y for any errors or lost profits incurred by any organization, company, or individual arising from download, use, or trust in this document. Alibaba Cloud shall not, under any circumstances, take responsibilit y for any indirect, consequential, punitive, contingent, special, or punitive damages, including lost profits arising from the use or trust in this document (even if Alibaba Cloud has been notified of the possibilit y of such a loss).
- 5. By law, all the content s in Alibaba Cloud document s, including but not limited to pictures, architecture design, page layout, and text description, are intellectual property of Alibaba Cloud and/or its affiliates. This intellectual property includes, but is not limited to, trademark rights, patent rights, copyright s, and trade secret s. No part of this document shall be used, modified, reproduced, publicly transmitted, changed, disseminated, distributed, or published without the prior written consent of Alibaba Cloud and/or it s affiliates. The names owned by Alibaba Cloud shall not be used, published, or reproduced for marketing, advertising, promotion, or other purposes without the prior written consent of Alibaba Cloud. The names owned by Alibaba Cloud include, but are not limited to, "Alibaba Cloud", "Aliyun", "HiChina", and other brands of Alibaba Cloud and/or it s affiliates, which appear separately or in combination, as well as the auxiliary signs and patterns of the preceding brands, or anything similar to the company names, trade names, trademarks, product or service names, domain names, patterns, logos, marks, signs, or special descriptions that third parties identify as Alibaba Cloud and/or its affiliates.
- 6. Please directly contact Alibaba Cloud for any errors of this document.

## Document conventions

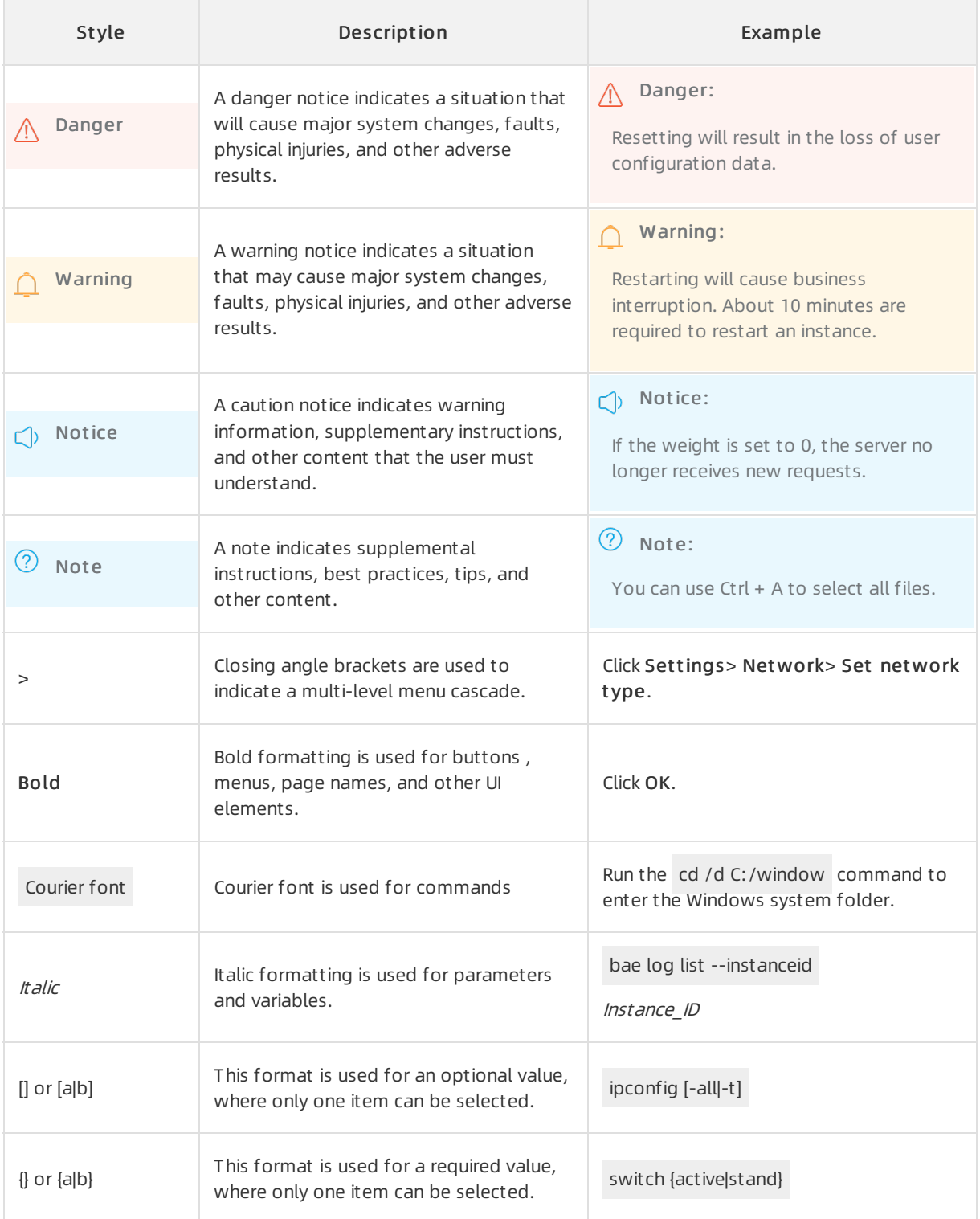

## Table of Contents

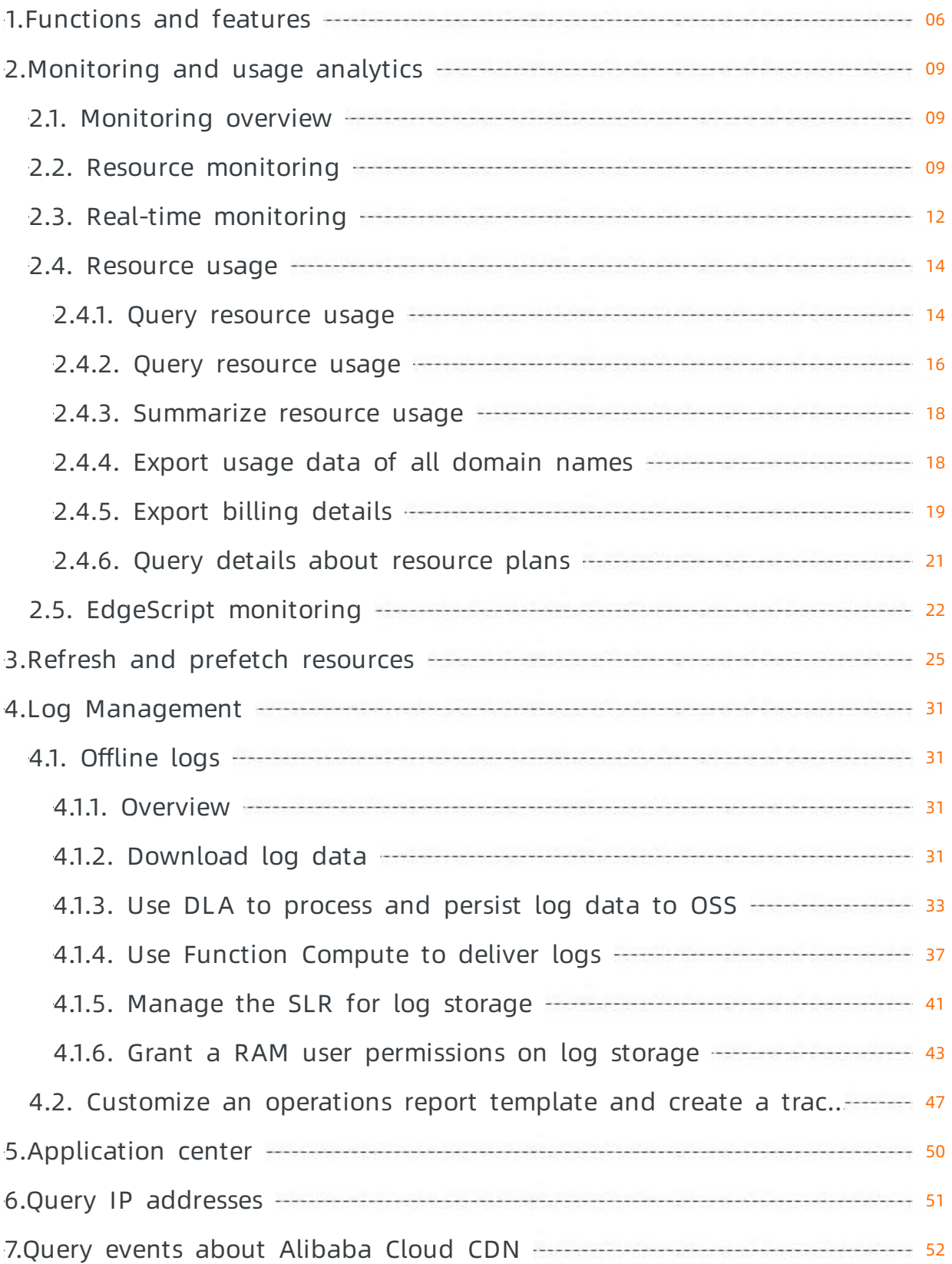

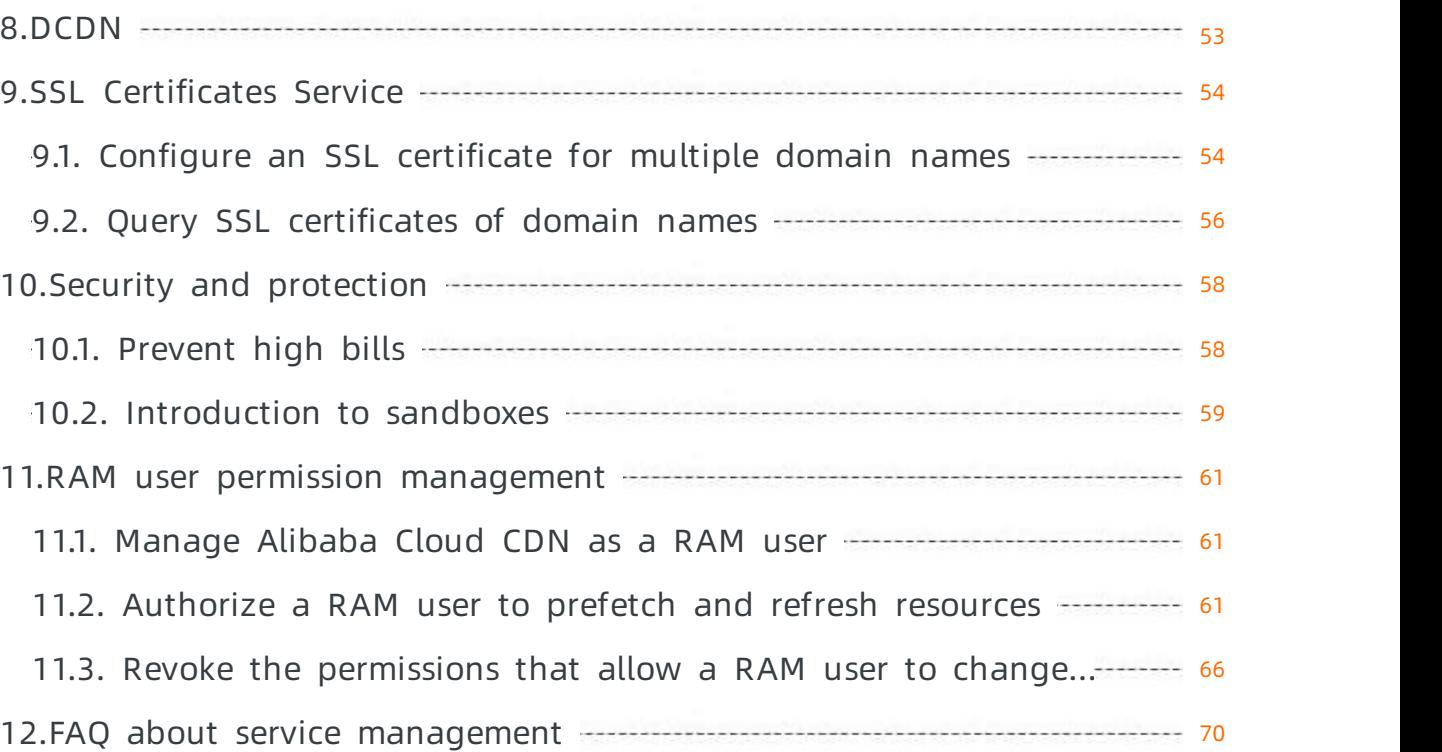

## <span id="page-5-0"></span>1.Functions and features

Alibaba Cloud CDN provides a wide array of functions and features that you can use to manage domain names added to Alibaba Cloud CDN. You can use these features to monitor domain names, query monitoring data, refresh and prefetch resources, manage logs, query IP addresses, query events, manage SLS certificates, enable protection, and manage resource quotas.

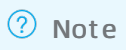

The following table describes the service management features.

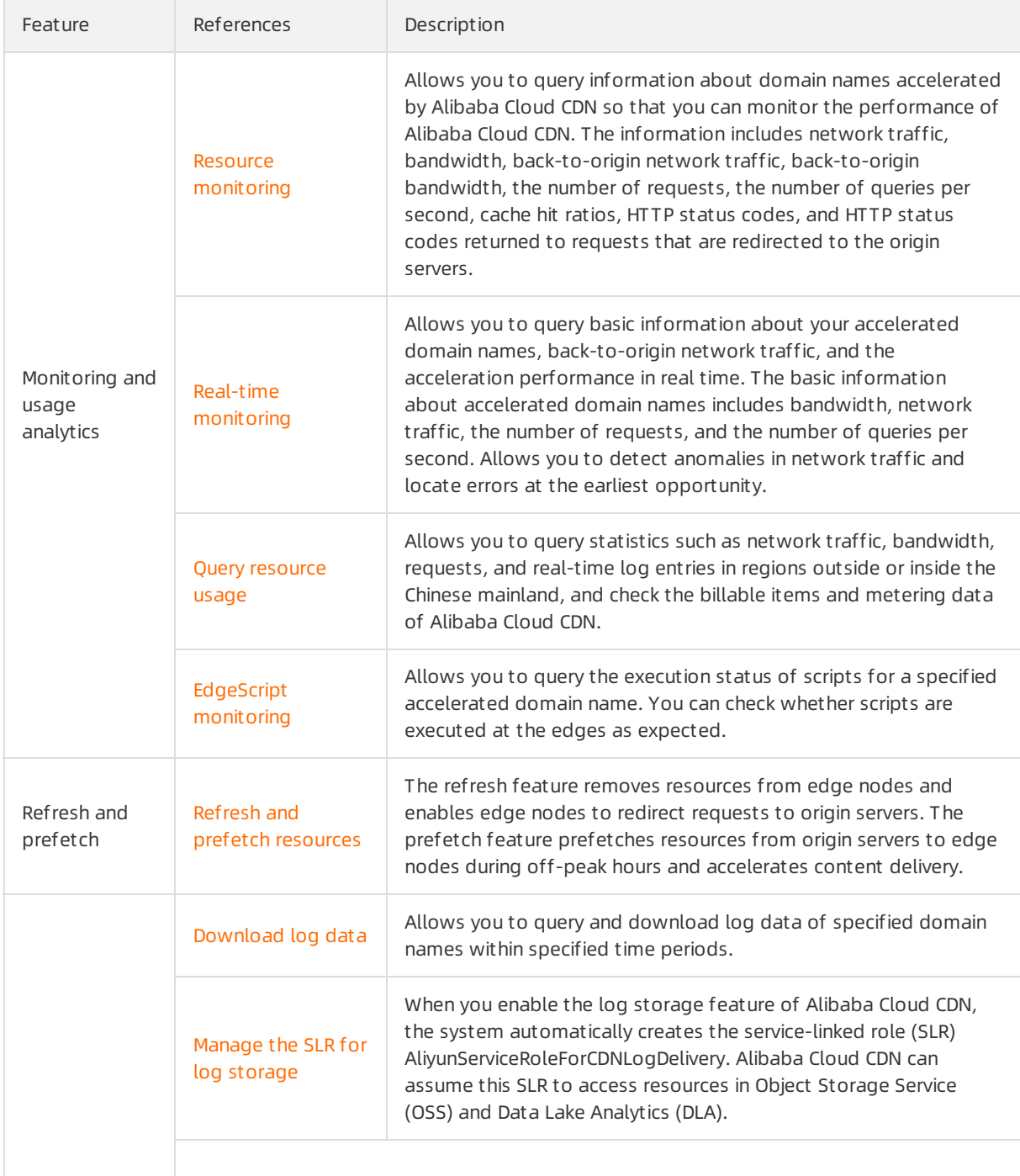

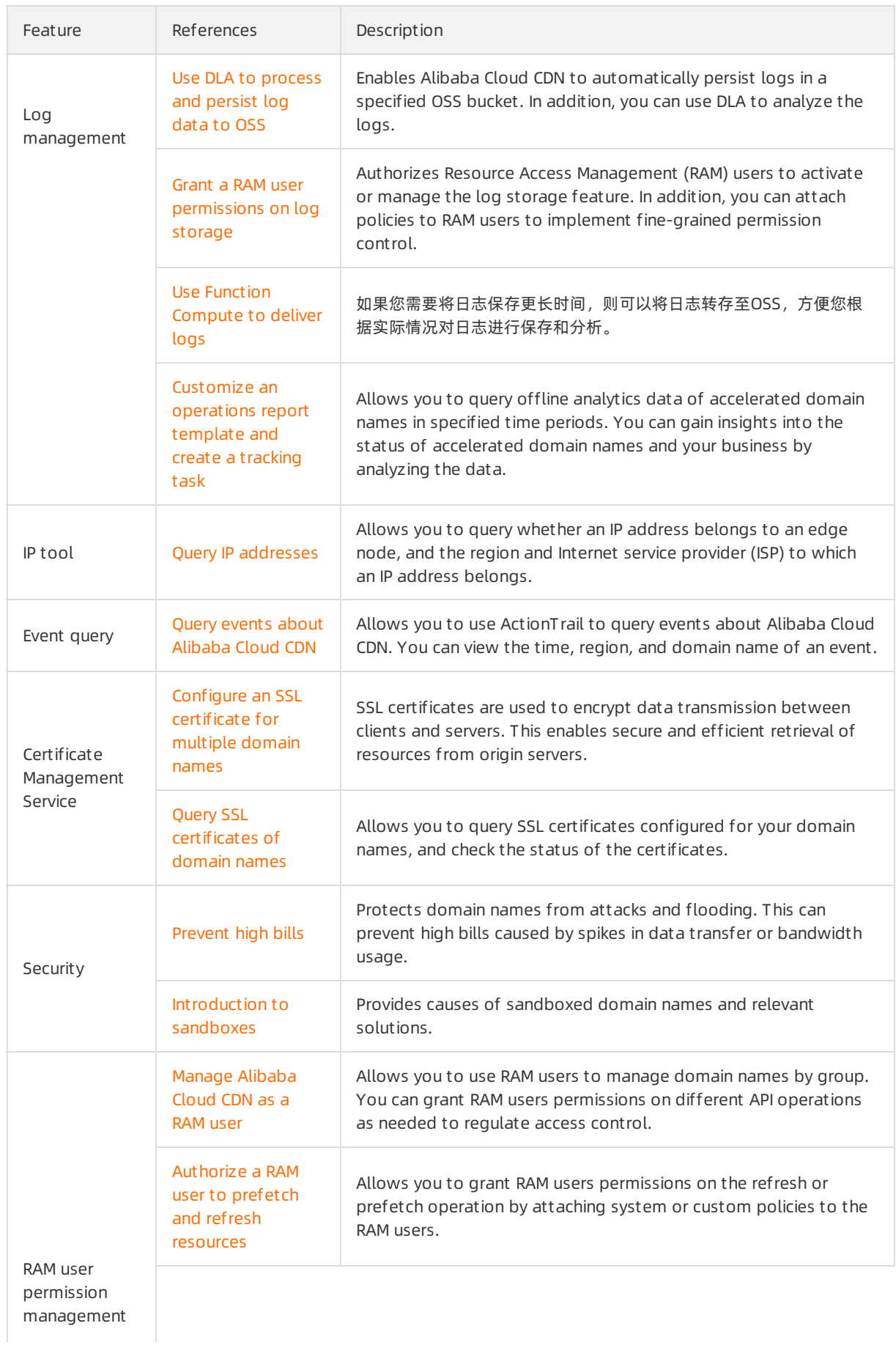

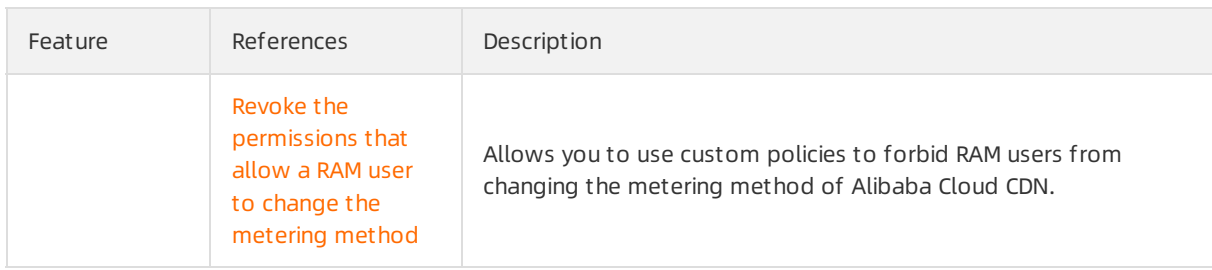

## <span id="page-8-1"></span><span id="page-8-0"></span>2.Monitoring and usage analytics 2.1. Monitoring overview

Alibaba Cloud Content Delivery Network (CDN) supports monitoring and allows you to query monitoring data. The monitoring feature supports the following functions: resource monitoring, real-time monitoring, resource usage monitoring, and EdgeScript (ES) monitoring. These functions monitor different metrics and allow you to query monitoring data, such as network traffic, bandwidth usage, and resource usage in different billable regions. This helps you make informed business decisions.

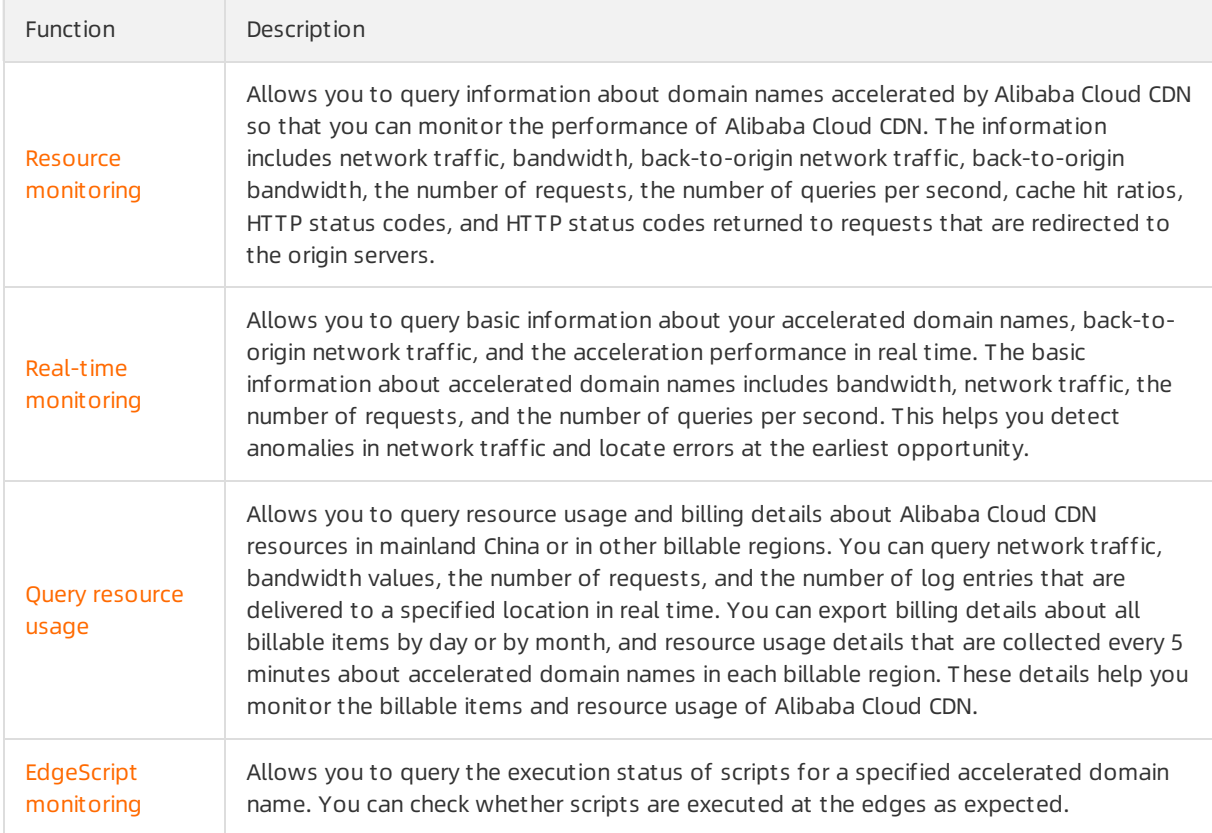

The following table describes the monitoring and analytics functions.

### <span id="page-8-2"></span>2.2. Resource monitoring

Alibaba Cloud CDN supports the resource monitoring feature, which allows you to query monitoring data of domain names accelerated by Alibaba Cloud CDN. The monitoring data includes network traffic, bandwidth, back-to-origin traffic, back-to-origin bandwidth, the number of requests, the number of queries per second, cache hit ratios, HTTP status codes, and HTTP status codes returned to requests that are redirected to the origin servers. You can make informed business decisions based on the monitoring data.

#### Features

Time granularity

You can query resource monitoring data in the Alibaba Cloud CDN console or by calling API operations. However, the maximumtime range that you can query and the maximumperiod of time within which historical data is available are different. The following table describes the maximumtime range to query, the time period within which historical data is available, and data delay.

• In the Alibaba Cloud CDN console:

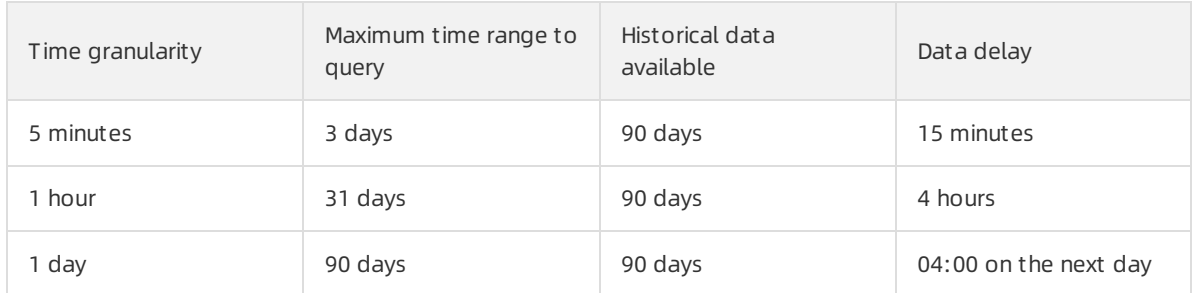

#### Call API operations:

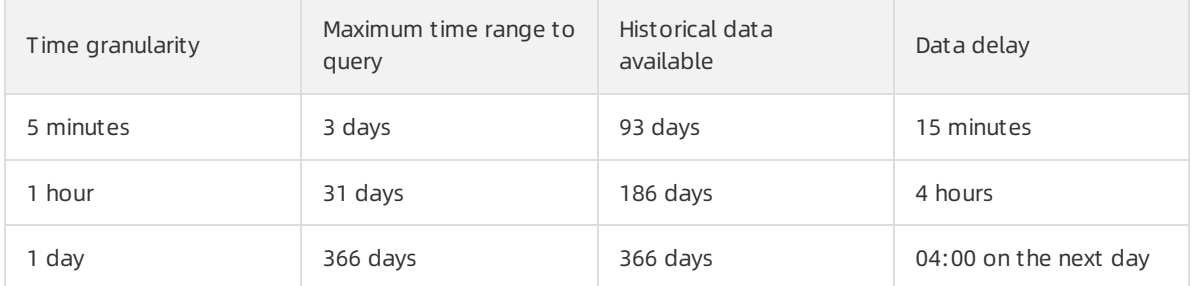

#### Differences between resource monitoring and real-time monitoring

Resource monitoring and real-time monitoring are different in terms of time granularity, data delay, and time period within which historical data is available. For more information about the time granularity supported by real-time monitoring, see Real-time [monitoring](https://www.alibabacloud.com/help/doc-detail/201141.htm#task-2036744/section-3sm-4mh-651).

#### Monitored items and monitoring metrics

The resource monitoring feature monitors the following items. You can specify filter conditions, such as accelerated domain names, regions, and Internet service providers (ISPs), to filter monitoring data. You can also export monitoring data.

#### 2 Note

- Resource monitoring collects data based on the region and ISP of client IP addresses. Fees are calculated based on the amount of data transfer on Alibaba Cloud CDN edge nodes, the amount of bandwidth resources consumed, and the number of requests in each billable region. The resource monitoring data and the billing data may be slightly different due to different collection methods. The line chart of resource monitoring displays the trend of bandwidth usage. For more [information](https://www.alibabacloud.com/help/doc-detail/85600.htm#task-187634) about the metering data of bills, see Query resource usage.
- Data is collected and calculated by calling API operations. For more information, see the API references.

#### Service Management·Monitoring an d usage analytics

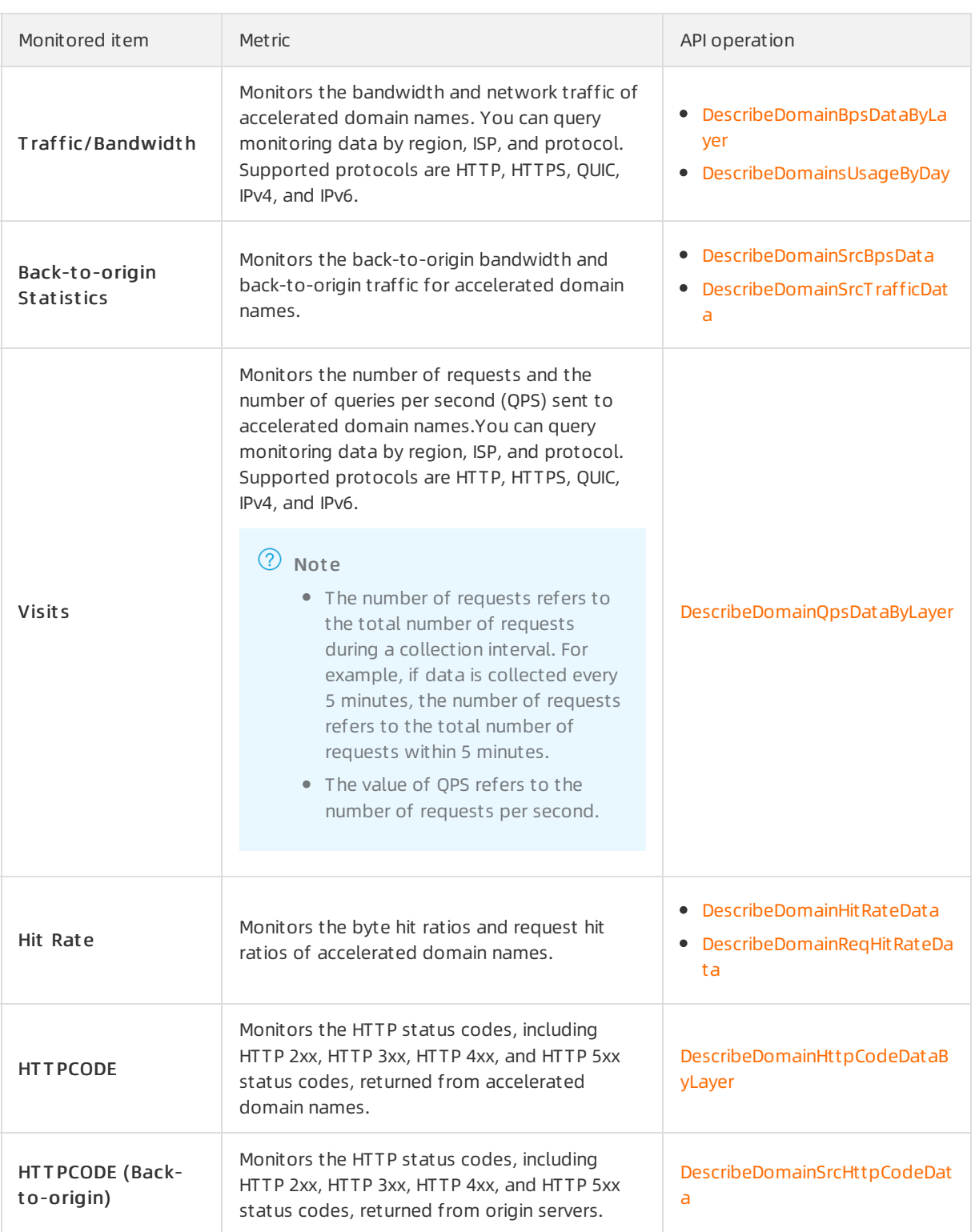

#### Procedure

1.

- 2. In the left-side navigation pane, choose Monit oring & Usage Analytics > Resource Monit oring.
- 3. On the Resource Monit oring page, select the monitoring itemand metric that you want to query and click Search.

The systemdisplays monitoring data based on the specified items and filter conditions. Then, you can analyze or export the monitoring data.

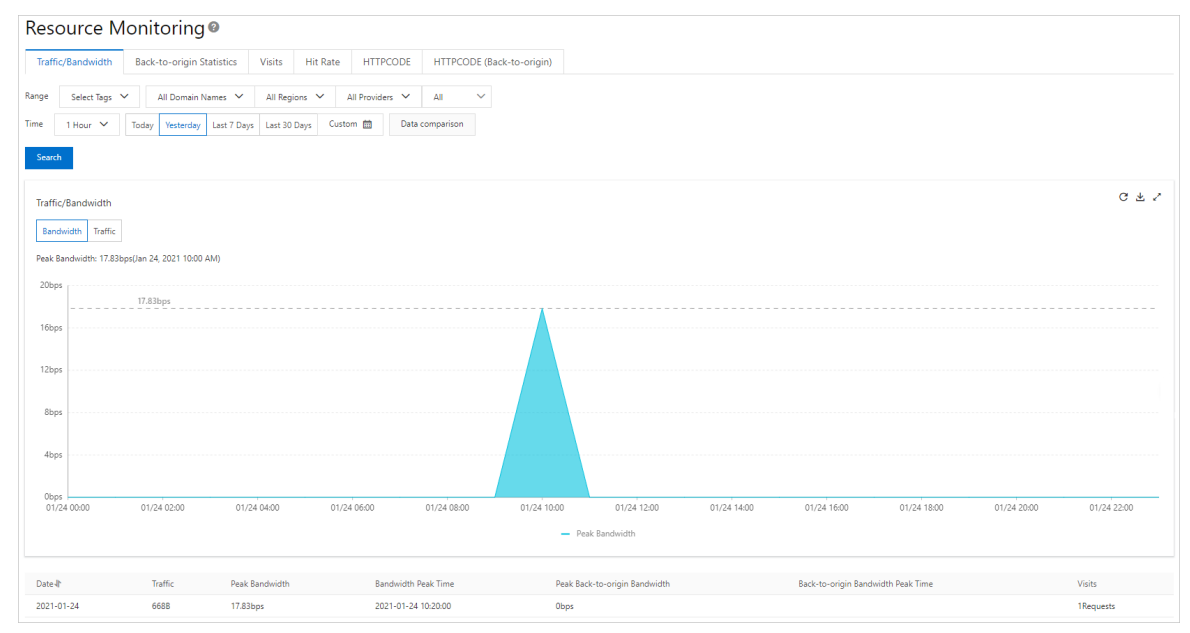

### <span id="page-11-0"></span>2.3. Real-time monitoring

Alibaba Cloud CDN supports the real-time monitoring feature. This feature allows you to query the basic information, back-to-origin traffic, and acceleration performance of an accelerated domain name. The basic information includes bandwidth, network traffic, the number of requests, and the number of queries per second. Real-time monitoring allows you to detect anomalies in network traffic and locate errors at the earliest opportunity.

#### Features

#### Time granularity

You can query monitoring data in the Alibaba Cloud CDN console or by calling API operations. However, the time granularity, the maximumtime range that you can query, and the maximumperiod of time within which historical data is available are different. The following table describes the maximumtime range to query, the time period within which historical data is available, and data delay.

• In the Alibaba Cloud CDN console:

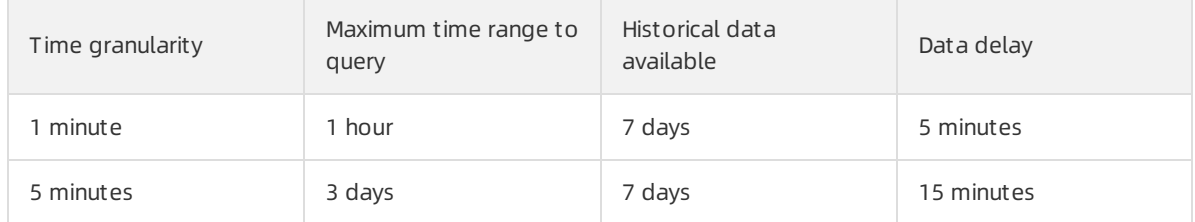

#### Call API operations:

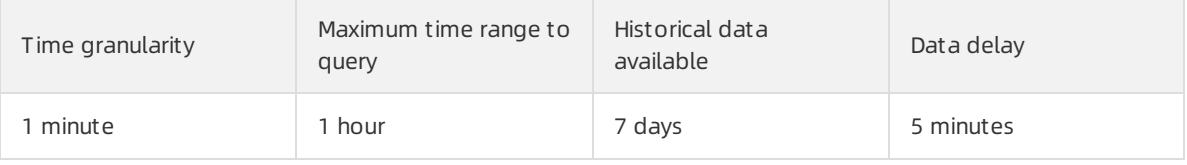

CDN

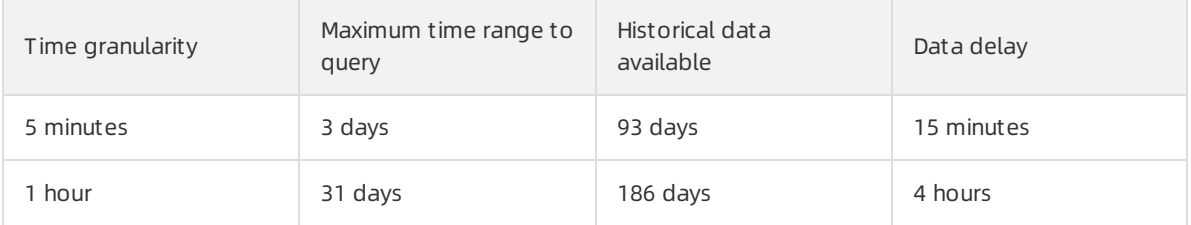

#### Differences between resource monitoring and real-time monitoring

Real-time monitoring and resource monitoring are different in terms of time granularity, data delay, and time period within which historical data is available. For more information about the time granularity supported by resource monitoring, see Resource [monitoring](https://www.alibabacloud.com/help/doc-detail/85598.htm#task-261642/section-akl-z13-bbo).

#### Monitored items and metrics

The following table describes the monitored items. You can query metrics such as bandwidth and network traffic by specifying query conditions, for example, domain name, region, Internet service provider(ISP), and time range.

#### (?) Note

- Real-time monitoring collects data based on the region or ISP that client IP addresses belong. Fees are calculated based on the amount of data transfer on CDN edge nodes, the amount of bandwidth resources consumed, and the number of requests in each billable region. The resource monitoring data and the billing data may be slightly different due to different collection methods. The line chart of real-time monitoring displays the trend of bandwidth usage. For more [information](https://www.alibabacloud.com/help/doc-detail/85600.htm#task-187634) about the metering data of bills, see Query resource usage.
- Data is collected and calculated by calling API operations. For more information, see the API references.

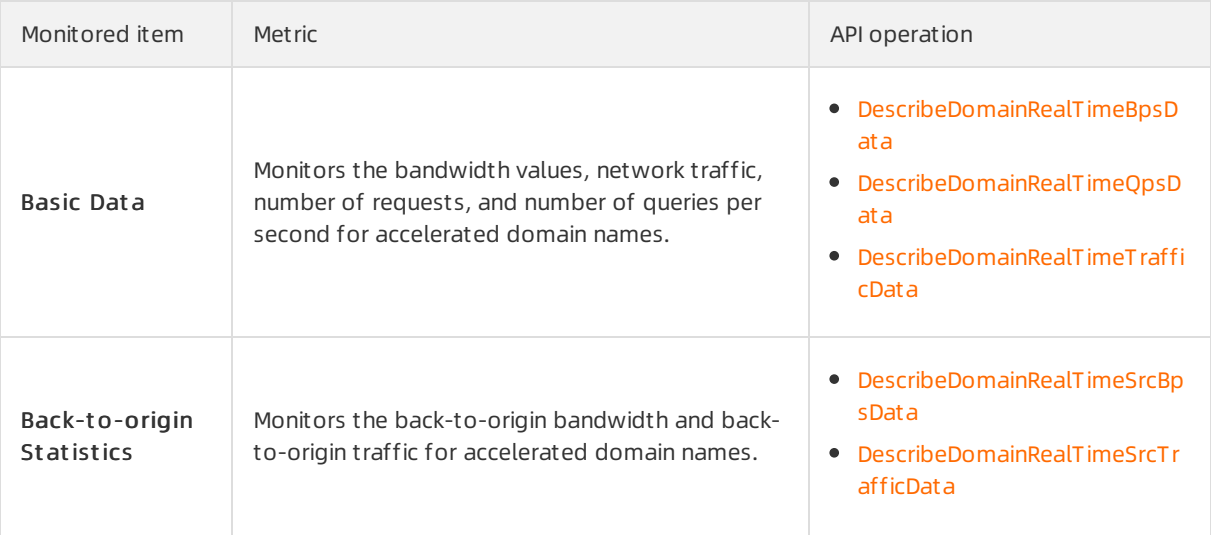

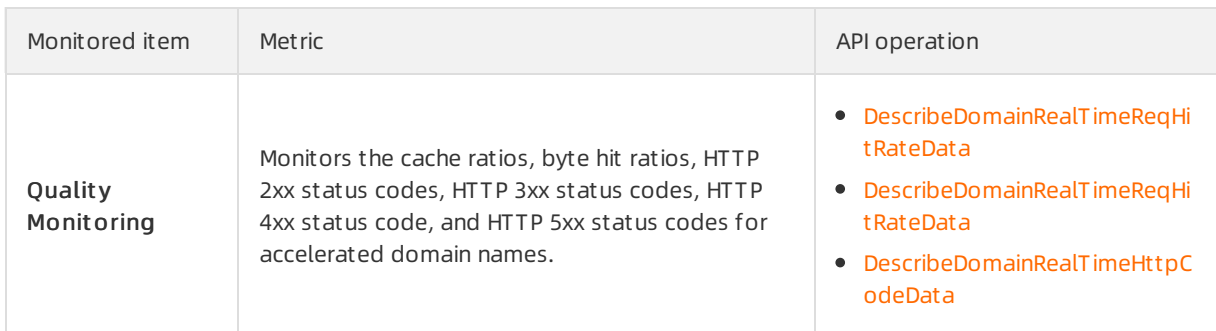

#### Procedure

1.

- 2. In the left-side navigation pane, choose Monit oring & Usage Analytics > Real-time Monit oring.
- 3. On the Real-time Monit oring page, select the monitoring itemand metric that you want to query and click Search.

The systemdisplays monitoring data based on the specified itemand filter conditions. Then, you can analyze the data.

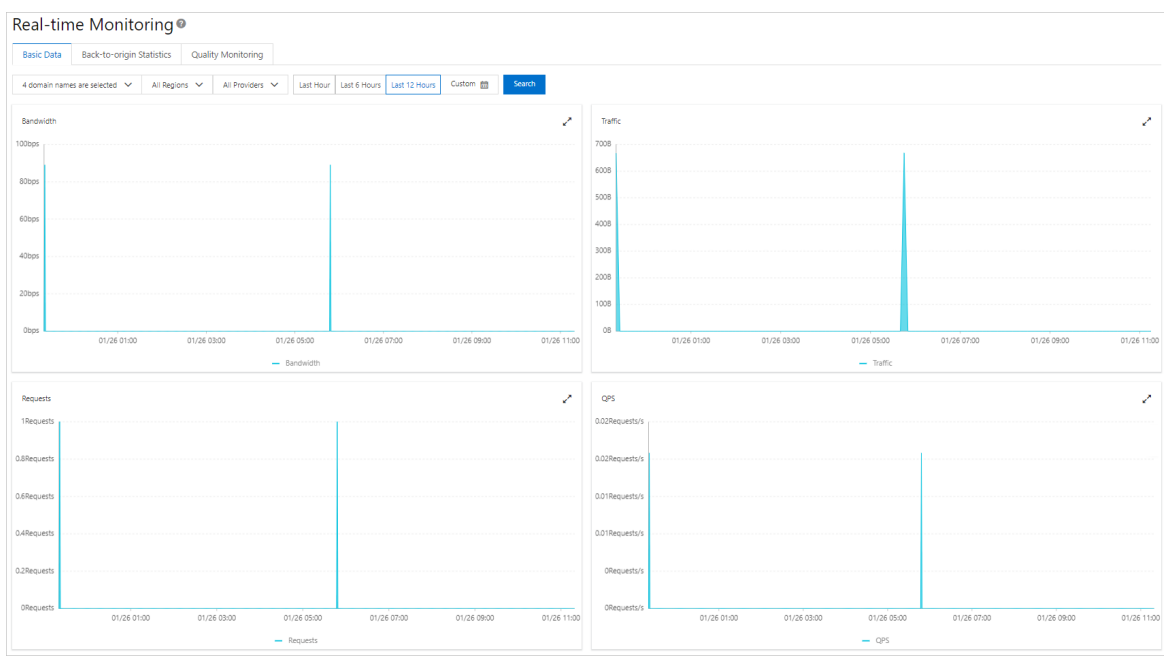

### <span id="page-13-0"></span>2.4. Resource usage

### <span id="page-13-1"></span>2.4.1. Query resource usage

Alibaba Cloud Content Delivery Network (CDN) allows you to query resource usage and resource billing details in mainland China or in other billable regions. You can query network traffic, bandwidth values, the number of requests, and the number of log entries that are delivered to a specified location in real time. You can export billing details about all billable items by day or by month, and resource usage details about accelerated domain names in each billable region that are collected every 5 minutes. These details help you monitorthe billable items and resource usage of Alibaba Cloud CDN.

#### Overview

You can performthe following operations to query resource usage or billing details based on specified query conditions.

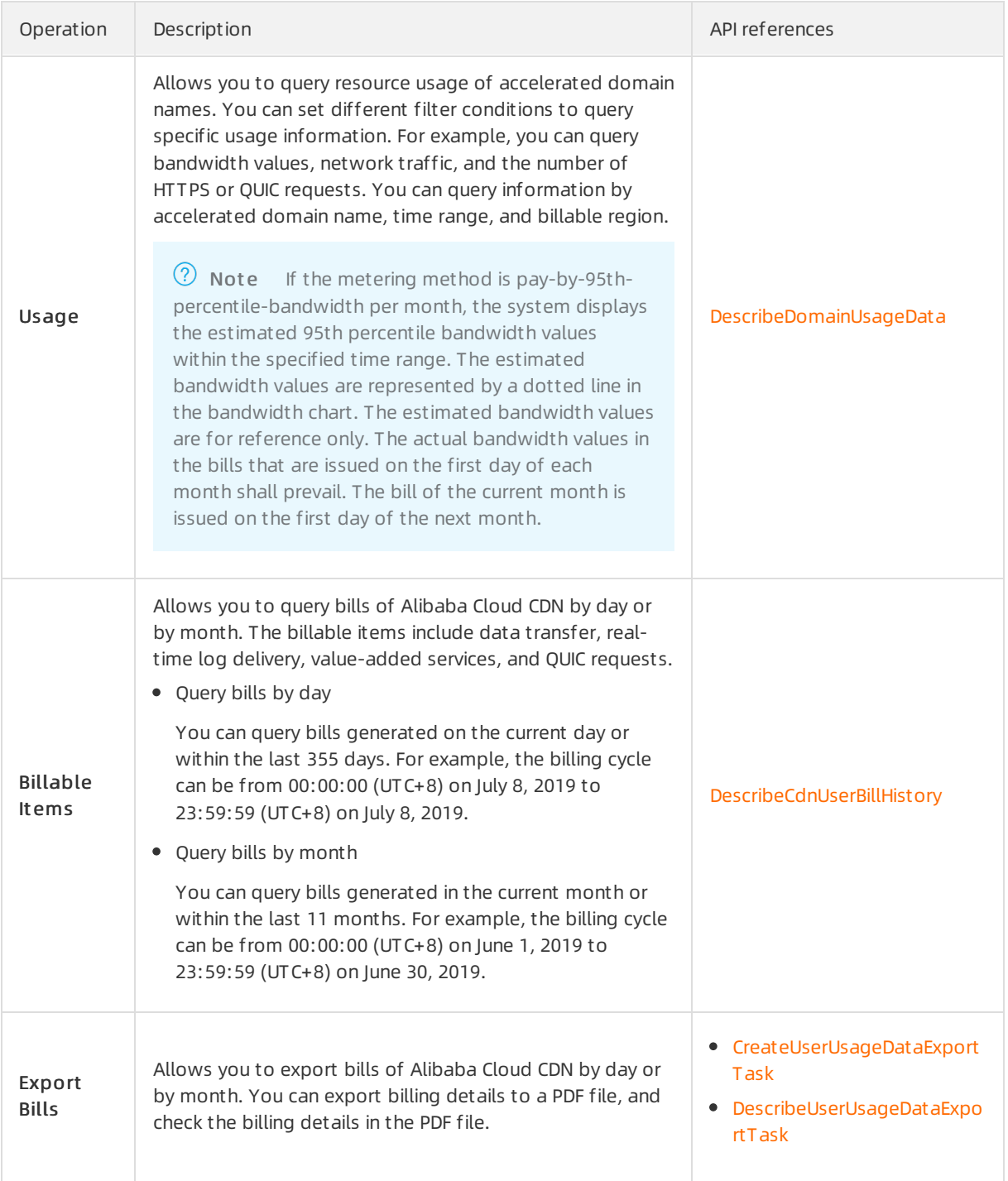

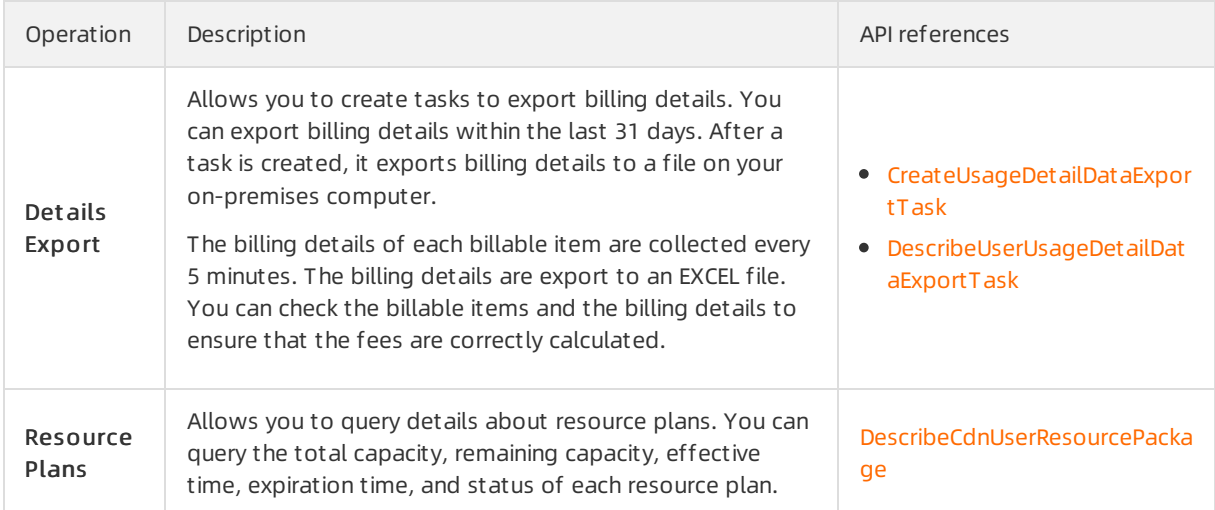

#### Procedure

- 1.
- 
- $\mathcal{L}$
- 3. On the Usage page, select the itemand set the query conditions.

The systemdisplays data based on the specified itemand query conditions.

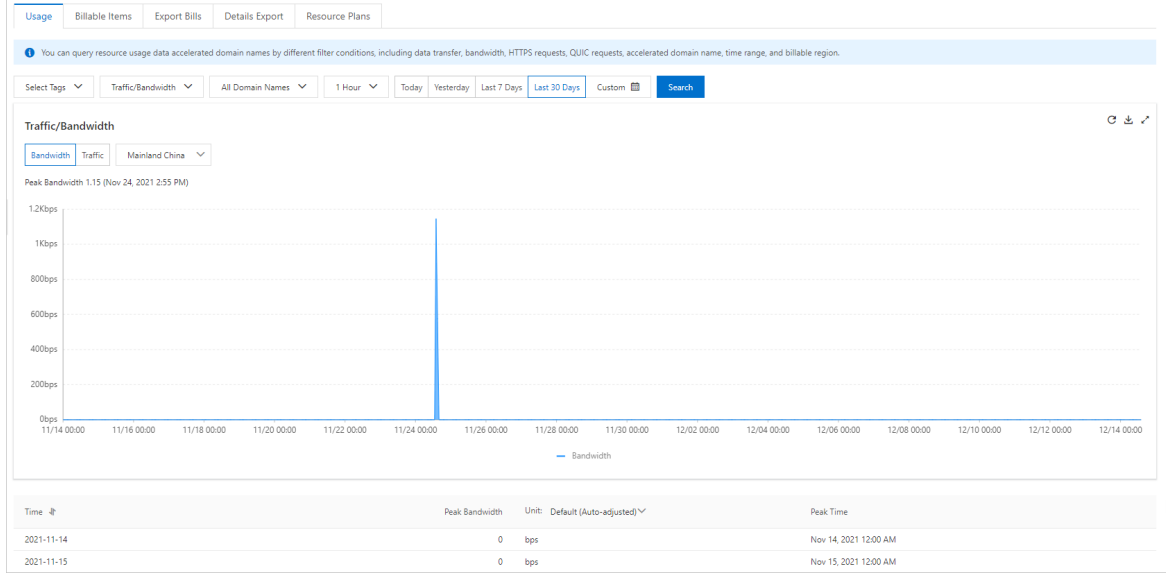

### <span id="page-15-0"></span>2.4.2. Query resource usage

Alibaba Cloud CDN allows you to query the data transfer, bandwidth, number of HTTPS requests, and the number of QUIC requests of domain names in specified regions based on filter conditions, including tags, time, domain names, and billable items.

#### Time granularity

You can query resource usage in the Alibaba Cloud CDN console or by calling API operations. However, the maximumtime range that you can query and the maximumperiod of time within which historical data is available are different. The following table describes the maximumtime range to query, the period within which historical data is available, and data delay.

#### • In the Alibaba Cloud CDN console:

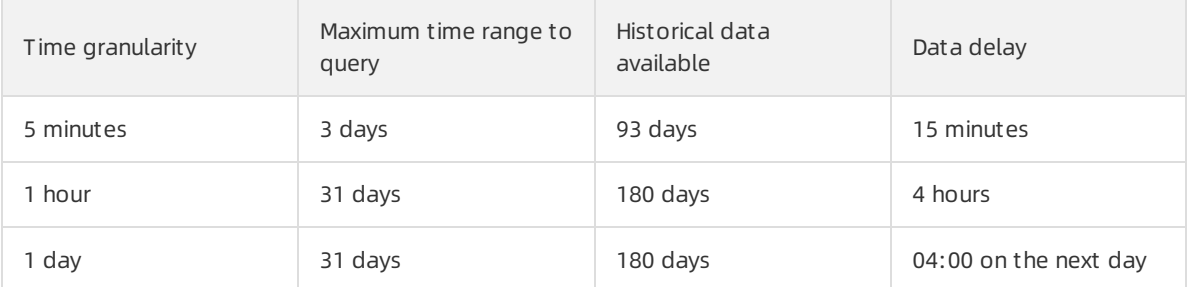

#### Call API operations:

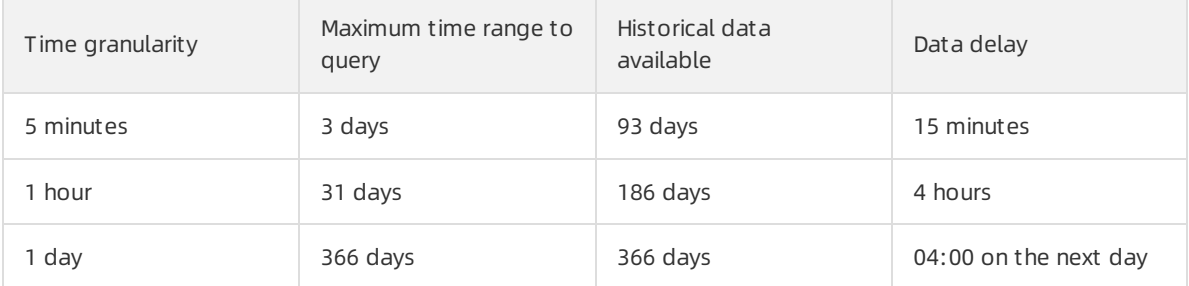

#### Query resource usage details

```
1.
```
- 2.
- 3. On the Usage page, select an itemthat you want to query and set the filter conditions.

The following figure shows the resource usage data of the last 30 days of all domain names. The table below the chart lists the resource usage data collected every day.

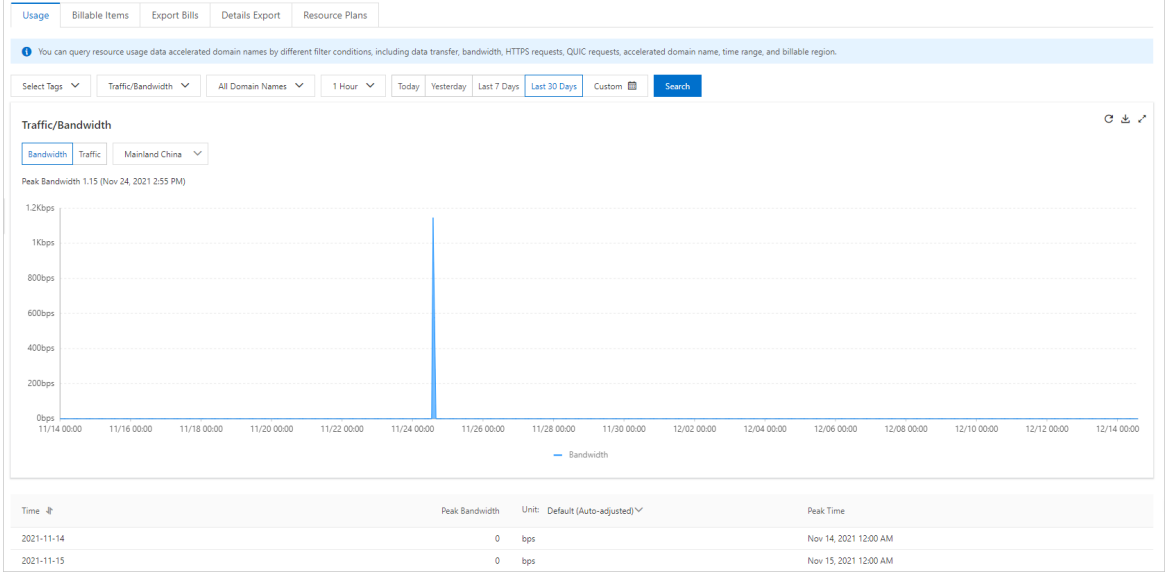

#### Related API operations

[DescribeDomainUsageData](https://www.alibabacloud.com/help/doc-detail/91065.htm#doc-api-Cdn-DescribeDomainUsageData): queries the usage data of domain names in a specified billable region.

### <span id="page-17-0"></span>2.4.3. Summarize resource usage

Alibaba Cloud CDN allows you to summarize resource usage data of all your accelerated domain names by day or by month. Usage data is categorized based on billable items and exported to a PDF file.

#### Summarize usage data by day or by month

- $\Omega$  Note You can query usage data up to the last 12 months.
	- Summarize usage data by day: You can query usage data of the current day or a day within the last 355 days.
	- $\bullet$  Summarize usage data by month: You can query usage data of the current month or a month within the last 11 months.
- 1.
- 2.
- 3. On the Billable It ems tab, select Select Dat e or Select Mont h, select a date or a month, and then click Search.

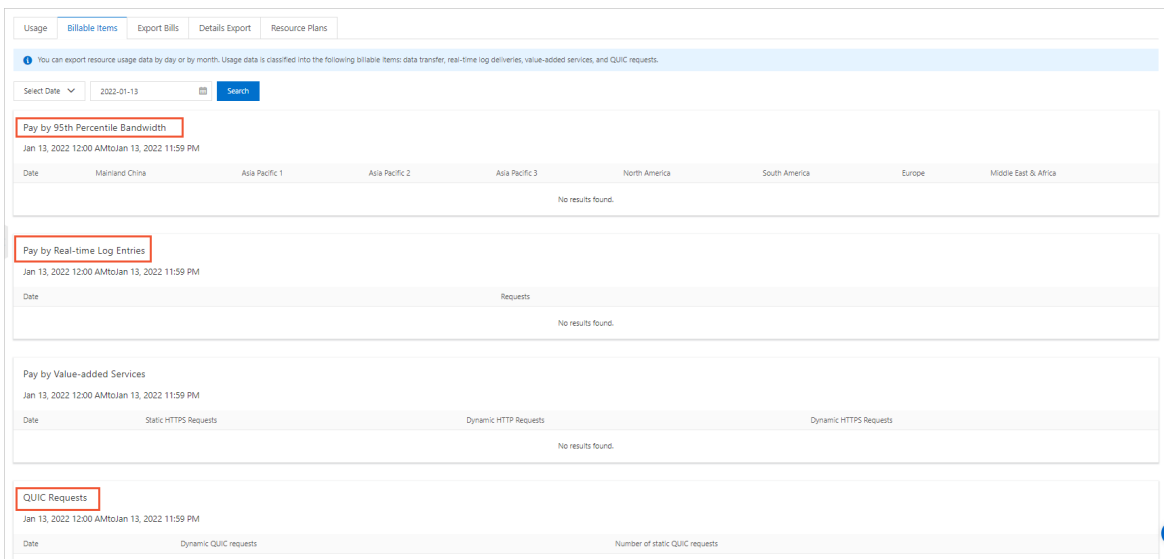

#### Related API operations

[DescribeCdnUserBillHistory](https://www.alibabacloud.com/help/doc-detail/187575.htm#doc-api-Cdn-DescribeCdnUserBillHistory): queries the billing history of Alibaba Cloud CDN.

### <span id="page-17-1"></span>2.4.4. Export usage data of all domain names

You can export resource usage data of all your accelerated domain names by day or by month. Usage data is categorized by billable itemand exported to a PDF file.

#### Export usage data by day or by month

- $\Omega$  Note You can export usage data up to the last year by day or by month.
	- Export usage data by day: You can export usage data of any day within the last 355 days, including the current day.
	- Export usage data by month: You can export usage data of any month within the last 11 months, including the current month.
- 1.
- $\mathcal{L}$
- 3. On the Export Bills tab, click Select Date or Select Month, select the day or month from which you want to export usage data, and then click Create Export Task.

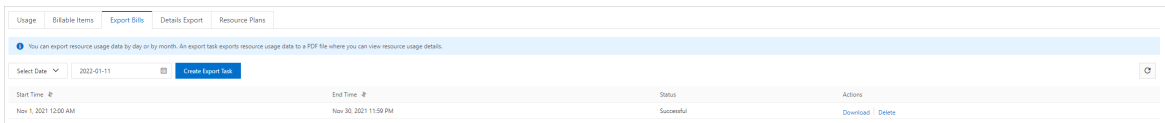

4. After the task is completed, click Download. Then, you can view usage details in the downloaded file.

#### Related API operations

- [CreateUsageDetailDataExportTask](https://www.alibabacloud.com/help/doc-detail/91059.htm#doc-api-Cdn-CreateUserUsageDataExportTask): Creates a task to export resource usage data to a PDF file.
- [CreateUserUsageDataExportTask](https://www.alibabacloud.com/help/doc-detail/91057.htm#doc-api-Cdn-CreateUsageDetailDataExportTask): Creates a task to export resource usage details to an Excel file.

### <span id="page-18-0"></span>2.4.5. Export billing details

Alibaba Cloud CDN allows you to export billing details by domain name, time, and account to an onpremises machine. You can check the resource usage details in the exported file.

#### Export billing details

```
② Note
```
- You can export billing details up to the last 12 months. The maximumtime range that you can query is one month.
- Billing details are collected every 5 minutes and exported to an Excel file.

1.

2.

3. On the Details Export tab, click Create Task.

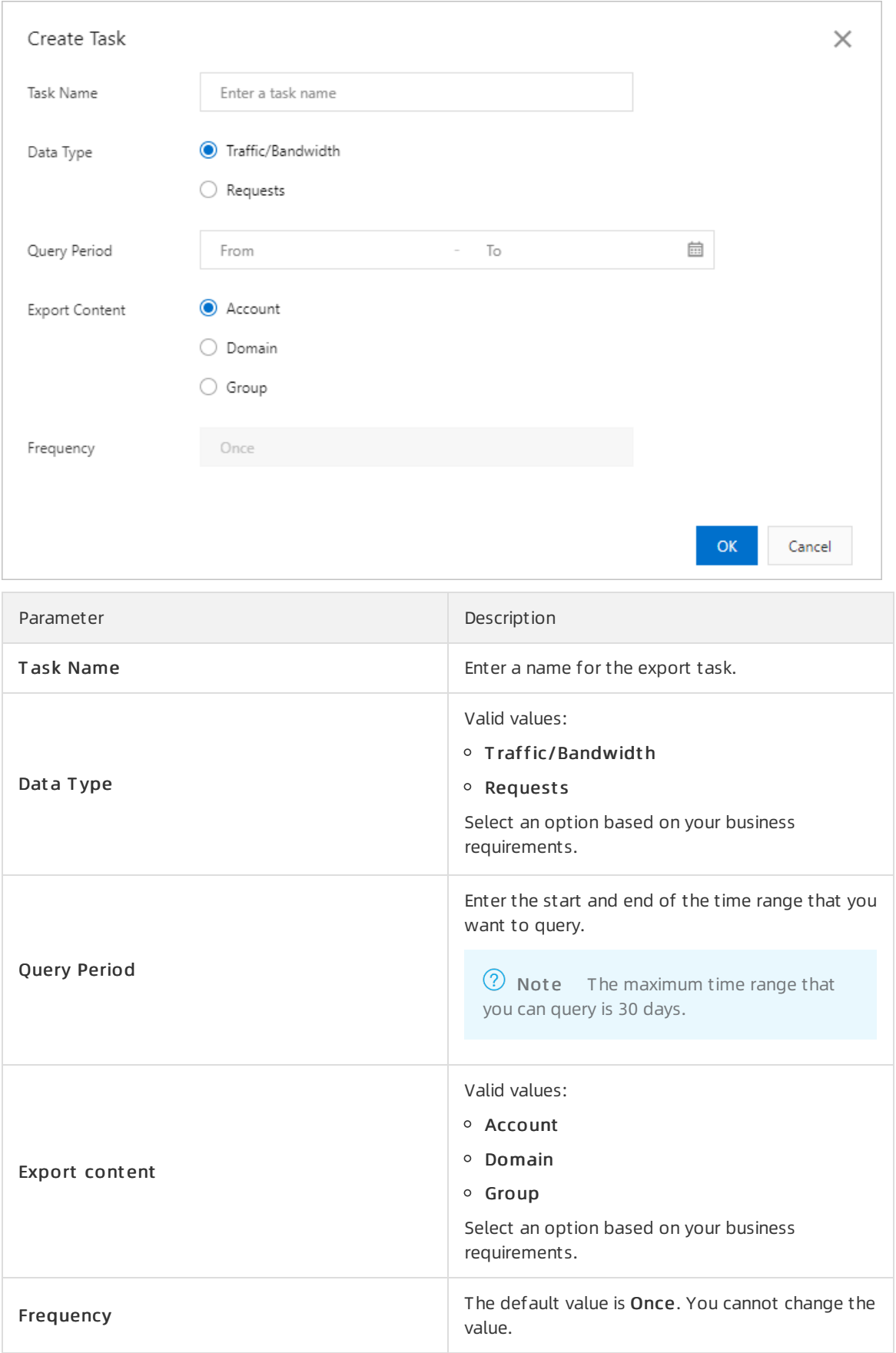

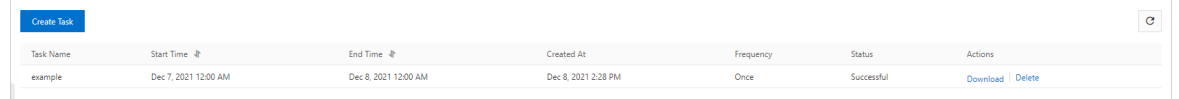

5. After the export task is completed, click Download.

#### Related API operations

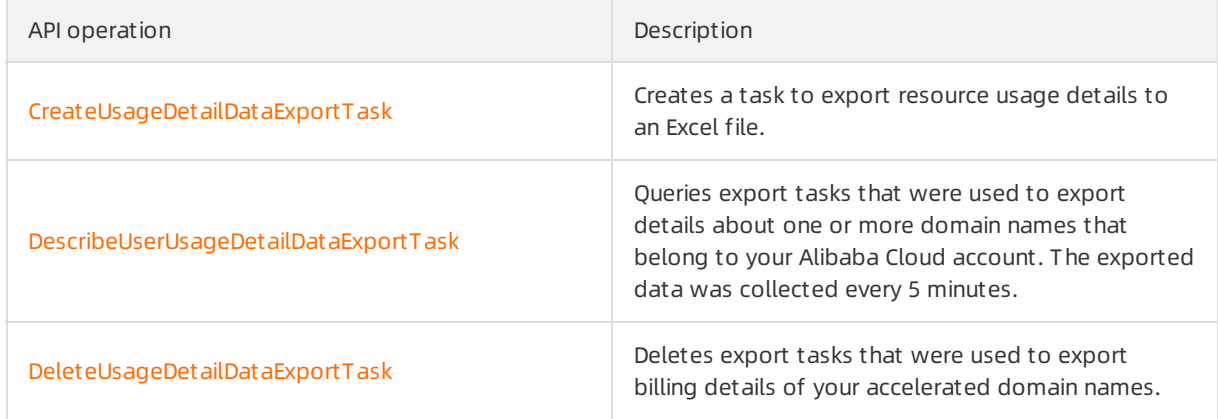

### <span id="page-20-0"></span>2.4.6. Query details about resource plans

Alibaba Cloud CDN allows you to query the details about resource plans that you have purchased, including the resource plan name, total capacity, remaining capacity, effective time, expiration time, and status.

#### Procedure

1.

- 2.
- 3. On the Resource Plans tab, you can view details about the resource plans, including the resource plan name, total capacity, remaining capacity, effective time, expiration time, and status. You can also purchase resource plans on this tab.

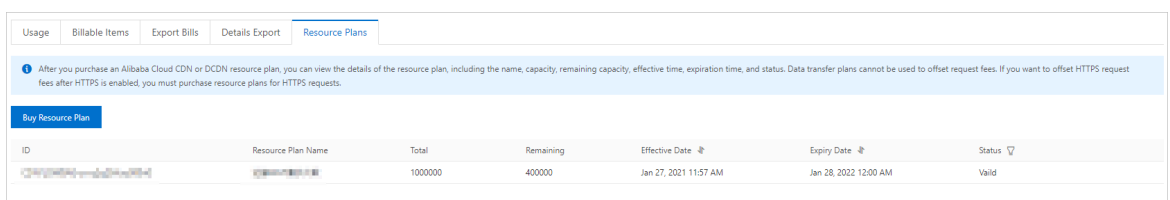

4. (Optional)You can click Buy Resource Plan to purchase resource plans based on your business requirements.

#### Related API operations

- [DescribeCdnUserResourcePackage](https://www.alibabacloud.com/help/doc-detail/91171.htm#doc-api-Cdn-DescribeCdnUserResourcePackage): queries the resource plans that you have purchased for Alibaba Cloud CDN.
- [DescribeDcdnUserResourcePackage](https://www.alibabacloud.com/help/doc-detail/131648.htm#doc-api-dcdn-DescribeDcdnUserResourcePackage): queries the information about the resource plans within your Alibaba Cloud account, including the total capacity, remaining capacity, effective time, expiration time, and status of each resource plan.

#### Related information

Why amI still charged [forresources](https://www.alibabacloud.com/help/doc-detail/141979.htm#trouble-2323903) afterI purchase resource plans of Alibaba Cloud CDN?

### <span id="page-21-0"></span>2.5. EdgeScript monitoring

EdgeScript (ES) supports the monitoring feature. You can query the monitoring data to check whether scripts are executed at the edges as expected.

#### Context

ES allows you to create scripts to customize your Alibaba Cloud Content Delivery Network (CDN) service. If the standard features provided in the Alibaba Cloud CDN console cannot meet your configuration requirements, you can use ES to create customscripts that support more complex request processing logic. ES provides a wide array of built-in functions that simplify the programming process. You can use simple syntax and logic to invoke these functions in custom scripts. For more information, see [Overview](https://www.alibabacloud.com/help/doc-detail/126565.htm#task-2057648)

#### Features

You can navigate to the EdgeScript page to query the status of scripts. You can query the monitoring data of scripts and errors within the last three months. The time range in each query can be up to one month.

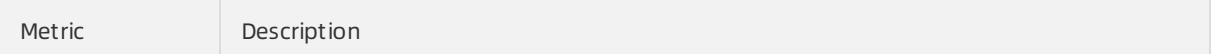

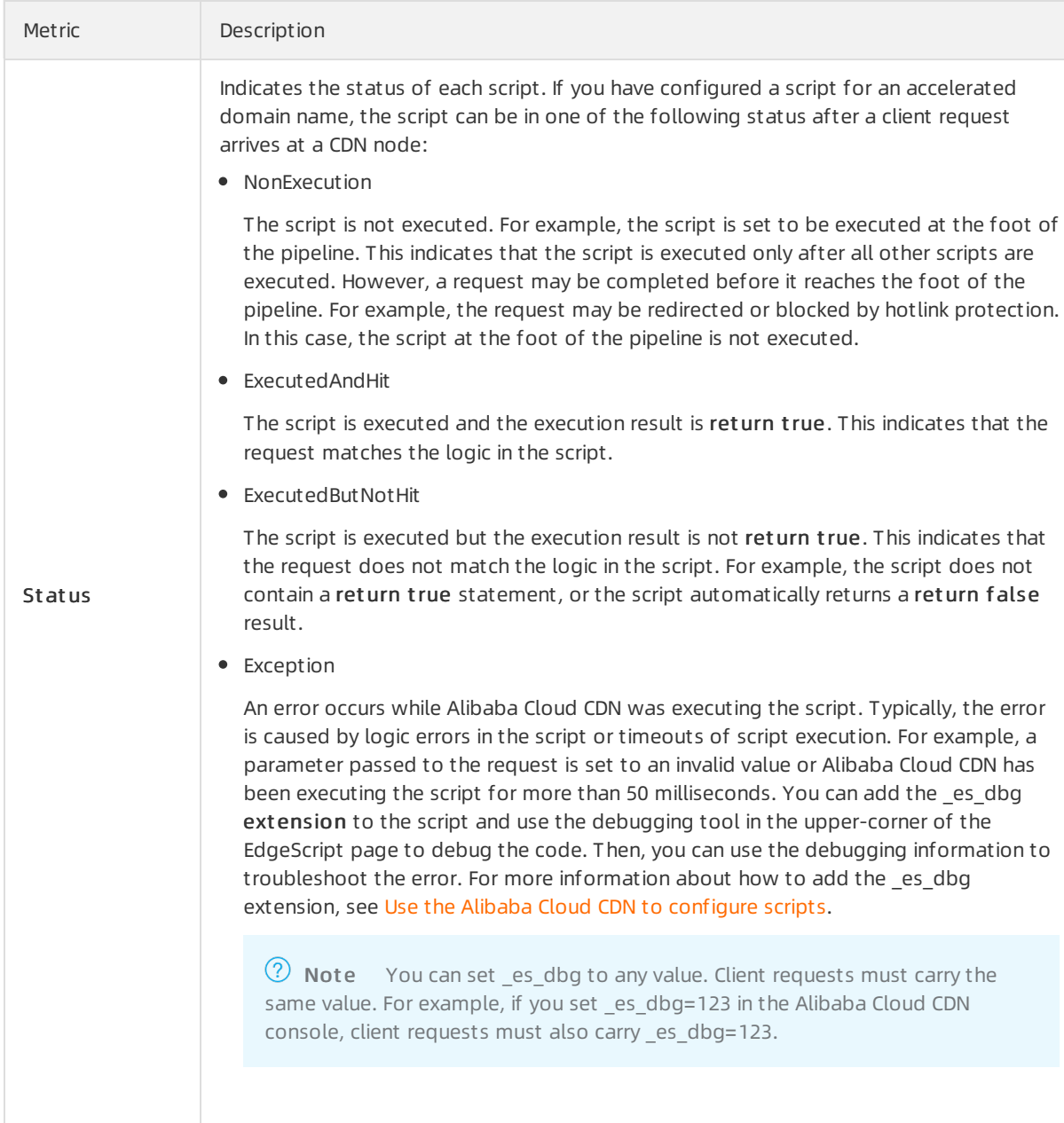

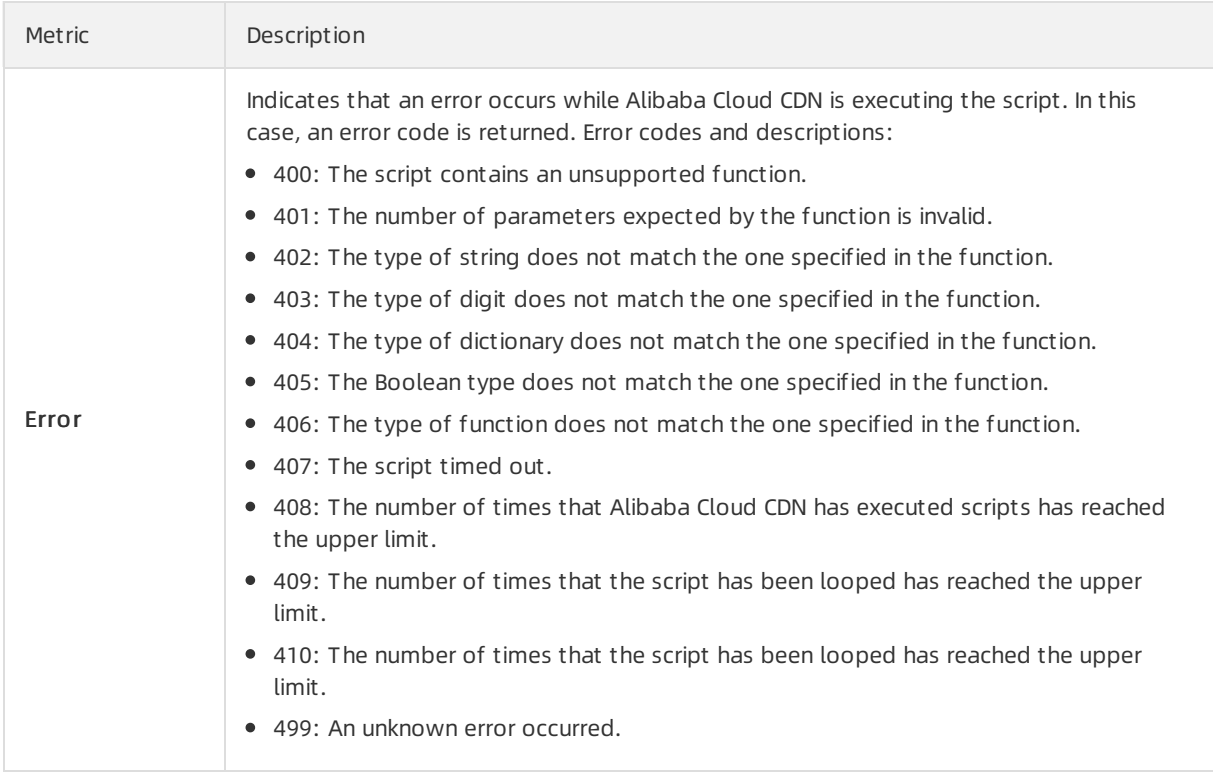

#### Procedure

- 1.
- 2. In the left-side navigation pane, choose Monit oring & Usage Analytics > EdgeScript .
- 3. On the EdgeScript page, click the St at us or Error tab.
- 4. Select the domain name that you want to query, set the time range to query, and then click Query. The system returns scripts that are in one of the preceding states or error codes based on the specified query conditions.

## <span id="page-24-0"></span>3.Refresh and prefetch resources

Alibaba Cloud CDN allows you to refresh and prefetch resources. The refresh feature clears resources cached on Alibaba Cloud CDN edge nodes and retrieves the latest resources fromorigin servers. The prefetch feature enables the edge nodes to retrieve frequently accessed resources fromorigin servers during off-peak hours. This increases the cache hit ratio.

Go to the section that you are interested in:

- **•** [Overview](#page-24-1)
- [Scenarios](#page-24-2)
- **•** [Precautions](#page-25-0)
- Refresh [resources](#page-26-0)
- Prefetch [resources](#page-28-0)
- [APIreferences](#page-29-0)

#### <span id="page-24-1"></span>**Overview**

Alibaba Cloud CDN supports the refresh and prefetch features. The following section describes how these features work:

- Refresh: clears all resources that are cached on the edge nodes. When an edge node receives a request, the edge node redirects the request to the origin serverto retrieve the requested resources. The retrieved resources are returned to the client and cached on the node. The refresh feature reduces the cache hit ratio.
- Prefetch: prefetches resources fromorigin servers and caches the resources on the edge nodes. When an edge node receives a request, the edge node directly returns the requested resources to the client because the resources are already cached on the edge nodes. The prefetch feature increases the cache hit ratio.

#### <span id="page-24-2"></span>Scenarios

The following table describes the scenarios where the refresh or prefetch feature is commonly used.

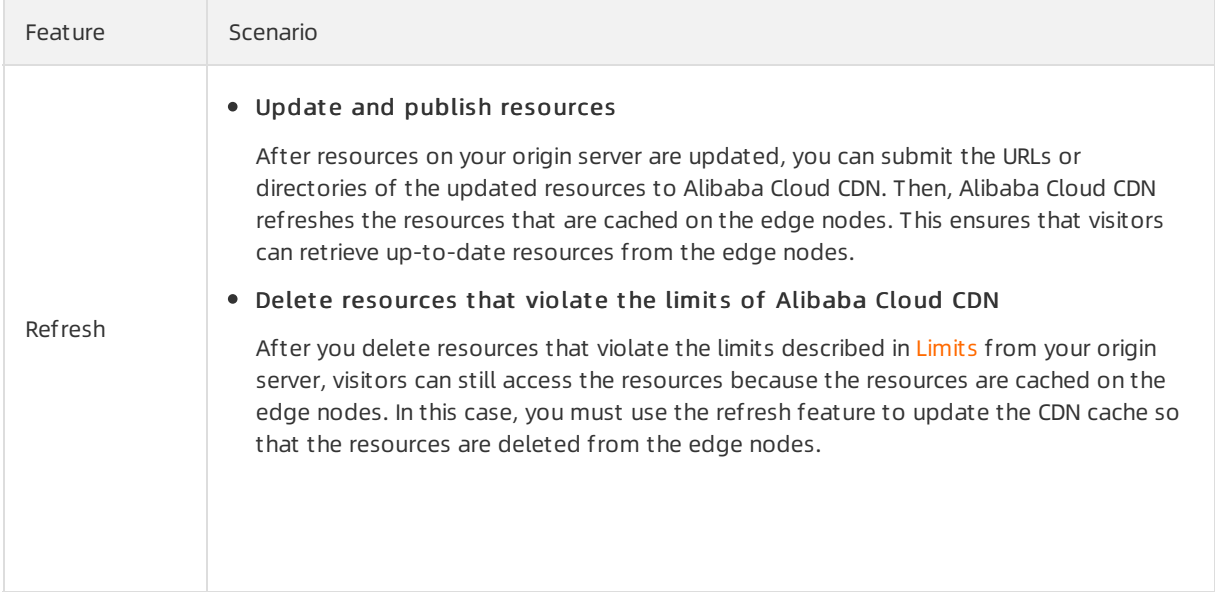

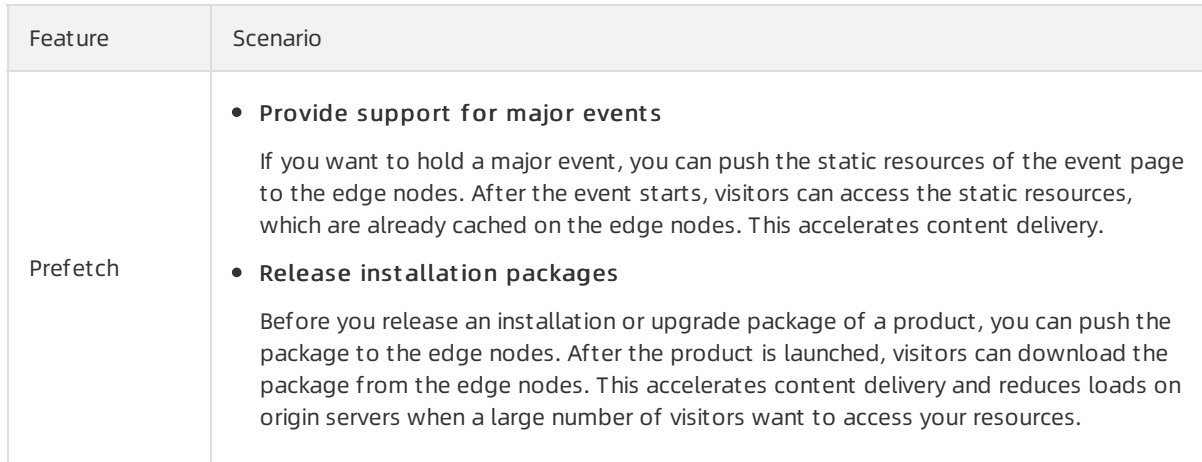

#### <span id="page-25-0"></span>Precautions

- After a refresh task is submitted and completed, some resources are removed fromthe edge nodes. When an edge node receives a request forthe removed resources, the node redirects the request to the origin serverto retrieve the resources. The retrieved resources are returned to the client and cached on the node. After multiple refresh tasks, a large amount of resources is removed fromthe edge nodes. This increases the number of requests that are redirected to the origin server. The backto-origin routing process consumes more bandwidth resources and the origin server may be overwhelmed.
- After a refresh task is submitted and completed, the edge nodes immediately start to retrieve resources fromthe origin server. Therefore, a large number of refresh tasks cause a large number of concurrent download tasks. This increases the number of requests that are redirected to the origin server. The back-to-origin routing process consumes more bandwidth resources and the origin server may be overwhelmed.
- Resource Access Management (RAM) users must acquire required permissions before they can refresh or prefetch resources. For more [information,](https://www.alibabacloud.com/help/doc-detail/260300.htm#task-2087340) see Authorize a RAM userto prefetch and refresh resources.

#### Refresh resources

For more [information](https://www.alibabacloud.com/help/doc-detail/151829.htm#topic-2404622) about how to automate refresh and prefetch tasks, see Run a script to prefetch content.

1.

- 2. In the left-side navigation pane, click Refresh & Prefetch.
- 3. On the Refresh/Pref et ch tab, create a refresh task.

#### <span id="page-26-0"></span>Service Management·Refresh and pr efet ch resources

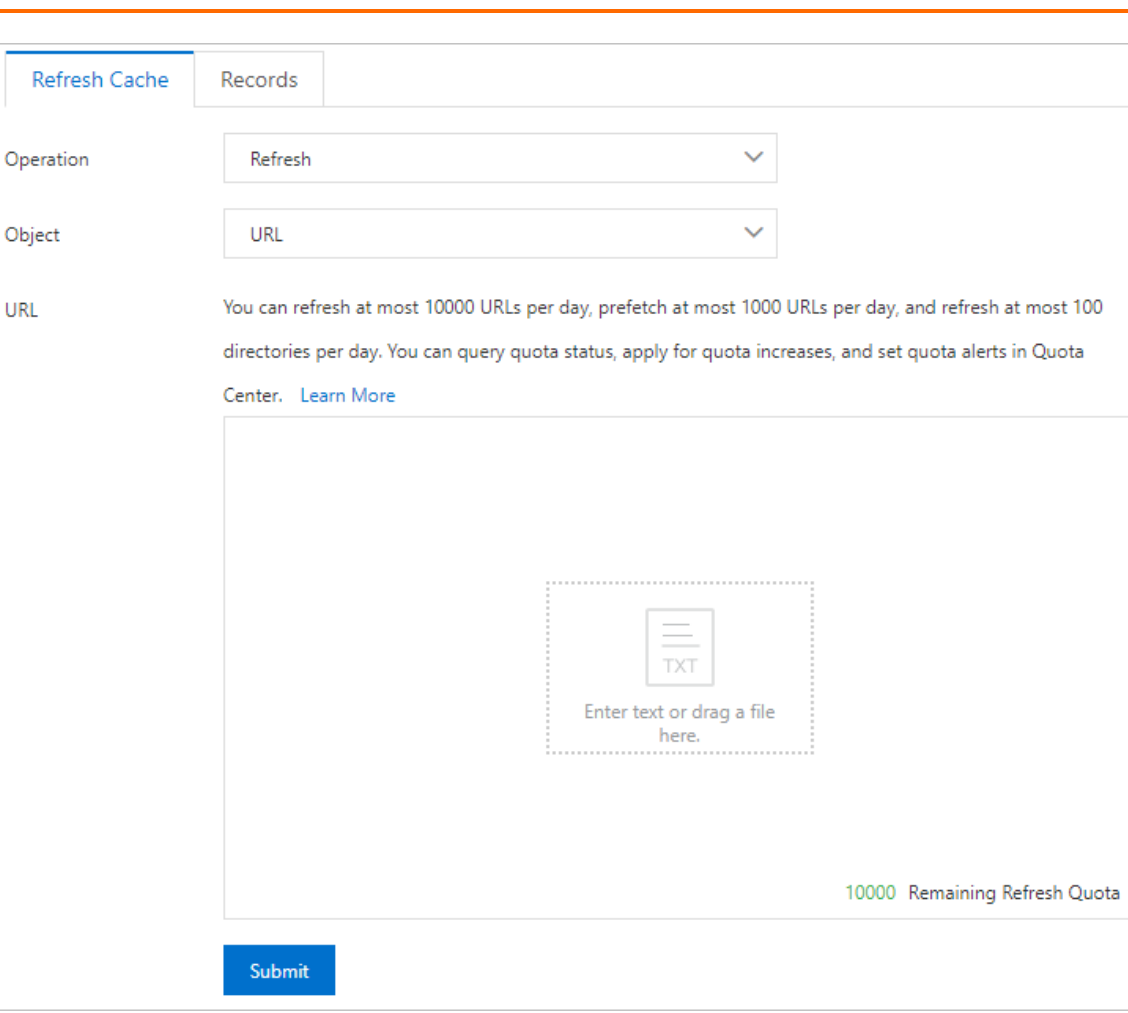

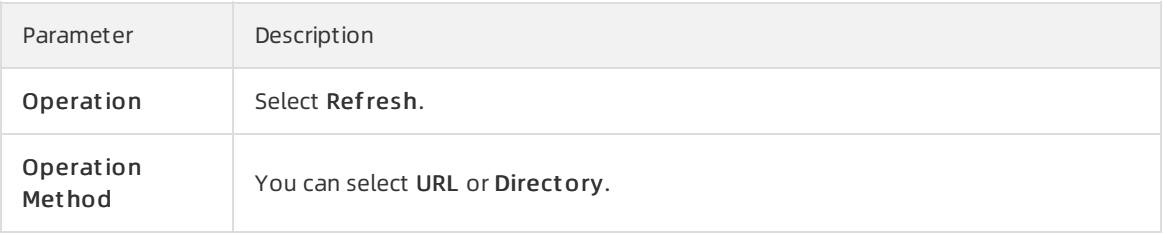

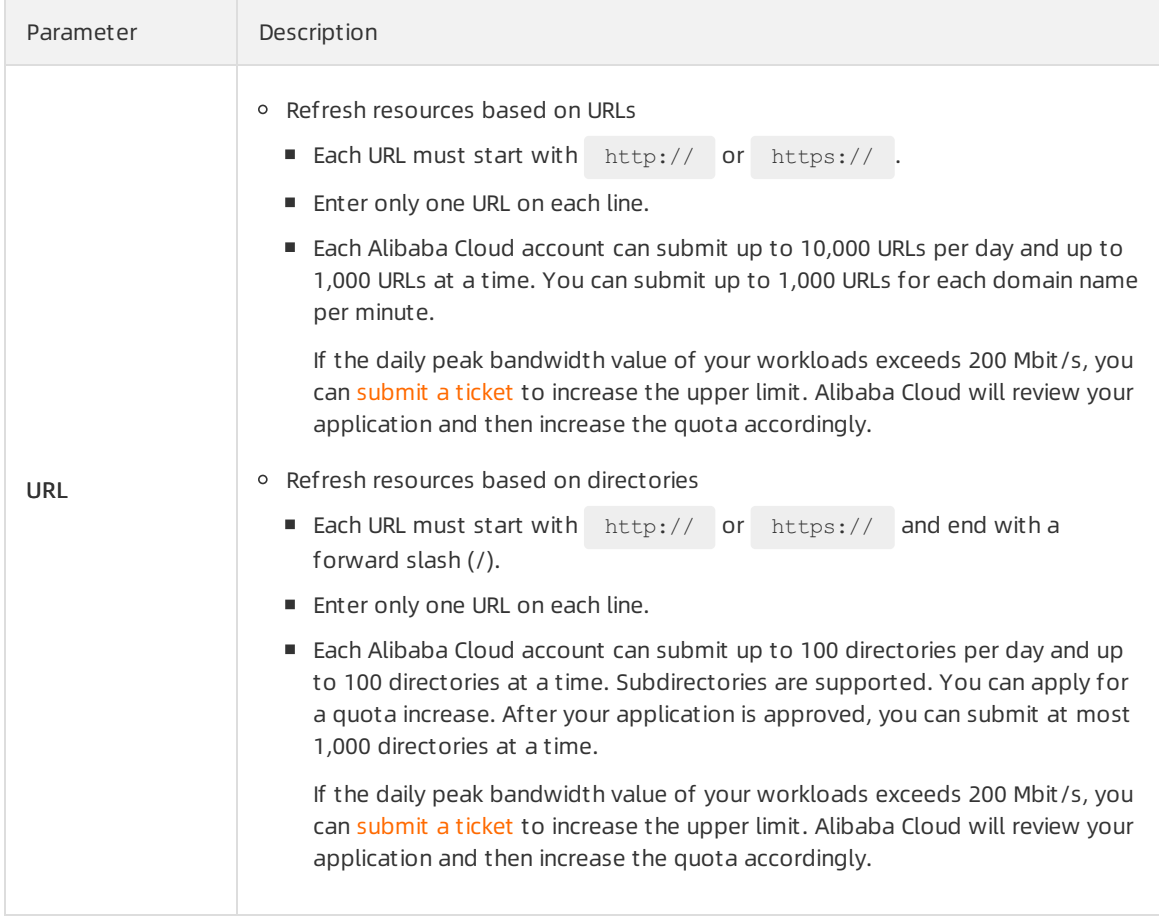

- 4. Click Submit .
- 5. Check the refresh progress.

After you submit a refresh task, you can check the progress and details on the Records tab. The progress depends on the number of subjects to be refreshed. It may take some time to complete the task.

**2** Note If Auto CDN Cache Update is enabled in the Object Storage Service (OSS) console, you cannot check the automatic refresh tasks in the Alibaba Cloud CDN console.

#### Prefetch resources

For more [information](https://www.alibabacloud.com/help/doc-detail/151829.htm#topic-2404622) about how to automate refresh and prefetch tasks, see Run a script to prefetch content.

1.

- 2. In the left-side navigation pane, click Refresh & Prefetch.
- 3. On the Refresh/Pref et ch tab, create a prefetch task.

#### <span id="page-28-0"></span>Service Management·Refresh and pr efet ch resources

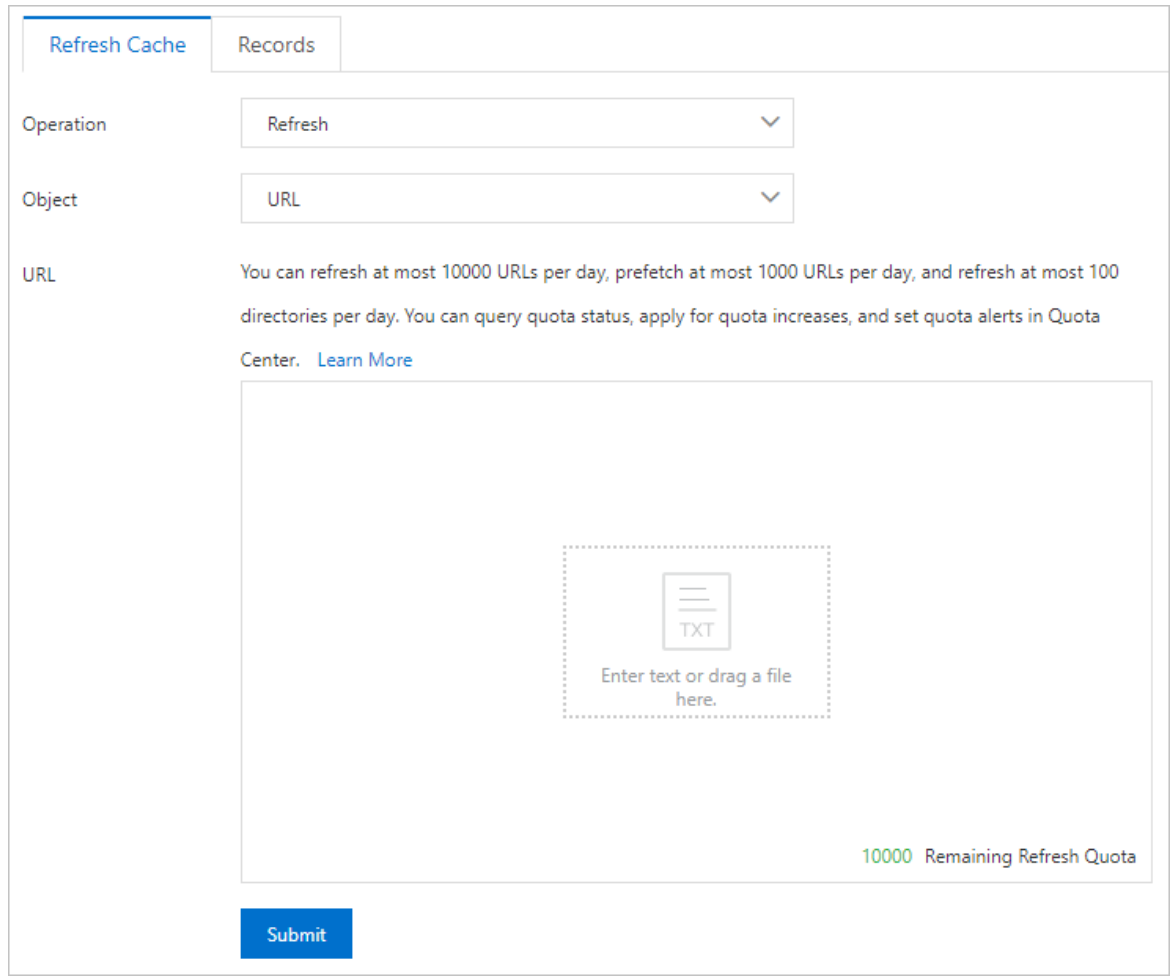

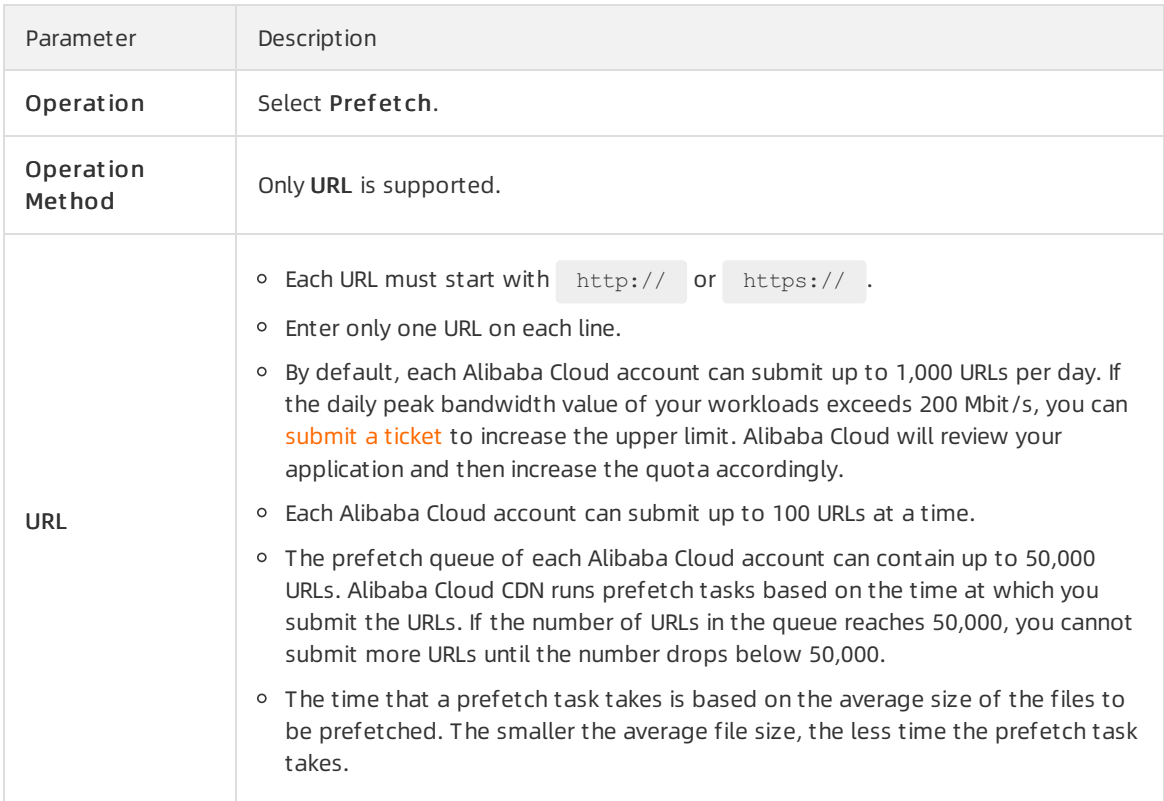

- 4. Click Submit .
- 5. Check the prefetch progress.

After you submit a prefetch task, you can view the progress and details on the Records tab. The progress depends on the number of subjects to be prefetched. It may take some time to complete the task.

#### <span id="page-29-0"></span>API references

You can call API operations listed in the following table to refresh and prefetch resources.

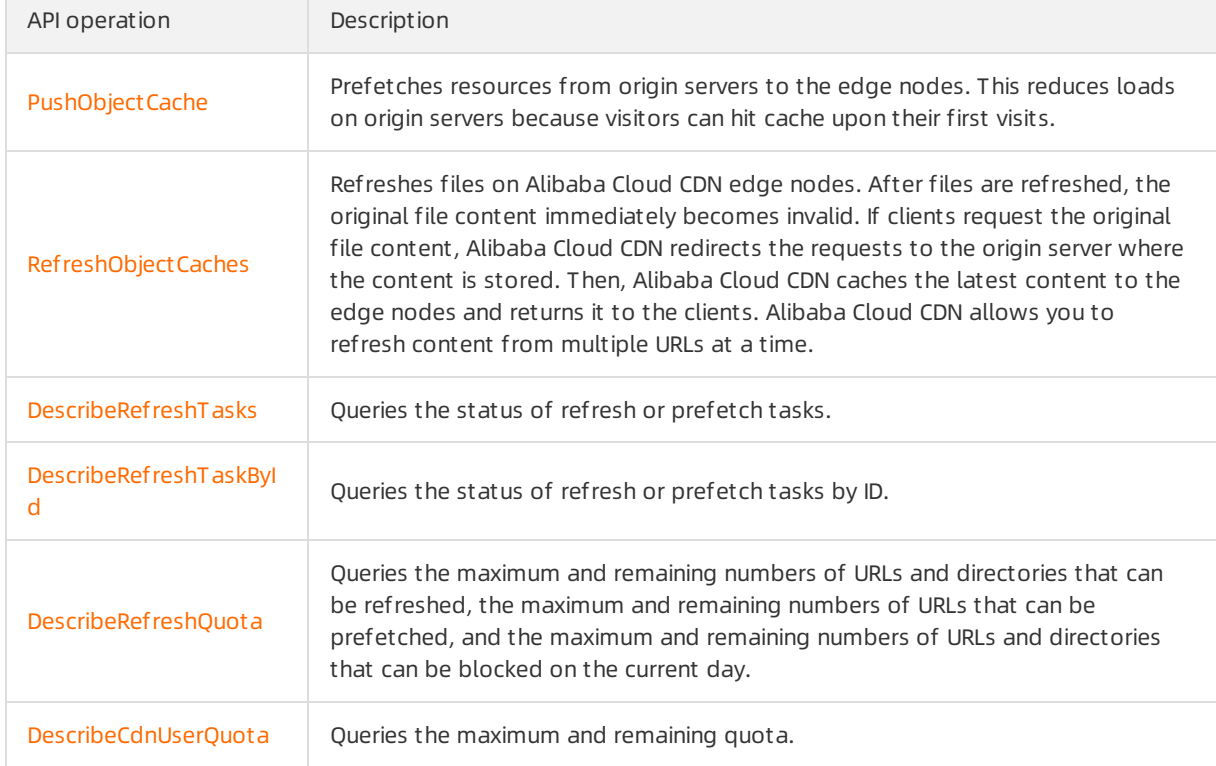

## <span id="page-30-1"></span><span id="page-30-0"></span>4.1. Offline logs

### <span id="page-30-2"></span>4.1.1. Overview

You can analyze log data of Alibaba Cloud Content Delivery Network (CDN) to locate and resolve issues. This improves the overall performance of your CDN service. This topic describes the log management features of Alibaba Cloud CDN and related services.

#### Log management features

Alibaba Cloud CDN supports the following log management features.

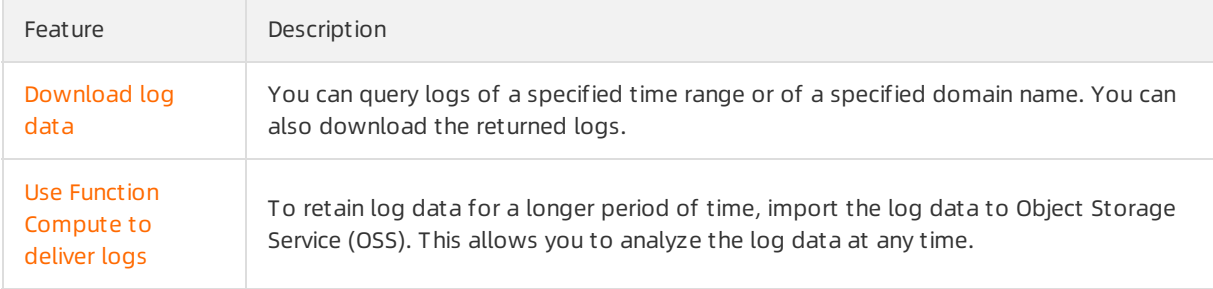

#### Related services

The log management features of Alibaba Cloud CDN can be integrated with the following services:

• Function Compute

Function Compute supports various events for Alibaba Cloud CDN. You can use Function Compute events to import log data of Alibaba Cloud CDN to another service, refresh and prefetch content, add domain names to be accelerated, delete accelerated domain names, enables accelerated domain names, and disables accelerated domain names. For more information about how these events are triggered, see CDN event [triggers](https://www.alibabacloud.com/help/doc-detail/73333.htm).

For more information about Function Compute, see What is Function [Compute?](https://www.alibabacloud.com/help/doc-detail/52895.htm).

• Object Storage Service (OSS)

For more information about OSS, see [What](https://www.alibabacloud.com/help/doc-detail/31817.htm#concept-ybr-fg1-tdb) is OSS?.

### <span id="page-30-3"></span>4.1.2. Download log data

This topic describes the usage notes and procedure for downloading log data, and the definitions of fields in a log entry. You can download and then analyze the log data of a domain name.

#### Context

Usage notes:

- Log update delay: Typically, log data is generated within 24 hours after an event occurs. However, in some cases, it may take more than 24 hours to generate log data.
- You can download log data generated within the last 30 days. If you want to retain log data for a longer period of time, you can use the log storage feature to deliver log data to an Object Storage

Service (OSS) bucket.

Naming rule forlog entries: Accelerated domain name\_year\_month\_day\_start time\_end time[extension field].gz. The extension field must start with an underscore (\_). Example: example.co m 2018 10 30 000000 010000 xx.gz .

 $\textcircled{? Note:}$  Some log entries may not contain an extension field. Example:  $\text{example.com}\_2018\_1$ 0 30 000000 010000.gz .

#### The following table describes the fields in a log entry.

• Sample log entry

```
[9/Jun/2015:01:58:09 +0800] 192.168.0.1 - 1542 "-" "GET http://www.aliyun.com/index.html"
200 191 2830 MISS "Mozilla/5.0(compatible; AhrefsBot/5.0; +http://ahrefs.com/robot/)" "te
xt/html"
```
#### Descriptions of log fields

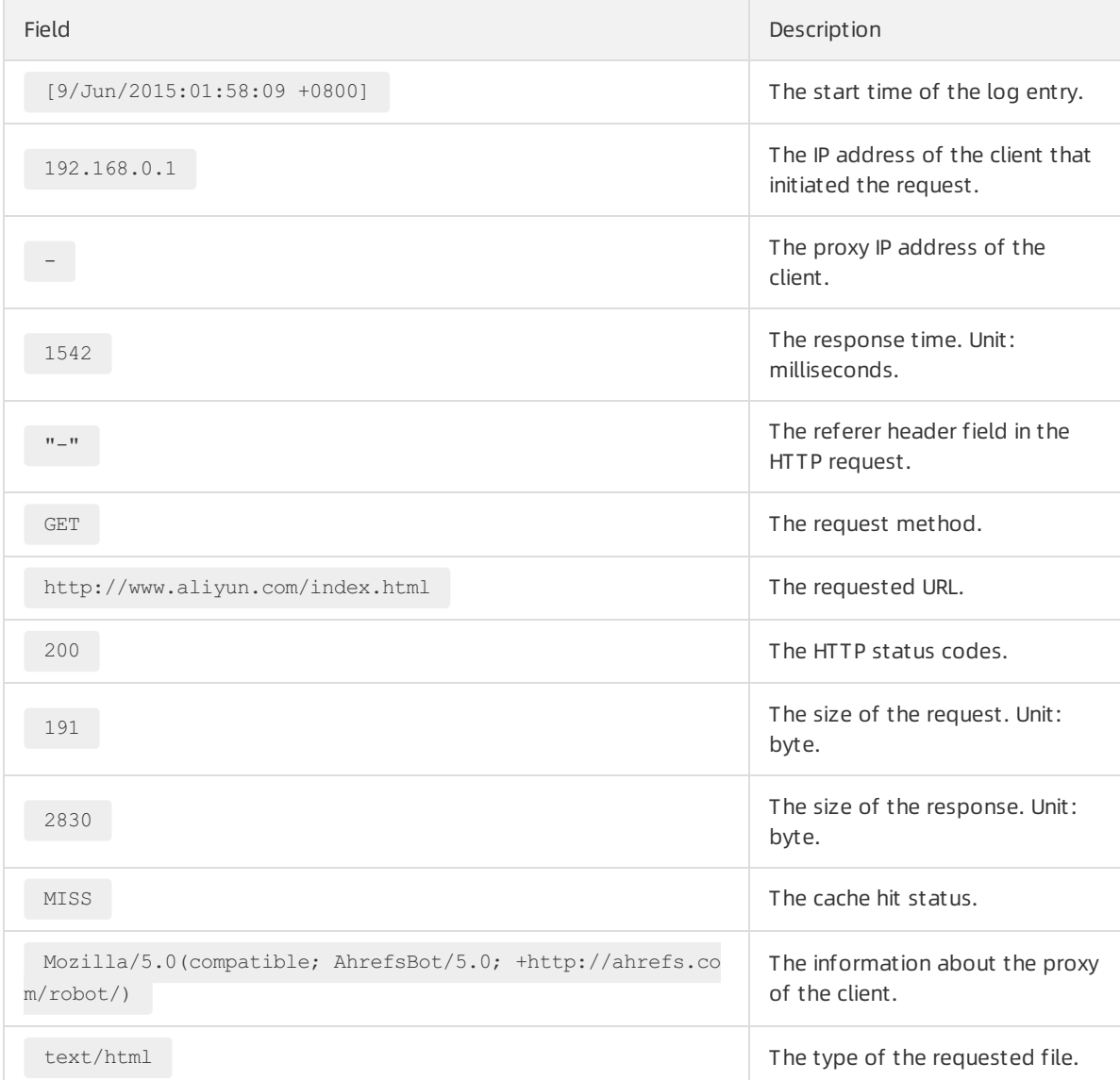

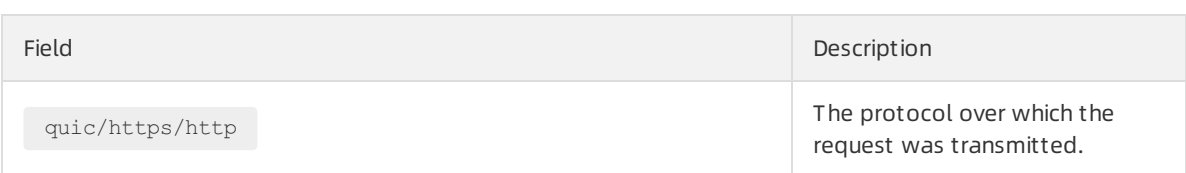

#### Procedure

- 1.
- 2.
- 3. On the Log Download page, select a domain name and a dat e, and then click Search.
- 4. Find the log file that you want to download and clickDownload in the Actions column.

#### Related API operations

You can call an API operation to download log data. For more information, see [DescribeCdnDomainLogs](https://www.alibabacloud.com/help/doc-detail/91154.htm#doc-api-Cdn-DescribeCdnDomainLogs).

### <span id="page-32-0"></span>4.1.3. Use DLA to process and persist log data

### to OSS

Alibaba Cloud CDN allows you to process log data in Data Lake Analytics (DLA) and persist the log data in Object Storage Service (OSS). You can also use DLA to analyze the log data. This topic describes how to enable log storage.

Go to the section that you are interested in:

- [Prerequisites](#page-32-1)
- [Background](#page-32-2) information
- [Scenarios](#page-33-0)
- [Billing](#page-33-1)
- **Enable log [storage](#page-34-0)**
- **Disable log [storage](#page-36-1)**
- [FAQ](#page-36-2)

#### <span id="page-32-1"></span>Prerequisites

Before you enable log storage, make sure that the following requirements are met:

- OSS is activated. To activate OSS, go to the [product](https://www.alibabacloud.com/zh/product/oss) page of OSS.
- DLA is activated. To activate DLA, go to the [product](https://www.alibabacloud.com/zh/product/data-lake-analytics) page of DLA.
- DLA and OSS are activated in the accelerated region of Alibaba Cloud CDN.

#### <span id="page-32-2"></span>Background information

Alibaba Cloud CDN supports the log storage feature, which is integrated with OSS and DLA. When you enable log storage, the systemautomatically creates the service-linked role AliyunServiceRoleForDCDNLogDelivery and grants it permissions on OSS and DLA. Alibaba Cloud CDN can assume this role to automatically deliver logs to OSS and DLA. For more information about the servicelinked role, see [Manage](https://www.alibabacloud.com/help/doc-detail/203269.htm#task-2042568) the SLR for log storage.

#### <span id="page-33-0"></span>Scenarios

By default, the log storage feature of Alibaba Cloud CDN retains log data for 30 days. If you want to retain log data for a longer period of time or analyze log data, you can enable DLA forlog storage. DLA allows you to persist and analyze log data based on business requirements.

#### <span id="page-33-1"></span>Billing

Log storage is free of charge. After log storage is enabled, you are charged for OSS and DLA.

- For more information about the billing rules of OSS, see OSS [Pricing](https://www.alibabacloud.com/zh/product/oss/pricing).
- For more information about the billing rules of DLA, see Billing [methods](https://www.alibabacloud.com/help/doc-detail/70384.htm#concept-2420135).

#### $\Box$  Notice

- $\circ$  After log storage is enabled, logs are delivered by DLA. You are charged for DLA even if you do not use DLA to analyze data.
- If you use DLA only to deliverlog data but do not analyze log data, DLA consumes compute units (CUs) only forlog delivery. No CU is consumed forlog analytics.
- o If you use DLA to analyze log data, CUs are consumed based on the number of log entries and the complexity of the log analytics model. CU consumption increases if the number of log entries increases or the complexity of the analytics model increases.

#### Enable log storage

#### $\Box$  Notice

- Logs are collected fromCDN edge nodes and then directly delivered to OSS. Log integrity is not guaranteed. If you want to acquire complete log data, we recommend that you go to the Log Download tab to download logs. Make sure that the fields that you specify are the same as those in the logs.
- By default, Resource Access Management (RAM) users are not allowed to enable or manage log storage. You must first grant the RAM users the required permissions. For more information, see Grant a RAM user [permissions](https://www.alibabacloud.com/help/doc-detail/203268.htm#task-2042565) on log storage.
- If you want to grant a RAM user permissions to manage log storage, make sure that the authorized scope is set to Alibaba Cloud Account . For more [information,](https://www.alibabacloud.com/help/doc-detail/203268.htm#task-2042565/section-gli-e7k-t9b) see Step 2: Grant permissions to the RAM user.
- If you want to manage log storage as a RAM user, make sure that the authorized scope of the RAM useris set to Alibaba Cloud Account . Otherwise, log storage may be disabled for some domain names.

#### 1.

- 2. In the left-side navigation pane, choose Logs > Offline Log.
- 3. Click the Log St orage tab.
- 4. ClickOpen Now.
- 5. Set St orage Location.

#### <span id="page-34-0"></span>2 Note

- An OSS bucket is created in the specified region. The region cannot be changed after it is specified. Logs are delivered to the OSS bucket.
- **If log storage is already enabled in Dynamic Route for CDN (DCDN) with a region** specified, you cannot specify a region when you enable log storage in Alibaba Cloud CDN. By default, the regions forthe log storage feature in Alibaba Cloud CDN and DCDN are the same.

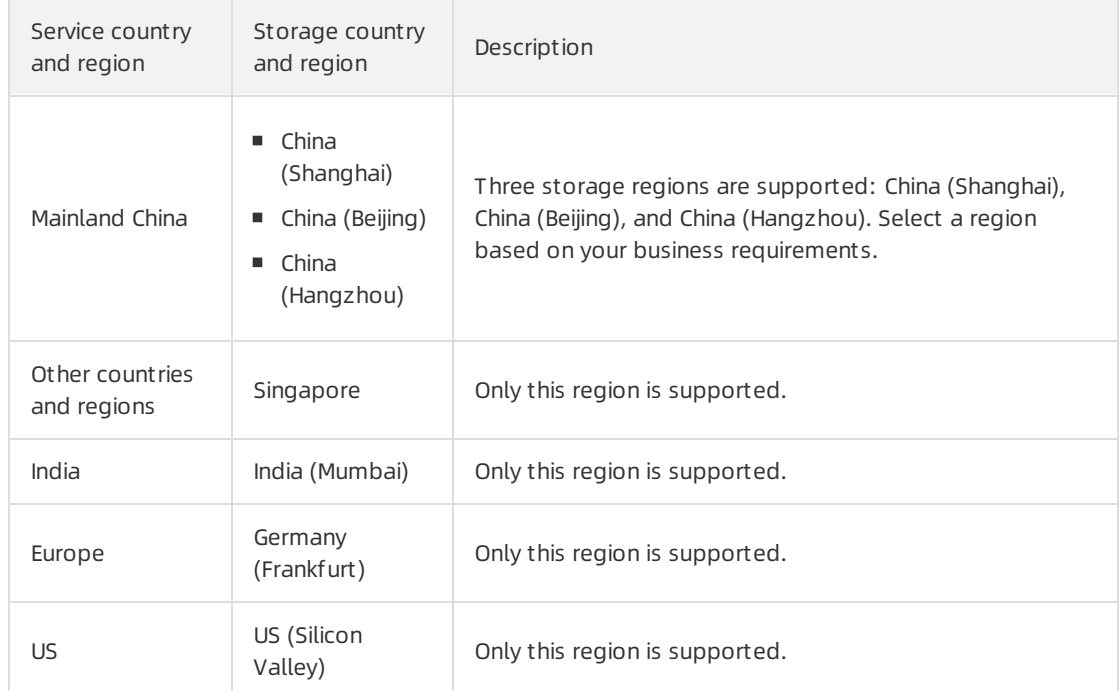

#### ii. Click Activate Data Lake Analytics and go to the next step.

#### 6. Set Delivery Rule.

#### i. In the Activate Log Storage dialog box, set Transfer Field, and select the accelerated domain names for which you want to enable log storage.

 $\Omega$  Note You can view and select up to 500 domain names in the console. If you want to enable log storage for more domain names, .

You can specify one or more transferfields. The transferfields cannot be modified afterthey are specified. The following table describes the supported fields.

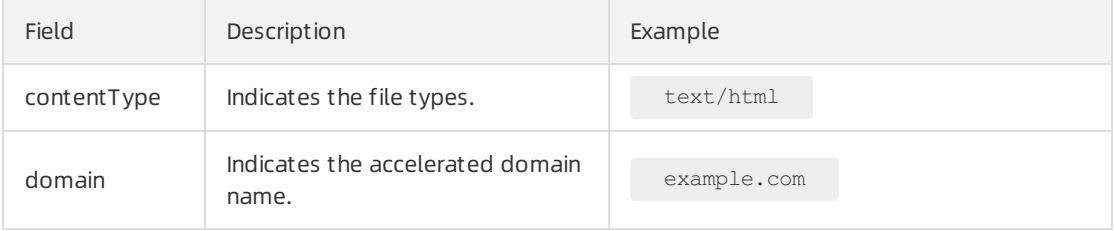

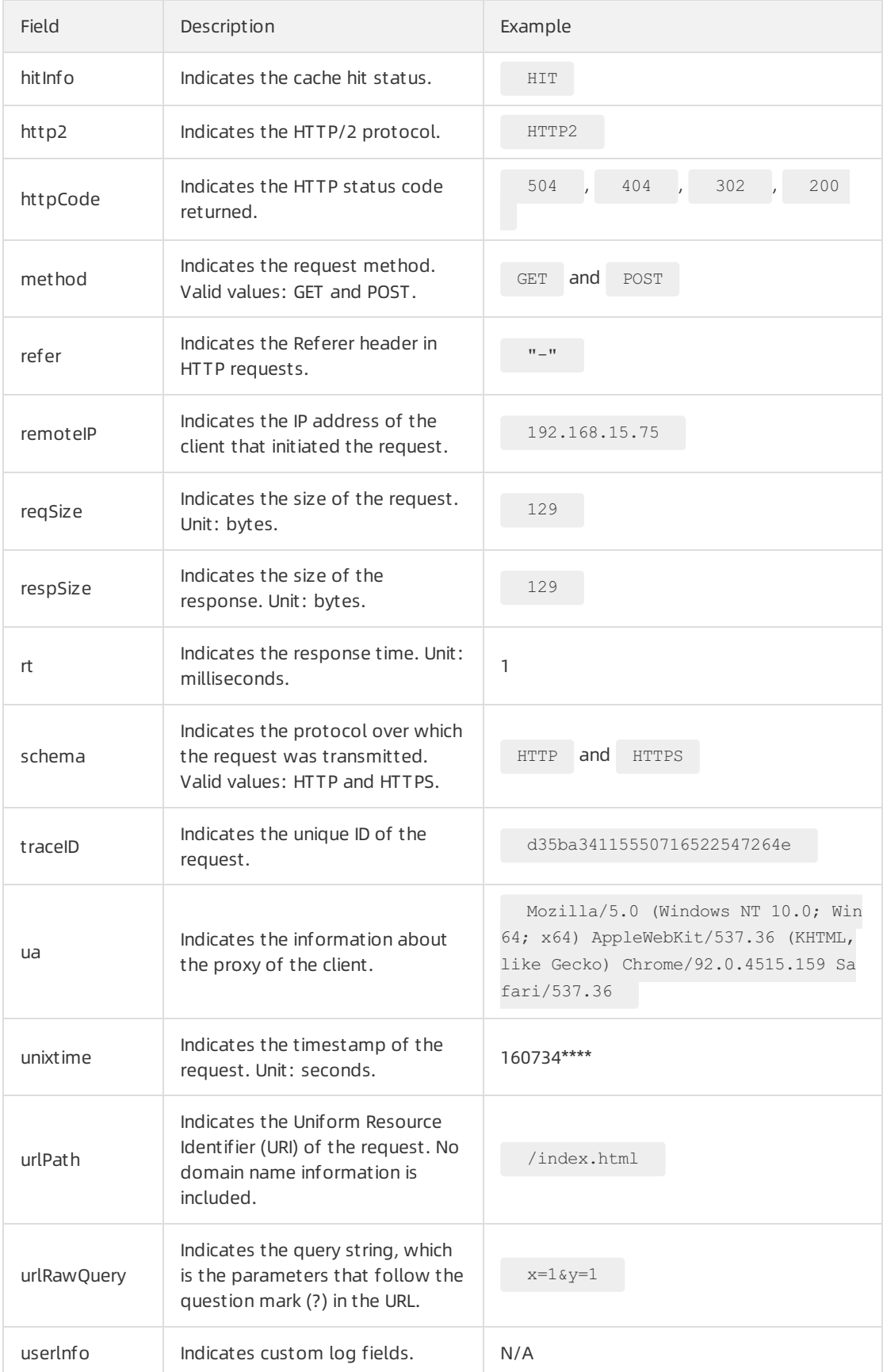

#### ii. ClickActivat e.

After you enable log storage, you can modify log storage rules or disable log storage on the Log Storage tab.

#### <span id="page-36-1"></span>Disable log storage

1.

- 2. In the left-side navigation pane, choose Logs > Offline Log.
- 3. Click the Log St orage tab.
- 4. Click Close Delivery Task.
- 5. Click OK.

You can delete the service-linked role AliyunServiceRoleForCDNLogDelivery. For more information, see Delete [AliyunServiceRoleForCDNLogDelivery](https://www.alibabacloud.com/help/doc-detail/203269.htm#task-2042568/section-bge-8p4-c15).

#### <span id="page-36-2"></span>FAQ

What is the format of the files that are delivered to OSS afterlog storage is enabled?

Files delivered to OSS are in the Optimized Row Columnar(ORC) format. We recommend that you use [DLA](https://www.alibabacloud.com/zh/product/data-lake-analytics) to analyze ORC files.

### <span id="page-36-0"></span>4.1.4. Use Function Compute to deliver logs

You can use Function Compute to deliver logs to Object Storage Service (OSS) where the logs can be persisted. You can view and analyze persisted logs based on business requirements. This topic describes how to use Function Compute to deliver logs to OSS.

This topic consists of the following sections:

- [Prerequisites](#page-36-3)
- **[Background](#page-37-0) information**
- [Scenarios](#page-37-1)
- [Billing](#page-37-2)
- **Enable Function [Compute](#page-38-0) for log storage.**
- Disable Function [Compute](#page-40-1) forlog storage

#### <span id="page-36-3"></span>**Prerequisites**

Make sure that the following prerequisites are met before you can use Function Compute to deliver logs:

- OSS is activated. You can activate OSS on the OSS [product](https://www.alibabacloud.com/zh/product/oss) page and create an OSS bucket where logs can be stored.
- Function Compute is activated. You can activate Function Compute in the Function [Compute](https://fc.console.aliyun.com) console.

 $\heartsuit$  Note Log on to the Function [Compute](https://fc.console.aliyun.com) console and use an existing Function Compute service to deliver log data.

#### Background information

- <span id="page-37-0"></span>Alibaba Cloud CDN allows you to use Function Compute to deliverlogs to OSS. When you enable this feature, the service-linked role AliyunCDNEventNotificationRole is automatically created and assigned to Alibaba Cloud CDN. Alibaba Cloud CDN can assume this role to access Function Compute and automate log delivery.
- Alibaba Cloud CDN is integrated with Function Compute. This allows you to configure functions for [common](https://www.alibabacloud.com/help/doc-detail/73333.htm#multiTask6945) events and filter events by parameter such as domain name. This way, data can be collected fromspecific domain names. After Alibaba Cloud CDN receives events that meet the filter conditions, it automatically calls functions to process the events and delivers the log entries to OSS.

#### <span id="page-37-1"></span>Scenarios

The log storage feature of Alibaba Cloud CDN retains log data for 30 days free of charge. To persist log data, you can deliver log data to OSS. This facilitates log storage and analytics.

#### <span id="page-37-2"></span>Billing

The log storage feature is free of charge. OSS and Function Compute are billed based on the following rules:

- For more information about the billing rules of OSS, see OSS [pricing](https://www.alibabacloud.com/zh/product/oss/pricing).
- Function Compute resources are consumed during the log delivery process. Function Compute provides a free quota each month. You are charged forthe Function Compute resources that exceed the free quota. For more information, see Function [Compute](https://www.alibabacloud.com/help/doc-detail/54301.htm) billing methods.

#### Enable Function Compute for log storage.

- 1.
- 2. In the left-side navigation pane, choose Logs > Offline Logs.
- 3. Click the Function Compute for Log Storage tab.
- 4. Click Activate Log Storage.
- 5. Set Service Name and OSS Bucket based on your business requirements, and click Next.

Before you can performthe next step, you must select I understand and agree that fees will be incurred by Function Compute after I activate Log Storage.

<span id="page-38-0"></span>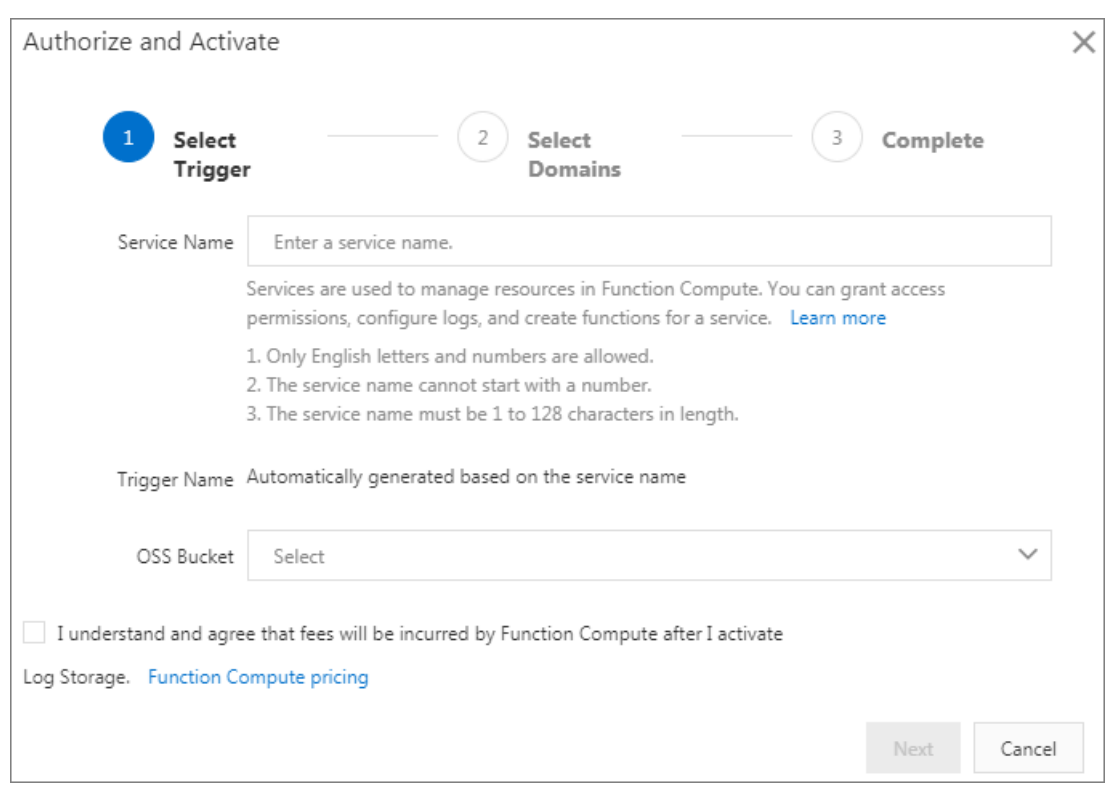

6. ClickAut horize next to Service Aut hentication.

On the Resource Access Management page, set Policy Name and clickConfirm Aut horization Policy. This grants Function Compute permissions to write data to OSS and execute functions.

7. ClickAut horize next to T rigger Role.

On the Resource Access Management page, clickConfirm Aut horization Policy. This grants Alibaba Cloud CDN permissions to access Function Compute.

8. In the Select Domains section, select one or more domain names to be associated with the Function Compute service and click Create.

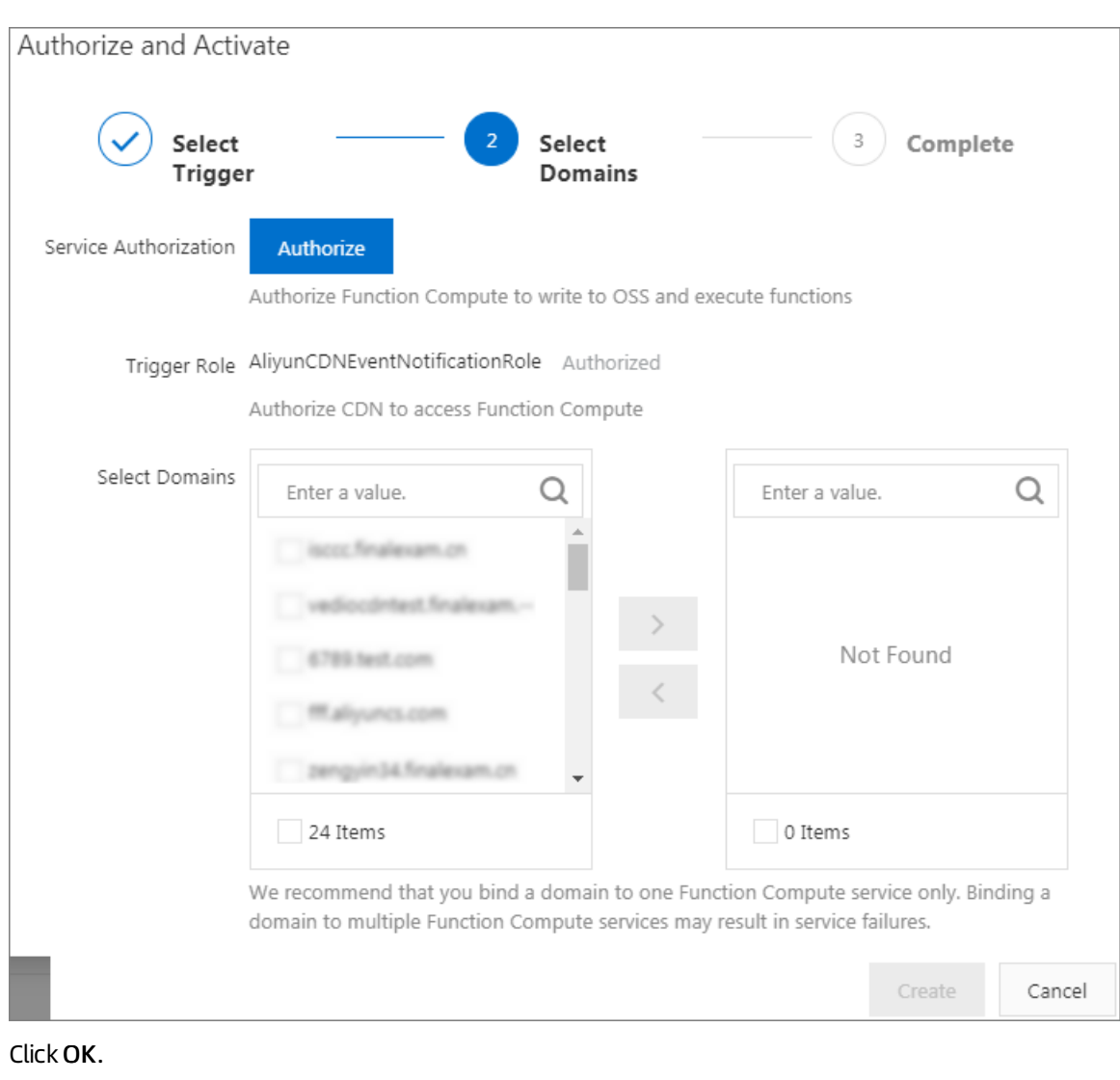

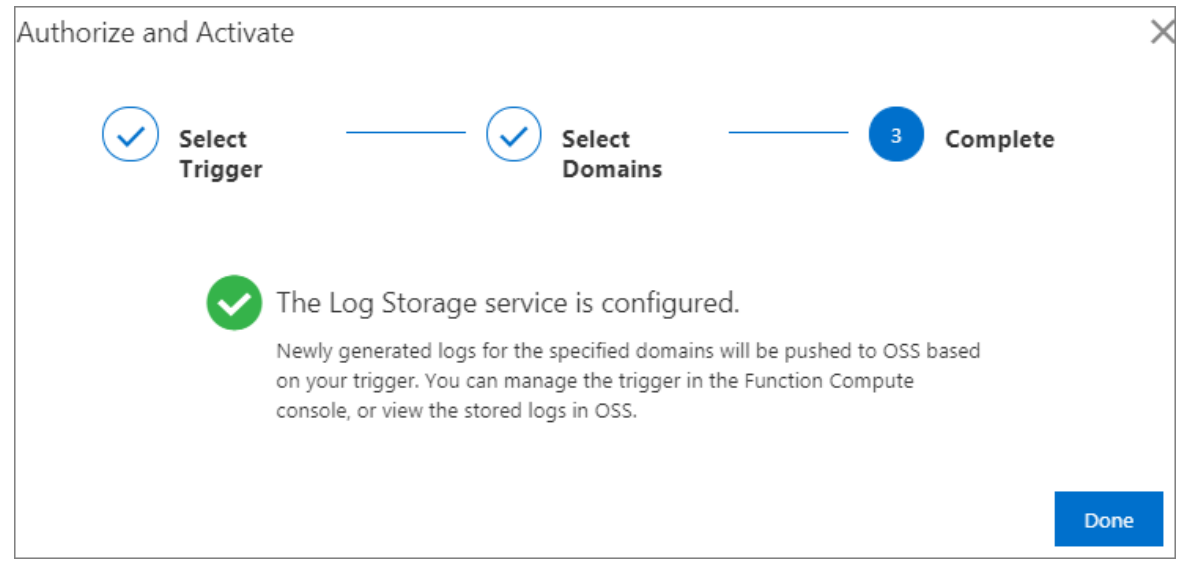

### Disable Function Compute for log storage

To disable Function Compute forlog storage, performthe following steps. Function Compute forlog storage is no longer billed afterit is disabled.

9. Click OK.

<span id="page-40-1"></span>i.

- ii. In the left-side navigation pane, choose Logs > Offline Logs.
- iii. On the Offline Logs page, click the Function Compute for Log Storage tab.
- iv. ClickBind Domains in the Actions column. In the dialog box that appears, select the domain

names that you want to disassociate in the right-side list and click .

- v. Click OK.
- 2. (Optional)Delete the function and service in the Function Compute console.

 $\Diamond$  Note When you enable Function Compute for log storage, a function and a service are created, or an existing function and an exiting service are used. When you disable Function Compute forlog storage, you can delete the function and service to clearthe settings.

- o For more information about how to delete a function, see Manage [functions](https://www.alibabacloud.com/help/doc-detail/73338.htm#multiTask3514).
- $\circ$  For more information about how to delete a service, see [Manage](https://www.alibabacloud.com/help/doc-detail/73337.htm#multiTask427) services.
- 3. Delete log data fromthe OSS bucket in the OSS console.

 $\Omega$  Note You are charged for log data that is stored in OSS buckets. We recommend that you delete log data that is no longer needed.

For more information about how to delete an OSS bucket, see [Delete](https://www.alibabacloud.com/help/doc-detail/31897.htm#concept-bcz-sbz-5db) a bucket.

### <span id="page-40-0"></span>4.1.5. Manage the SLR for log storage

When you enable the log storage feature of Alibaba Cloud Content Delivery Network (CDN), the system automatically creates the service-linked role (SLR) AliyunServiceRoleForCDNLogDelivery. Alibaba Cloud CDN can assume this SLR to access resources in Object Storage Service (OSS) and Data Lake Analytics (DLA).

#### Background information

AliyunServiceRoleForCDNLogDelivery is an SLR. After you enable the log storage feature of Alibaba Cloud CDN, Alibaba Cloud CDN must assume this SLR before Alibaba Cloud CDN can access resources in OSS and DLA. Alibaba Cloud CDN can assume the SLR to store log data in other services. Make sure that the geographic location where the log data is stored complies with the regulations. For more information about the SLR, see [Service-linked](https://www.alibabacloud.com/help/doc-detail/160674.htm#concept-2448621) roles.

#### Create AliyunServiceRoleForCDNLogDelivery

If this is the first time you enable the log storage feature of Alibaba Cloud CDN, the system automatically creates the SLR AliyunServiceRoleForCDNLogDelivery and attaches the permission policy AliyunServiceRolePolicyForCDNLogDelivery to the SLR. Alibaba Cloud CDN can assume the SLR to access OSS and DLA afterthe log storage feature is enabled. The SLR allows you to performthe following operations on OSS and DLA:

OSS: Create and query OSS buckets, write data to OSS buckets, query data in OSS buckets, and delete data fromOSS buckets.

#### DLA: Enable, query, and disable DLA tasks.

 $\Omega$  Note If the SLR AliyunServiceRoleForCDNLogDelivery is already created for Alibaba Cloud CDN, the systemdoes not create the SLR again.

The following code block shows the content of the permission policy:

```
{
  "Version": "1",
  "Statement": [
   {
      "Action": [
        "openanalytics:CreateInstance",
        "openanalytics:UpgradeInstance",
        "openanalytics:ReleaseInstance",
        "openanalytics:ExecuteSQL",
        "openanalytics:QueryExecute",
        "openanalytics:DescribeVirtualCluster",
        "openanalytics:ListSparkJob",
        "openanalytics:GetJobStatus",
        "openanalytics:GetJobDetail",
        "openanalytics:GetJobLog",
        "openanalytics:KillSparkJob",
        "openanalytics:SubmitSparkJob"
     ],
     "Resource": "*",
      "Effect": "Allow"
    },
    {
     "Action": [
       "oss:PutBucket",
       "oss:GetBucketInfo"
     ],
     "Effect": "Allow",
     "Resource": "acs:oss:*:*:alicdn-log-delivery-*"
    },
    {
     "Action": [
       "oss:GetObject",
       "oss:PutObject"
     ],
     "Effect": "Allow",
      "Resource": "acs:oss:*:*:alicdn-log-delivery-*/alicdn-offline-log/*"
    },
    {
     "Action": "ram:CreateServiceLinkedRole",
     "Resource": "*",
     "Effect": "Allow",
     "Condition": {
        "StringEquals": {
          "ram:ServiceName": "openanalytics.aliyuncs.com"
        }
      }
```
},

```
},
    {
     "Action": "ram:DeleteServiceLinkedRole",
     "Resource": "*",
     "Effect": "Allow",
      "Condition": {
        "StringEquals": {
          "ram:ServiceName": "logdelivery.cdn.aliyuncs.com"
        }
      }
    }
 ]
}
```
#### Delete AliyunServiceRoleForCDNLogDelivery

If you no longer use the log storage feature and want to delete the SLR AliyunServiceRoleForCDNLogDelivery, performthe following steps:

- 1. Disable log storage tasks
	- i.
	- ii. In the left-side navigation pane, choose Logs > Offline Logs.
	- iii. On the Offline Logs page, click the Log Storage tab.
	- iv. Find the storage task that you want to disable and click Disable Storage Task in the Actions column.
	- v. In the dialog box that appears, click OK.
- 2. Delete AliyunServiceRoleForCDNLogDelivery
	- i. Log on to the RAM [console](https://ram.console.aliyun.com/).
	- ii. In the left-side navigation pane, choose Identities > Roles.
	- iii. In the RAM Role Name column, find the SLR AliyunServiceRoleForCDNLogDelivery and click Delet e in the Actions column.

 $\Omega$  Note If the SLR fails to be deleted, check whether log storage has been disabled.

## <span id="page-42-0"></span>4.1.6. Grant a RAM user permissions on log storage

Context

#### Step 1: Create a custom permission policy

1.

 $\mathcal{L}$ 

3.

4. Define the permission policy.

Create a custom permission policy

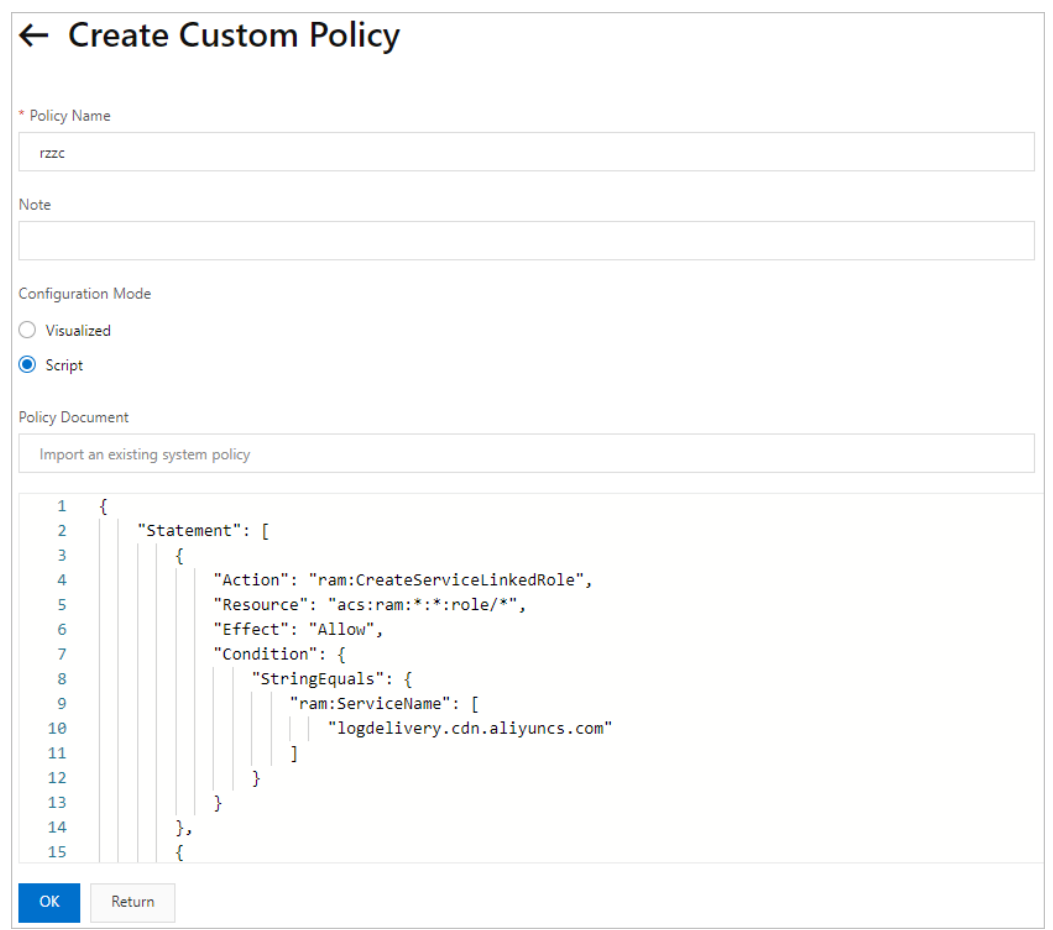

Grant the RAM userfull permissions on the log storage feature. Allow the RAM userto enable, manage, query, modify, and disable log storage. The following code block shows the content of the permission policy:

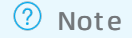

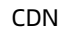

```
{
   "Statement": [
       {
            "Action": "ram:CreateServiceLinkedRole",
            "Resource": "acs:ram:*:*:role/*",
            "Effect": "Allow",
            "Condition": {
                "StringEquals": {
                    "ram:ServiceName": [
                        "logdelivery.cdn.aliyuncs.com"
                    ]
                }
            }
        },
        {
            "Effect": "Allow",
            "Action": [
                "cdn:DescribeUserDomains",
                "cdn:CreateCdnDomainOfflineLogDelivery",
                "cdn:DescribeCdnOfflineLogDeliveryStatus",
                "cdn:DescribeCdnOfflineLogDelivery",
                "cdn:DescribeCdnOfflineLogDeliveryField",
                "cdn:DescribeCdnOfflineLogDeliveryRegions",
                "cdn:DisableCdnDomainOfflineLogDelivery",
                "cdn:DisableCdnOfflineLogDelivery",
                "cdn:EnableCdnDomainOfflineLogDelivery"
            \frac{1}{2}"Resource": "acs:cdn:*:*:*"
        }
   ],
   "Version": "1"
}
```
The following table describes the API operations that can be defined in a custompermission policy.

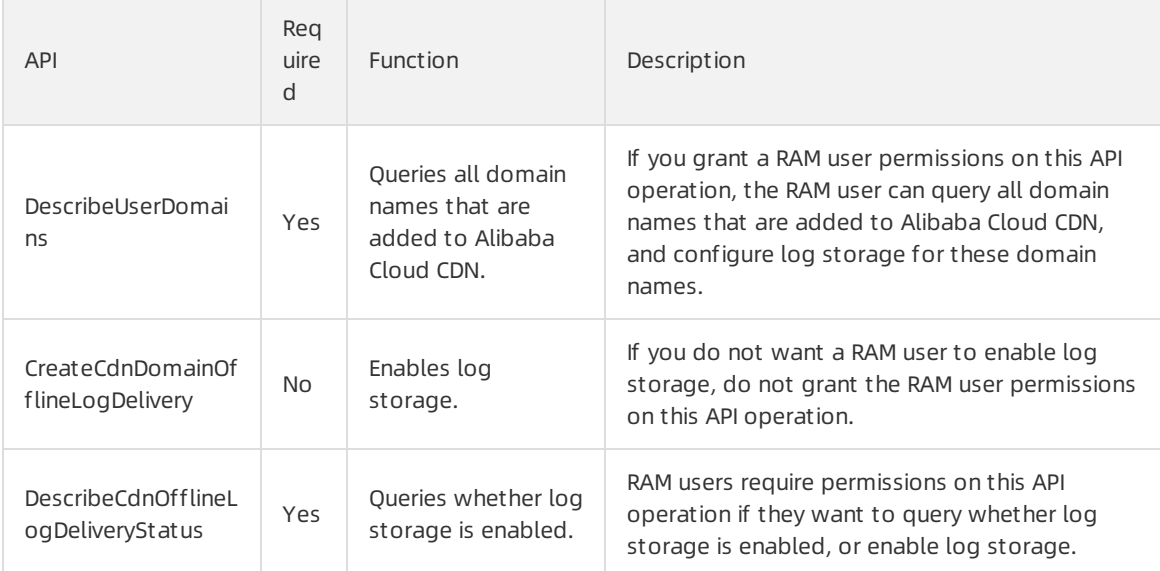

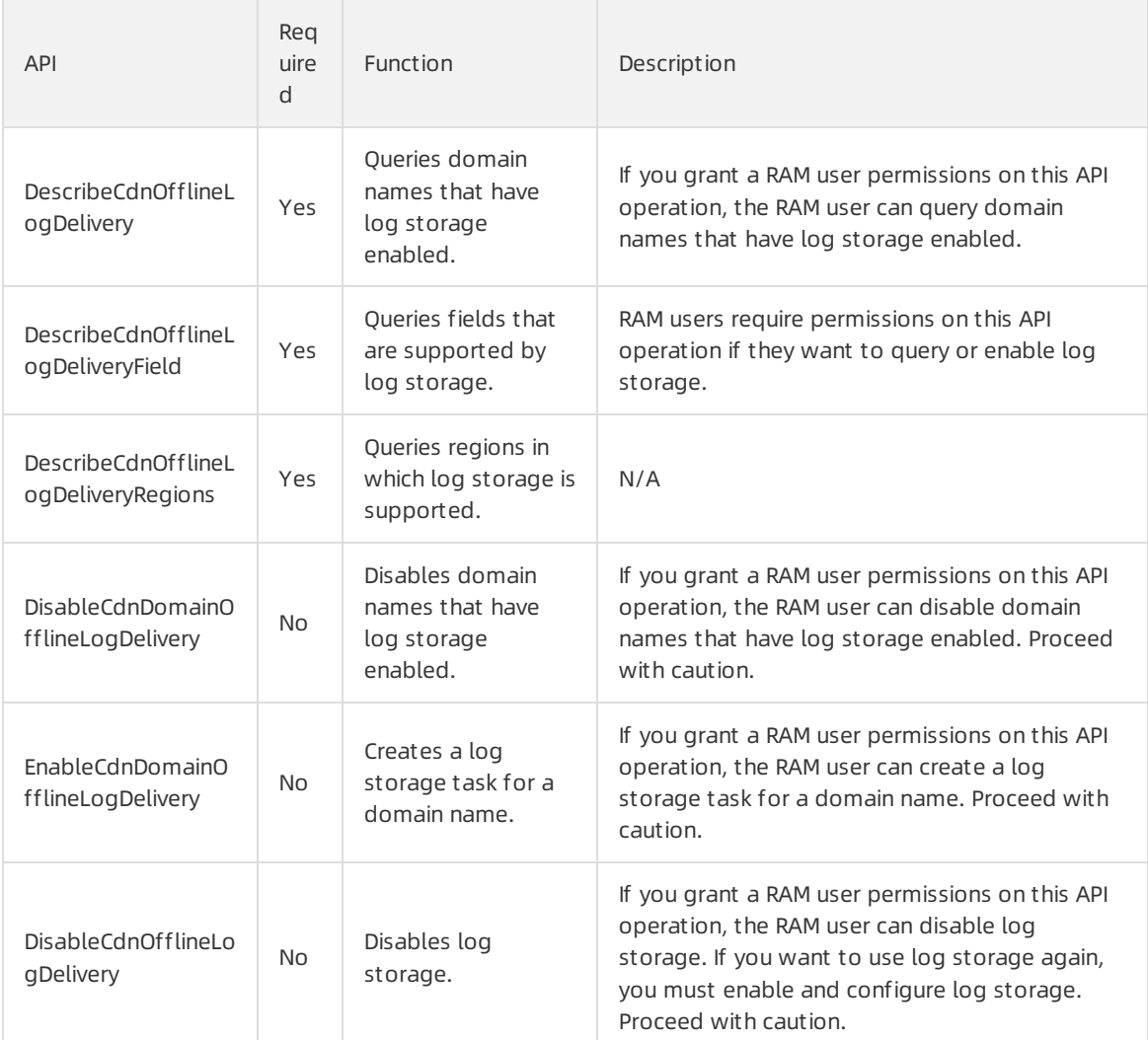

#### 5.

#### Step 2: Grant permissions to the RAM user

- 1.
- 2.
- 3.
- 4.
- 5. In the Add Permissions penal, set the following parameters.

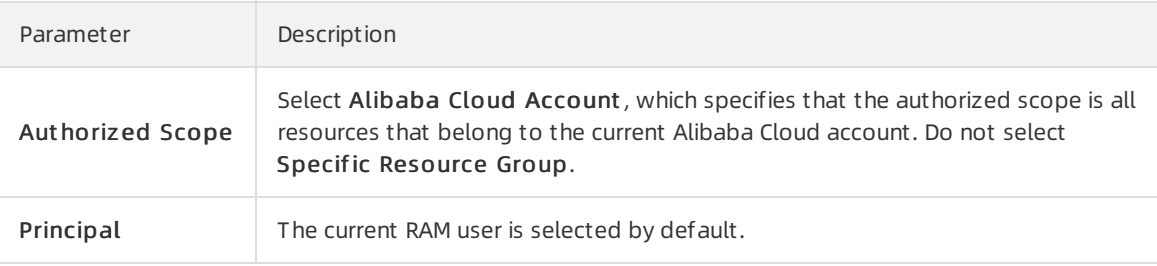

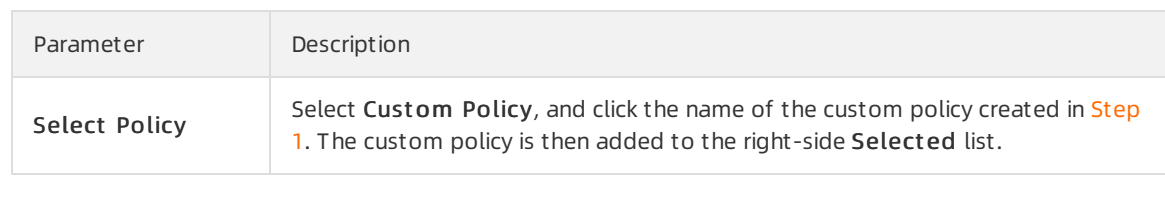

6.

7.

What's next

## <span id="page-46-0"></span>4.2. Customize an operations report template and create a tracking task

#### Prerequisites

A domain name is added to Alibaba Cloud CDN. If no domain name is added to Alibaba Cloud CDN, add one. For more information, see Add a [domain](https://www.alibabacloud.com/help/doc-detail/122181.htm#task-678836) name.

#### Customize an operations report template

- 1.
- 2.
- 3.
- 
- 4.
- 5.

#### Create a tracking task

- 1.
- 2.
- 3.
- 4.
- 
- 5. Report IDs and [metrics](#page-47-0).

#### Report IDs and metrics

The following table lists the report IDs and metrics.

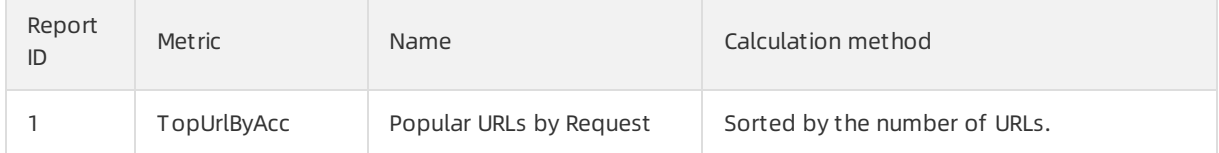

<span id="page-47-0"></span>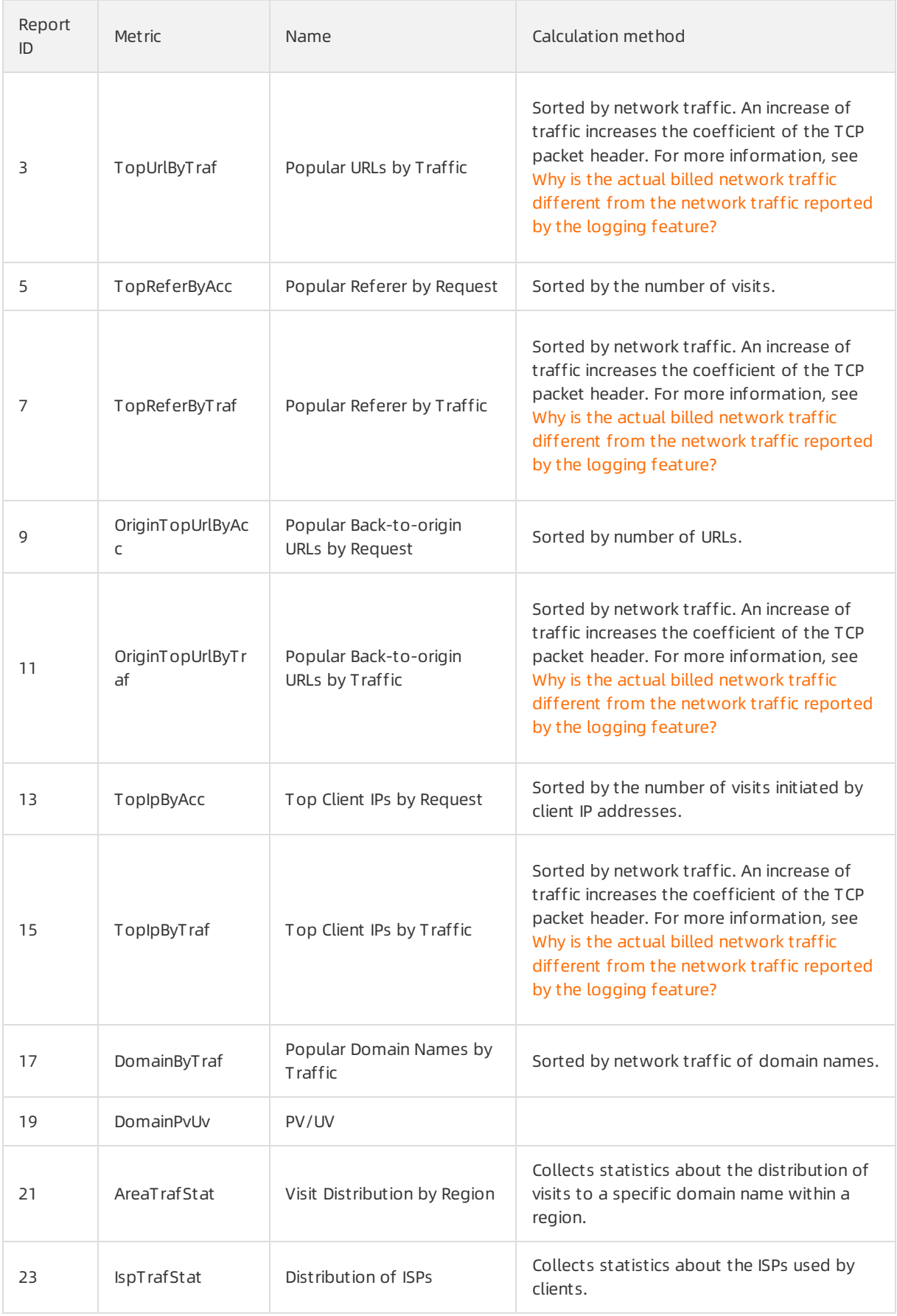

#### API references

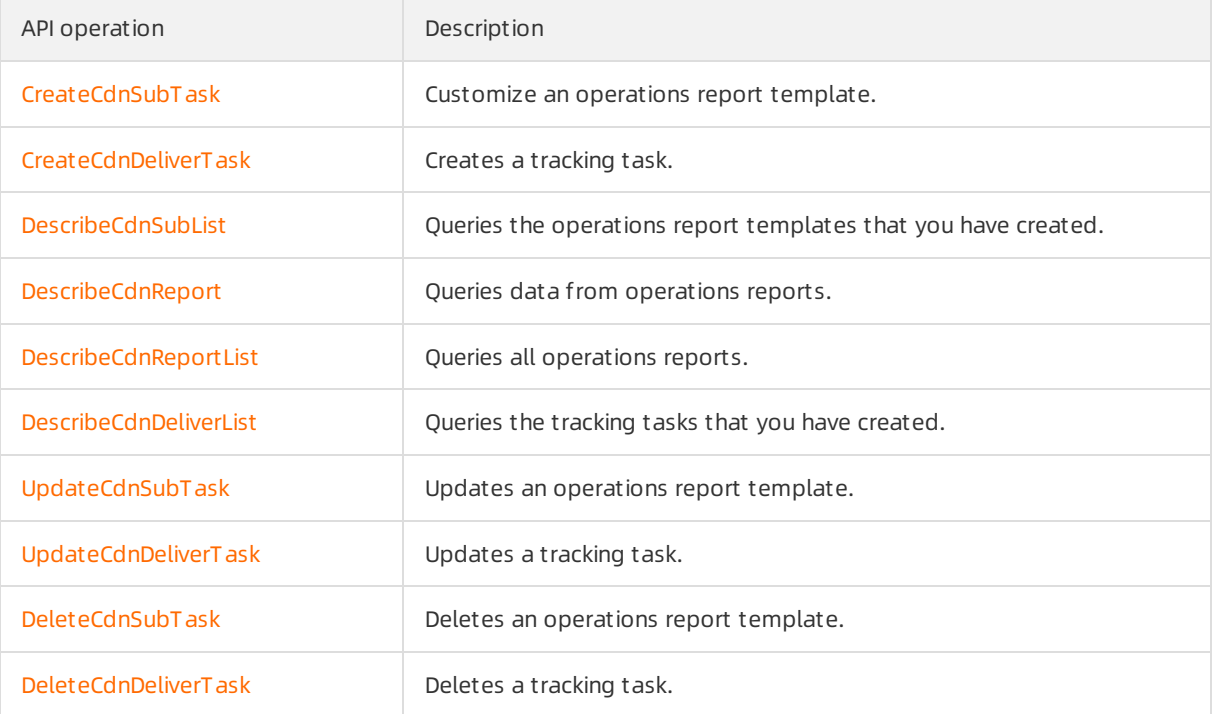

## <span id="page-49-0"></span>5.Application center

The application center of Alibaba Cloud CDN provides tools and value-added services, such as IP query. You can easily find and use services in the application center.

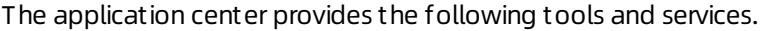

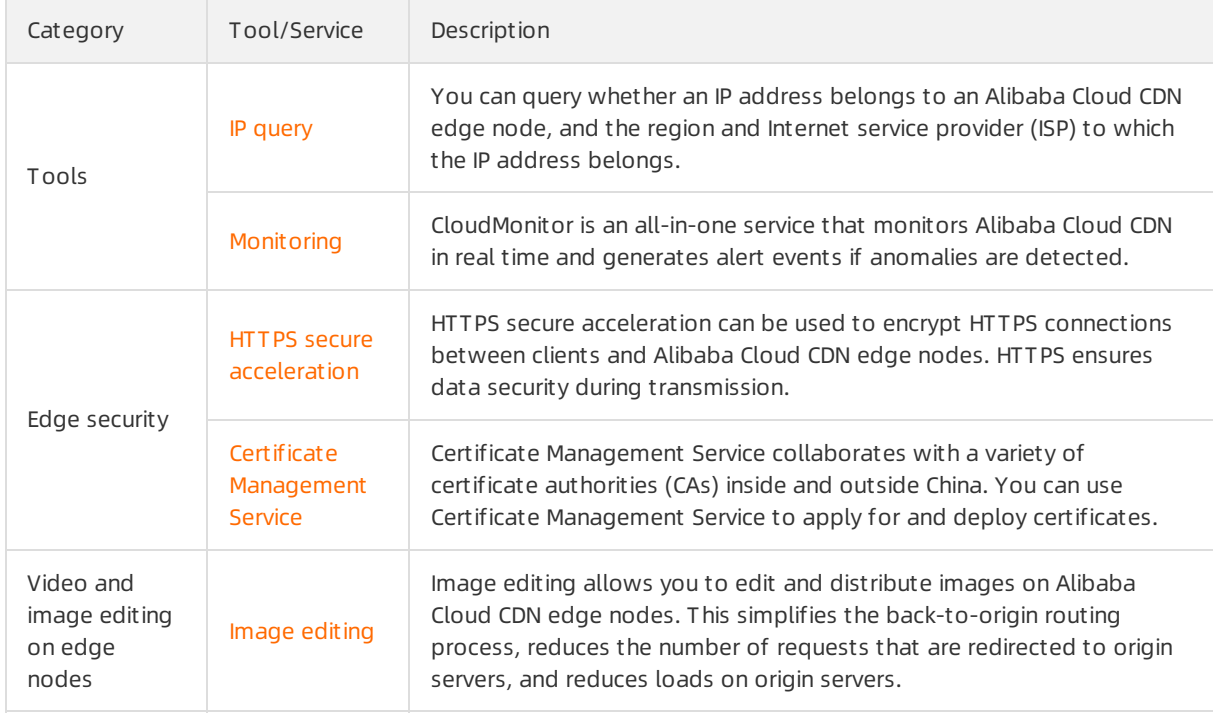

## <span id="page-50-0"></span>6.Query IP addresses

Alibaba Cloud Content Delivery Network (CDN) allows you to query whether an IP address belongs to a CDN node. You can query IP addresses in the Alibaba Cloud CDN console.

#### Procedure

- 1.
- 2. In the left-side navigation pane, click T ools.
- 3. In the IP Address filed, enterthe IP address that you want to query and click Check.

<sup>2</sup> Note You can query IPv4 addresses and IPv6 addresses. You can query only one IP address at a time.

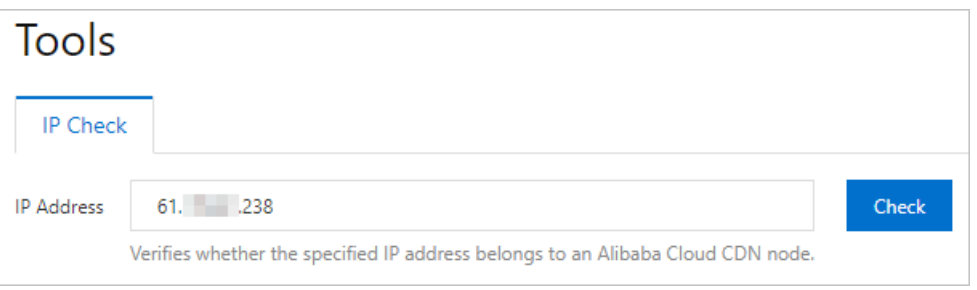

- 4. View drift detection results.
	- $\circ$  If the specified IP address belongs to a CDN node, the results show the following information about the IP address: Region, Provider, and CDN Node.

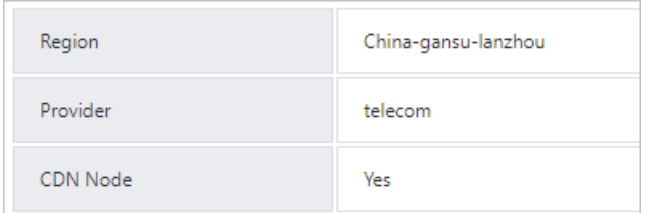

o If the specified IP address does not belong to a CDN node, the result shows the following message: No mat ching records found..

#### Related API operations

**DescribelpInfo** 

<span id="page-51-0"></span>This topic describes how to use ActionTrail to query events about Alibaba Cloud CDN.

#### Background information

ActionTrail is a service that monitors and records the operations performed by your Alibaba Cloud account. The operations include your access to and use of cloud services by using the Alibaba Cloud Management Console, APIs, and SDKs. ActionTrail records these operations as events. You can download these events fromthe ActionTrail console or enable ActionTrail to deliverthese events to Log Service Logstores or Object Storage Service (OSS) buckets. Then, you can performbehavior analytics, security analytics, resource change tracking, and compliance auditing based on the events. For more information, see What is [ActionTrail?](https://www.alibabacloud.com/help/doc-detail/28804.htm#concept-28804-zh)

#### Examples

ActionTrail allows you to query events about Alibaba Cloud CDN. You can query the details of an event to obtain information such as the time when the event is generated, the region where the event is generated, and the domain name involved.

For more information, see [CDN](https://www.alibabacloud.com/help/doc-detail/28827.htm#concept-28827-zh).

#### Procedure

- 1. Log on to the [ActionTrail](https://actiontrail.console.aliyun.com/?spm=a2c4g.11186623.0.0.54ce19a5ILio9d) console.
- 2. In the left-side navigation pane, click Event Det ail Query.
- 3. In the top navigation bar, select the region where the event that you want to query is generated.
- 4. Select Resource Type from the drop-down list, enter the CDN keyword in the search box, set a

time range, and then click  $\overline{Q}$ .

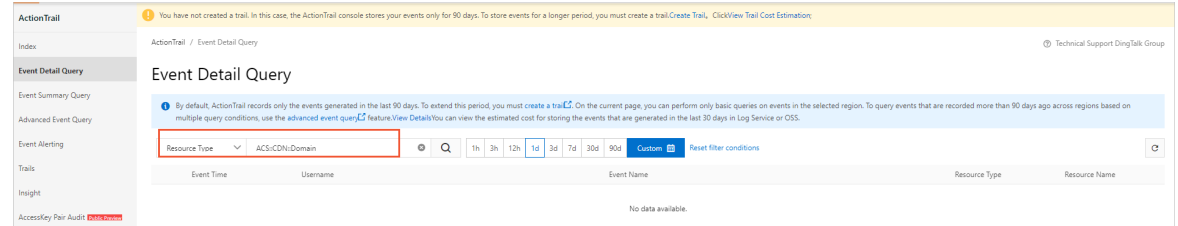

- 5. Move the pointer overthe name of the event that you want to query in the Event Name column. Then, view the event details.
- 6. (Optional)To view an event log, click the plus icon (+) to the left of the event that you want to query, and then click Event Det ail.

## <span id="page-52-0"></span>8.DCDN

Dynamic Route for Content Delivery Network (DCDN) is a product branch of Alibaba Cloud Content Delivery Network (CDN). DCDN can accelerate the delivery of static and dynamic content. DCDN provides an all-purpose solution to resolve issues such as high latency, packet loss, and service instability. These issues may occur in the following scenarios: your website contains both static and dynamic content, content is delivered across different Internet service providers, your network is unstable, only one origin server is used, network traffic spikes occur, and network congestion occurs. You can use DCDN to improve the overall performance of your website and accelerate content delivery to improve user experience.

For more information about DCDN, see the [documentation](https://www.alibabacloud.com/help/product/64812.htm) about DCDN.

# <span id="page-53-0"></span>9.SSL Certificates Service

### <span id="page-53-1"></span>9.1. Configure an SSL certificate for multiple domain names

Alibaba Cloud CDN supports HTTPS secure acceleration. You can upload a customSSL certificate or select an SSL certificate from Certificate Management Service in the Alibaba Cloud CDN console. SSL certificates are required if you want to enable HTTPS to ensure the security of data transmission. This topic describes how to configure and renew an SSL certificate.

Go to the section that you are interested in:

- [Prerequisites](#page-53-2)
- [Background](#page-53-3) information
- Configure or renew an SSL [certificate](#page-54-0)
- Check [whether](#page-55-1) HTTPS takes effect
- Related API [operations](#page-55-0)

#### <span id="page-53-2"></span>Prerequisites

#### <span id="page-53-3"></span>Background information

#### Configure or renew an SSL certificate

HTTPS secure acceleration is a value-added service. After you enable HTTPS, you are charged based on the number of HTTPS requests. You cannot use data transfer plans to offset the fees. For more information about the pricing of HTTPS secure [acceleration,](https://www.alibabacloud.com/help/doc-detail/409001.htm#concept-2186401) see Billing of HTTPS requests for static content.

- 1.
- 2.
- 3. On the Certificat e Cent er page, clickAdd Certificat e.
- 4. On the Add Certificat e page, set the following parameters.

<span id="page-54-0"></span>Service Management·SSL Certificat es Service

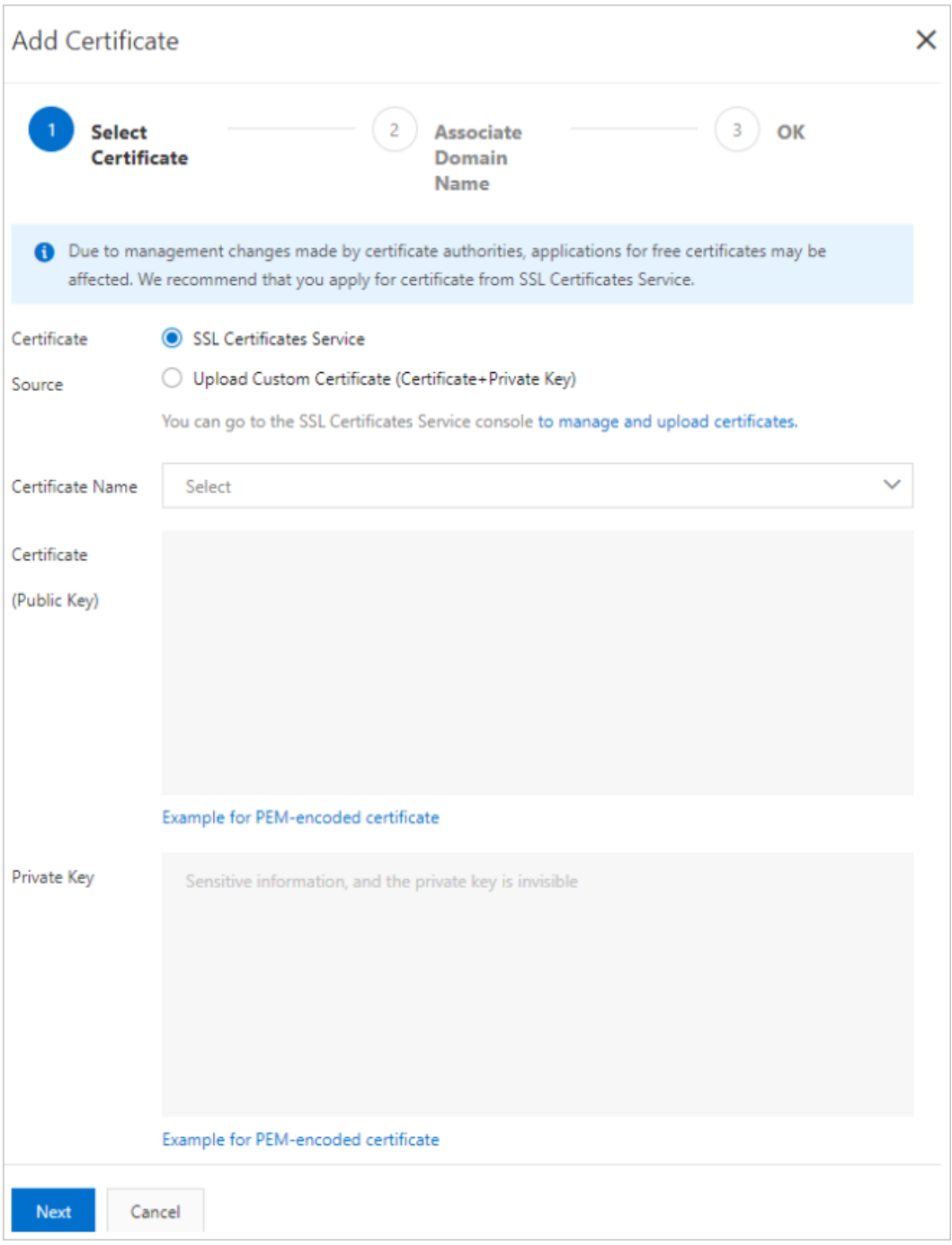

- 5. Click Next.
- 6. Associate one or more domain names with the certificate.

#### ② Note

- $\circ$  If a selected domain name is already associated with a certificate, the existing certificate will be replaced by the selected certificate in this step.
- o If you set Certificate Source to SSL Certificates Service or Custom Certificate (Certificat e+Privat e Key), you can renew or deploy the specified certificate for multiple domain names at a time.

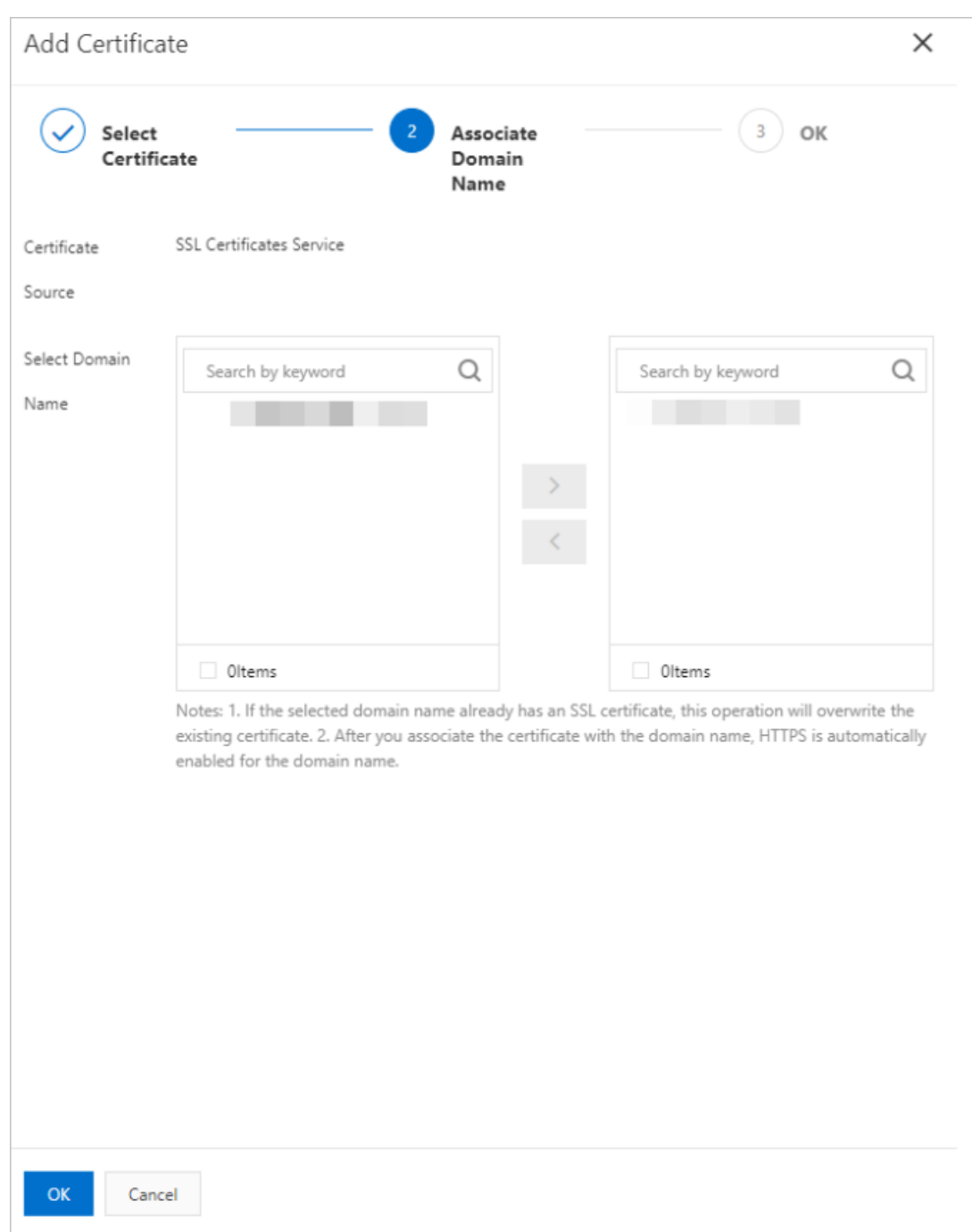

7. Click OK to deploy or update the certificate.

<span id="page-55-1"></span>Check whether HTTPS takes effect

## <span id="page-55-0"></span>9.2. Query SSL certificates of domain names

This topic describes how to query the status of SSL certificates configured for domain names under your Alibaba Cloud account.

#### Prerequisites

SSL certificates are configured for your domain names. For more [information,](https://www.alibabacloud.com/help/doc-detail/127422.htm#task-1425928) see Configure an SSL certificate for multiple domain names.

#### Procedure

- 1. Log on to the [Alibaba](https://cdn.console.aliyun.com) Cloud CDN console.
- 2. In the left-side navigation pane, choose Security & Protection > HTTPS Center.
- 3. On the HT T PS Cent er page, view the information about an SSL certificate.

The accelerated domain name associated with the certificate, the Certificate Name, and the Certificat e St at us are displayed on this page. The following table describes the states of an SSL certificate.

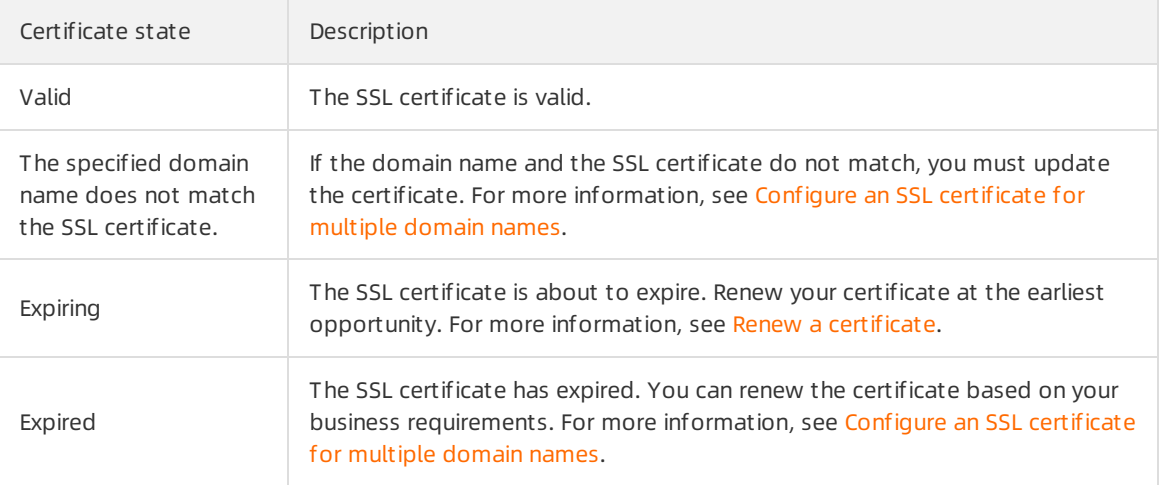

#### API operations

You can call the related API operation to query the SSL certificates of your domain names. For more information, see [DescribeCdnHttpsDomainList](https://www.alibabacloud.com/help/doc-detail/127666.htm#doc-api-Cdn-DescribeCdnHttpsDomainList).

# <span id="page-57-0"></span>10.Security and protection

### <span id="page-57-1"></span>10.1. Prevent high bills

This topic describes the causes of unexpected high bills and the solutions to them. If your domain name is vulnerable to attacks or is abused for data transmission, high bandwidth values or traffic spikes may occur. In this case, you may receive bills that are higher than expected.

#### Potential risks

- If an attack occurs, you are charged forthe bandwidth resources of Alibaba Cloud CDN and data transfer.
- If your domain name is abused for data transmission, high bandwidth values ortraffic spikes may occur. This is similarto an attack, and you are charged for bandwidth resources and data transfer.

#### **Solutions**

To ensure that Alibaba Cloud CDN runs as expected and prevent unexpected high bills, we recommend that you enable security features to manage network traffic. For more [information,](https://www.alibabacloud.com/product/ddos) see the product page of Anti-DDoS.

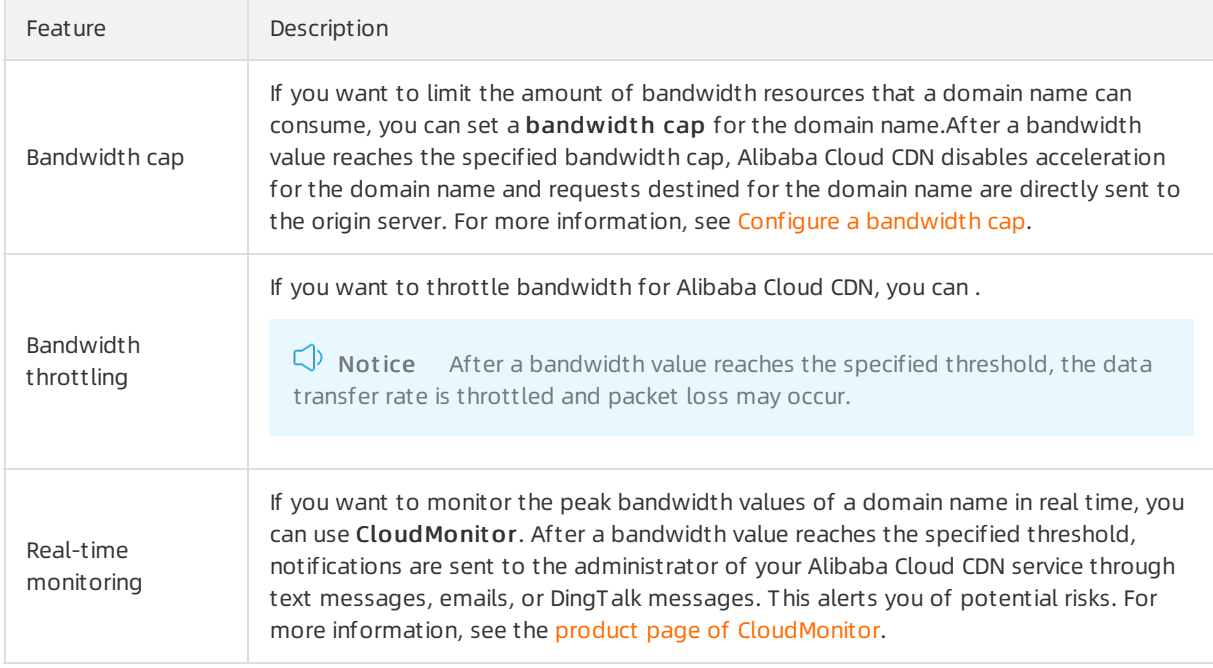

The following table lists the features that can be used to manage network traffic.

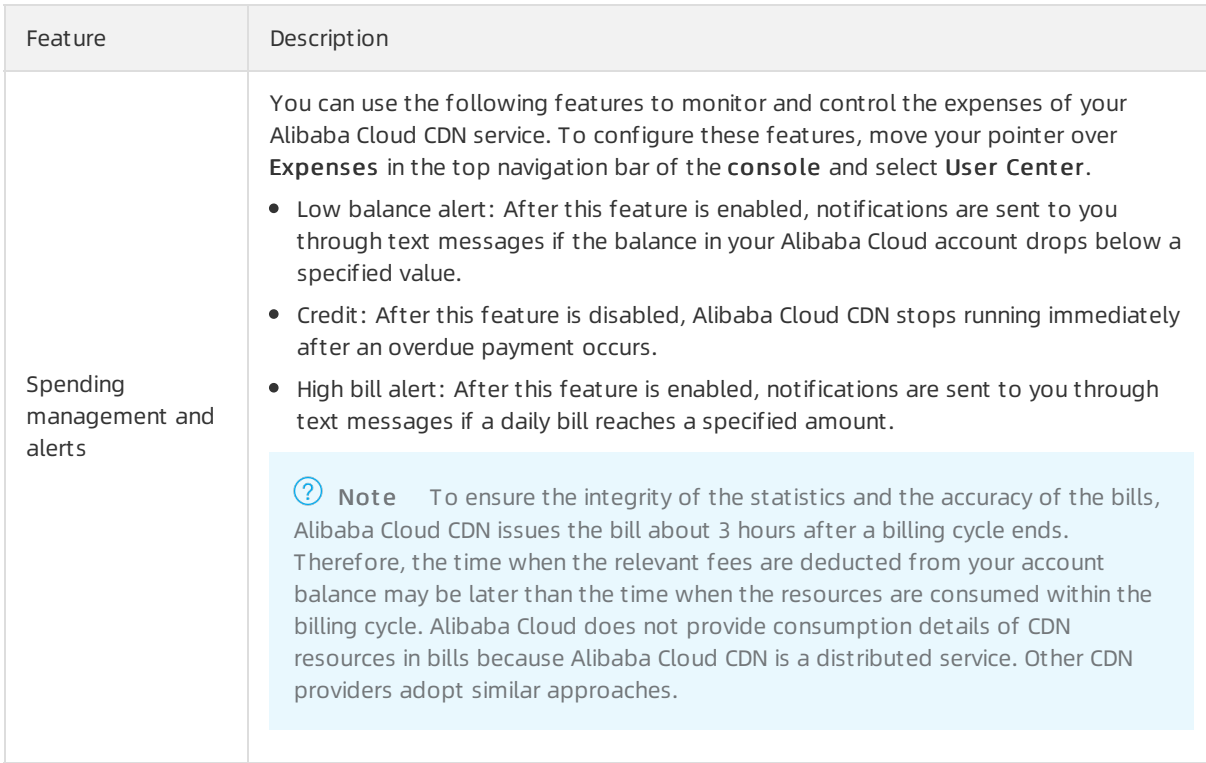

### <span id="page-58-0"></span>10.2. Introduction to sandboxes

This topic introduces sandboxes and theirfeatures and describes impacts on domain names that are in a sandbox.

#### What is a sandbox?

Alibaba Cloud Content Delivery Network (CDN) provides content acceleration service to thousands of accelerated domain names. If an accelerated domain name is under attack, Alibaba Cloud CDN automatically adds the attacked domain name to a sandbox. This ensures that the CDN service of other users can work as expected. If the accelerated domain name is under severe attack, other accelerated domain names underthe same account are also added to the sandbox. After an accelerated domain name is added to a sandbox, the domain name may be unavailable for a period of time.

#### How do I check whether a domain name is added to a sandbox?

After an accelerated domain name is added to a sandbox, notifications will be sent to you through SMS. You can also log on to the Alibaba Cloud CDN console and check the status of the domain names.

#### Can I remove domain names from sandboxes?

To ensure that other users can use their CDN service as expected, you are not allowed to remove domain names fromsandboxes.

#### What can I do if my accelerated domain name is added to a sandbox?

By default, Alibaba Cloud CDN does not provide protection against attacks. After an accelerated domain is added to a sandbox, the CDN service is not guaranteed and the domain name cannot be removed fromthe sandbox.

#### $\Box$  Notice

- Alibaba Cloud CDN reserves the right to disable the acceleration service for domain names that are frequently attacked and for domain names that are attacked due to violations of the Alibaba Cloud CDN limits. If your domain name is under attack due to violations of the Alibaba Cloud CDN limits, Alibaba Cloud CDN does not bear any responsibility and all fees incurred are borne by you.
- After an accelerated domain name is added to a sandbox, visits to the accelerated domain name continue to incur data transferfees.
- If the accelerated region of a domain name is outside mainland China and the domain name does not have an Internet Content Provider(ICP) number, the domain name becomes unavailable afterit is added to a sandbox.

## <span id="page-60-0"></span>11.RAM user permission management 11.1. Manage Alibaba Cloud CDN as a RAM

### <span id="page-60-1"></span>user

Resource Access Management (RAM) allows you to manage domain names by group. You can grant RAM users permissions on different API operations as needed to regulate access control. This topic describes how to create a RAM user and grant permissions to the RAM user.

#### Context

RAM is an Alibaba Cloud service that manages useridentities and access permissions on resources. One Alibaba Cloud account can create multiple RAM users and grant permissions to RAM users as needed. RAM allows you to manage permissions that each user has on different resources. For more information, see What is [RAM?](https://www.alibabacloud.com/help/doc-detail/28627.htm#concept-oyr-zzv-tdb).

#### Procedure

1. Create a RAM user.

For more information, see [Create](https://www.alibabacloud.com/help/doc-detail/93720.htm#task-187540) a RAM user.

2. (Optional)Create a custompermission policy about Alibaba Cloud CDN.

RAM provides the following system permission policies: AliyunCDNFullAccess and AliyunCDNReadOnlyAccess. If you require finer-grained access control, you can create custom permission policies. For more information, see Use RAM to manage CDN [permissions](https://www.alibabacloud.com/help/doc-detail/58963.htm#task-g2m-jrx-ydb).

- For more information about how to grant a RAM user permissions on refreshing and prefetching resources, see [Authorize](https://www.alibabacloud.com/help/doc-detail/260300.htm#task-2087340) a RAM userto prefetch and refresh resources.
- o For more information about how to grant a RAM user permissions on changing the billing method of Alibaba Cloud CDN, see Revoke the [permissions](https://www.alibabacloud.com/help/doc-detail/262817.htm#task-2089293) that allow a RAM userto change the metering method.
- 3. Log on to the Alibaba Cloud CDN console as the RAM user.

 $\odot$  Note You cannot manage [DCDN](https://www.alibabacloud.com/help/doc-detail/140907.htm#concept-2316371) as a RAM user. The procedures for managing other features are the same between a RAM user and an Alibaba Cloud account.

Log on to the Alibaba Cloud Management Console as a RAM user at http://signin.aliyun.com/custo m domain[.onaliyun.com/login.htm.](https://www.alibabacloud.com/help/doc-detail/116265.htm#task-188189) For more information, see Log on to the Alibaba Cloud Management Console as a RAM user.

## <span id="page-60-2"></span>11.2. Authorize a RAM user to prefetch and refresh resources

By default, Resource Access Management (RAM) users do not have permissions to prefetch orrefresh resources. You can attach systemor custompermission policies to a RAM userto allow the RAM userto prefetch and refresh resources.

#### Prerequisites

A RAM useris created. If no RAM useris created, create one. For more [information,](https://www.alibabacloud.com/help/doc-detail/121941.htm#task-187540) see Create a RAM user.

#### Context

By default, RAM users do not have permissions to prefetch orrefresh resources. If you log on to the Alibaba Cloud Content Delivery Network (CDN) console and attempt to prefetch orrefresh resources as a RAM user, the following error message appears: The account does not have access to the page int erf ace, or t he int erf ace does not support RAM access control. In this case, you must grant the required prefetch and refresh permissions to the RAM user.

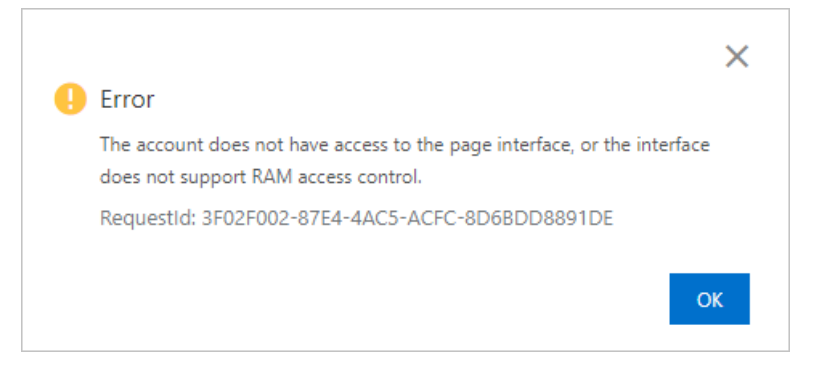

RAM supports two types of permission policy: systempermission policy and custompermission policy. You can attach a systemor custompermission policy to the RAM to allow the RAM userto prefetch and refresh resources.

• System permission policy

Systempermission policies are automatically created by Alibaba Cloud and cannot be modified. A systempermission policy grants RAM users full permissions on Alibaba Cloud CDN. Systempermission policies simplify the authorization process. For more information about how to attach a system permission policy to a RAM user, see Method 1: Attach a [systempermission](#page-62-0) policy to a RAM user.

• Cust om permission policy

You can create, update, and manage custompermission policies based on business requirements. Custompermission policies grant RAM users only specified permissions. For example, you can use a custompermission policy to allow a RAM user only to prefetch and refresh resources, or manage the log storage feature. In this case, the RAM user does not have permissions to performoperations otherthan the authorized ones. For more information about how to attach a custompermission policy to a RAM user, see Method 2: Attach a [custompermission](#page-64-0) policy to a RAM user.

#### Method 1: Attach a system permission policy to a RAM user

- 1. Log on to the RAM [console](https://ram.console.aliyun.com).
- 2. In the left-side navigation pane, choose Identities > Users.
- 3. On the Users page, find the RAM userto which you want to grant permissions and click Add Permissions in the Actions column.

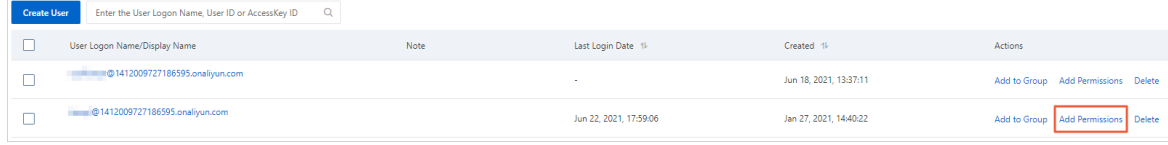

CDN

<span id="page-62-0"></span>4. In the Add Permissions penal, set the following parameters.

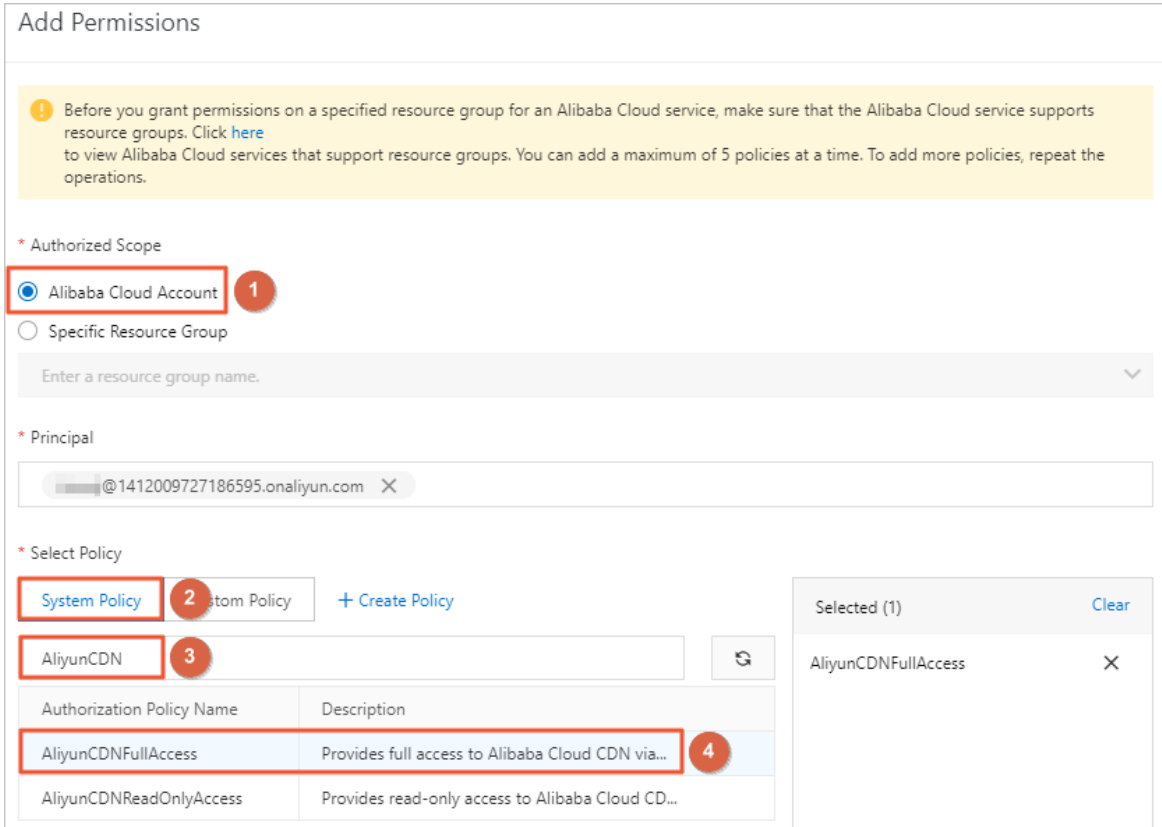

- i. Set Authorized Scope to Alibaba Cloud Account .
- ii. Click the Syst em Policy tab.
- iii. Enter AliyunCDN in the search box. The system automatically displays all permission policies that are related to Alibaba Cloud CDN.
- iv. ClickAliyunCDNFullAccess to add the policy to the Select ed list.

 $\Diamond$  Note The AliyunCDNFullAcces permission policy grants the RAM user full permissions on Alibaba Cloud CDN. The RAM user has permissions to call CDN API operations and manage all accelerated domain names.

- 5. Click OK.
- 6. Click Complete.

#### Method 2: Attach a custom permission policy to a RAM user

- 1. Create a custom permission policy.
	- i. Log on to the RAM [console](https://ram.console.aliyun.com).
	- ii. In the left-side navigation pane, choose Permissions > Policies.
	- iii. On the Policies page, click Create Policy.
	- iv. Choose JSON.

### <span id="page-63-0"></span>← Create Policy

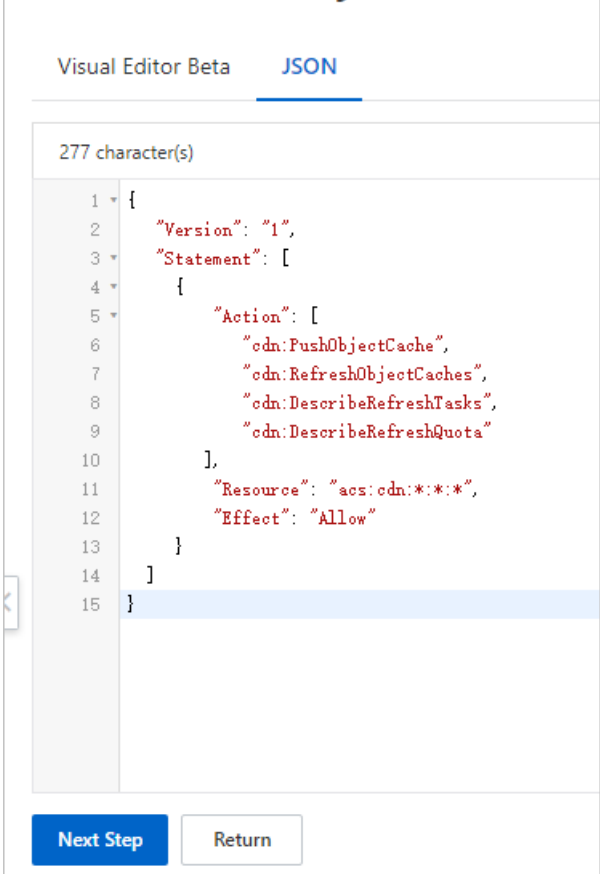

Enterthe following content. This permission policy grants the RAM user permissions on the prefetch and refresh API operations. The RAM user can call API operations to prefetch or refresh resources.

```
{
  "Version": "1",
  "Statement": [
   {
     "Action": [
       "cdn:PushObjectCache",
       "cdn:RefreshObjectCaches",
       "cdn:DescribeRefreshTasks",
       "cdn:DescribeRefreshQuota"
     ],
     "Resource": "acs:cdn:*:*:*",
     "Effect": "Allow"
   }
 ]
}
```
#### <span id="page-64-0"></span> $\odot$  Note

- All API operations of Alibaba Cloud CDN can be defined in custompermission policies. You can add other API operations to custompermission policies based on your business requirements. After you attach these policies to RAM users, the RAM users have permissions to call the specified API operations. For more information about the actions that you can authorize RAM users to perform, see RAM [authorization.](https://www.alibabacloud.com/help/doc-detail/144880.htm#reference-2347578)
- The policy content must be expressed in a specific syntax structure to describe the authorized resource sets, operation sets, and authorization conditions. For more information, see Policy [structure](https://www.alibabacloud.com/help/doc-detail/93739.htm#concept-srq-fbk-xdb) and syntax and Policy [elements](https://www.alibabacloud.com/help/doc-detail/93738.htm#concept-xg5-51g-xdb).

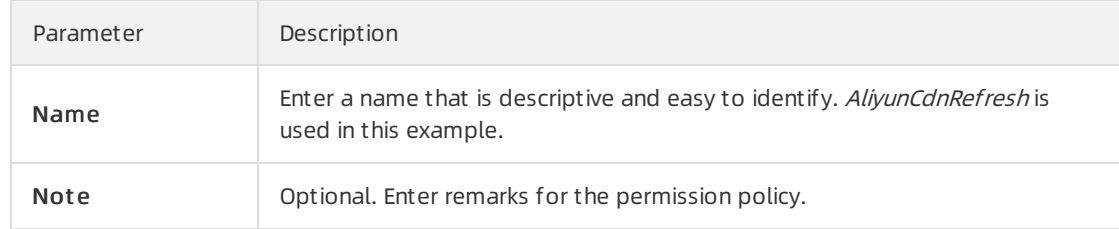

#### v. ClickNext St ep, set the basic information.

- vi. Click OK.
- 2. Grant permissions to the RAM user.
	- i. Log on to the RAM [console](https://ram.console.aliyun.com).
	- ii. In the left-side navigation pane, choose Identities > Users.
	- iii. On the Users page, find the RAM user to which you want to grant permissions and click Add Permissions in the Actions column.

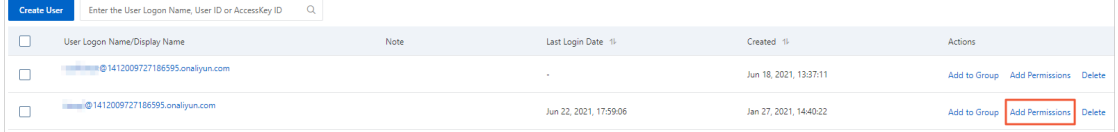

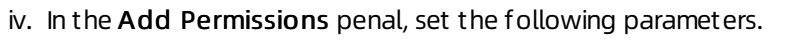

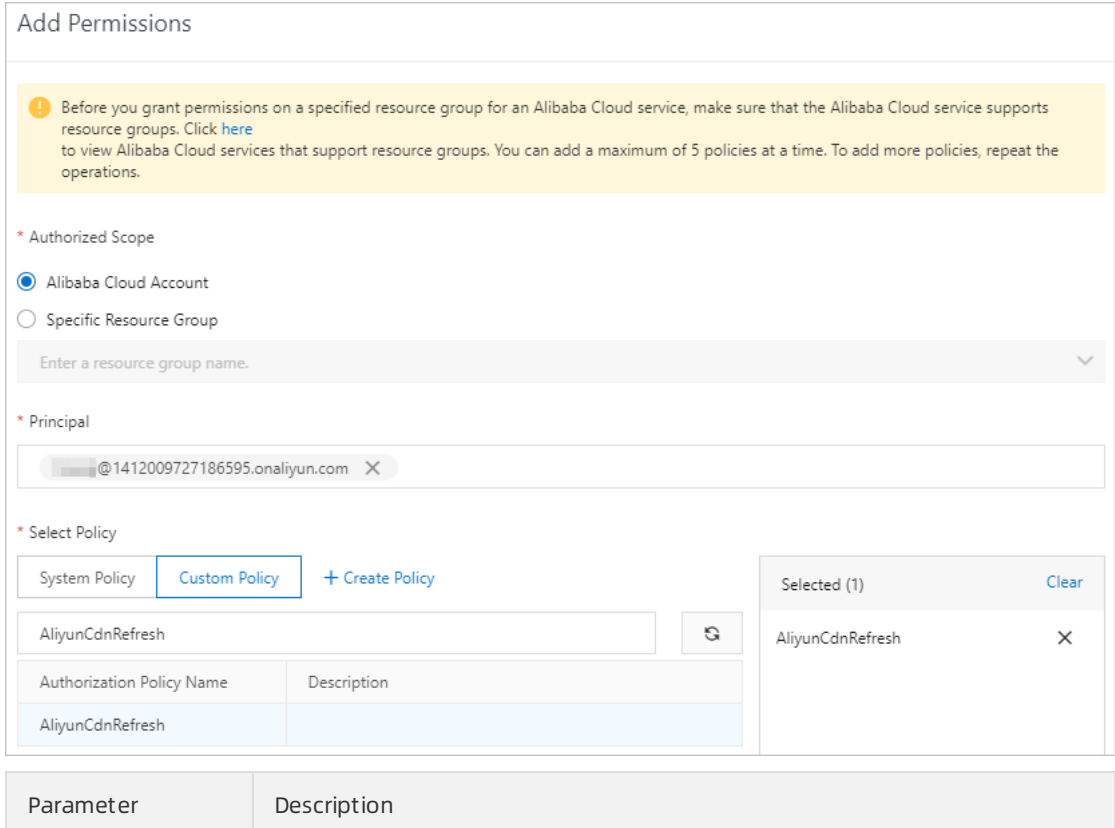

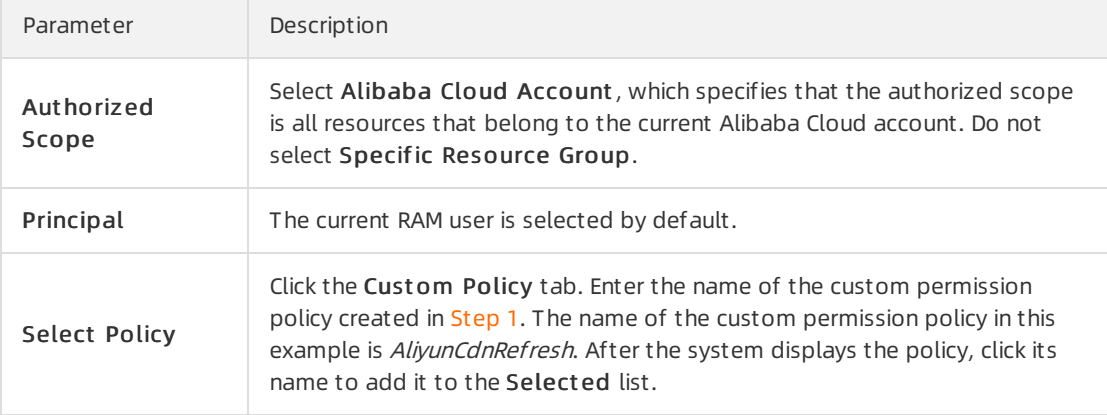

- v. Click OK.
- vi. Click Complete.

#### What's next

Log on to the Alibaba Cloud [Management](https://www.alibabacloud.com/help/doc-detail/116265.htm#task-188189) Console as a RAM user

## <span id="page-65-0"></span>11.3. Revoke the permissions that allow a RAM user to change the metering method

You can create a custompolicy in the Resource Access Management (RAM) console to revoke the permissions that allow a RAM userto change the metering method of Alibaba Cloud CDN. This topic describes how to create a custompolicy in RAM to revoke the permissions on changing the metering method.

#### Context

Alibaba Cloud CDN allows you to create RAM users to manage different types of workloads. RAM users that are granted the AliyunCDNFullAccess policy have full permissions on Alibaba Cloud CDN. For example, they can view data, manage domain names, and change the metering method of Alibaba Cloud CDN. If you want to revoke the permissions on changing the metering method but retain other permissions for a RAM user, you must create a custompolicy in the RAM console. For more information about RAM user permissions, see View the [permissions](https://www.alibabacloud.com/help/doc-detail/145198.htm#task-2349324) of a RAM user.

#### Procedure

- 1. Create a custompolicy.
	- i. Log on to the RAM [console](https://ram.console.aliyun.com/) with your Alibaba Cloud account.
	- ii. In the left-side navigation pane, choose Permissions > Policies.
	- iii. On the Policies page, click Create Policy.
	- iv. On the Create Custom Policy page, configure a custom policy.

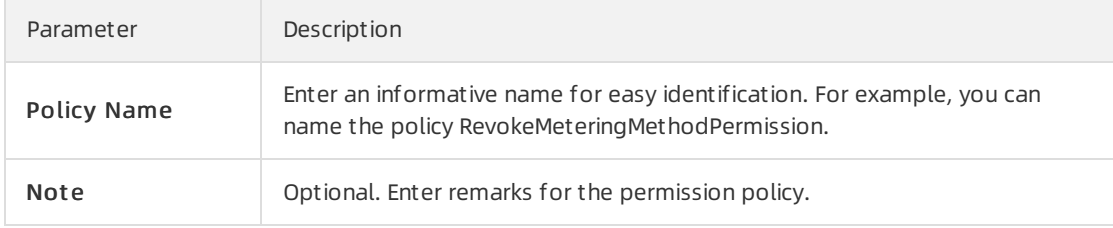

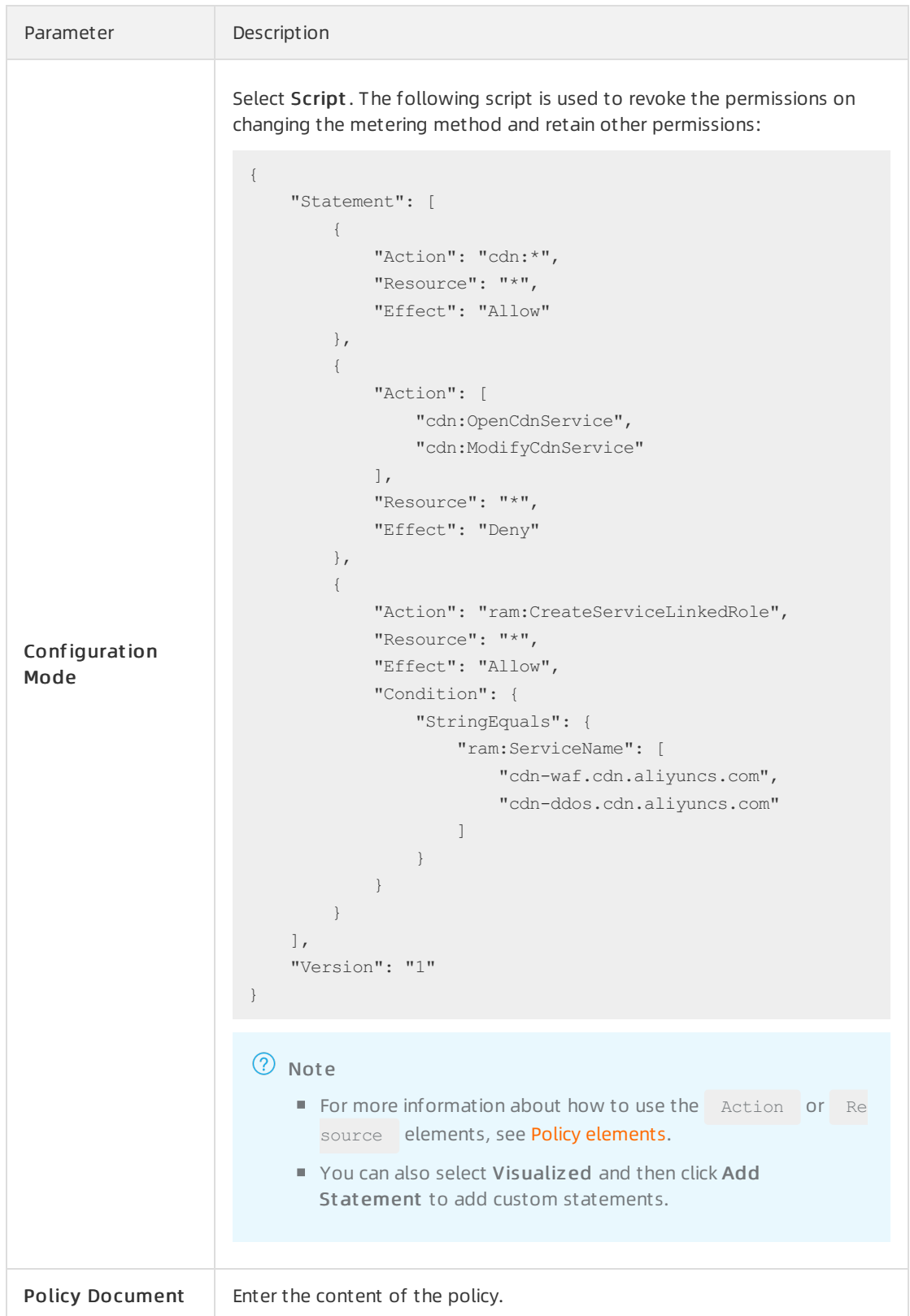

- v. Click OK.
- 2. Attach the custompermission policy to a RAM user.
	- i. Log on to the RAM [console](https://ram.console.aliyun.com/) with your Alibaba Cloud account.

ii. [Create](https://www.alibabacloud.com/help/doc-detail/93720.htm#task-187540) a RAM user. This step is optional. For more information, see Create a RAM user.

**2** Note If you have already created a RAM user, skip this step.

- iii. In the left-side navigation pane, choose Identities > Users.
- iv. On the Users page, find the RAM userto which you want to attach the permission policy and clickAdd Permissions.
- v. In the Add Permissions panel, set the following parameters.

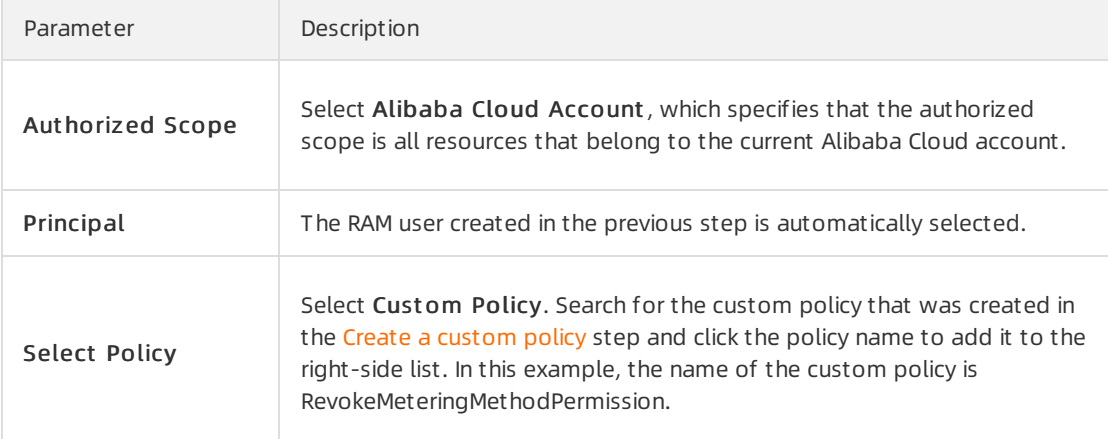

- vi. Click OK.
- vii. Click Complete.

## <span id="page-69-0"></span>12.FAQ about service management

This topic provides answers to some frequently asked questions about the security features of Alibaba Cloud CDN.